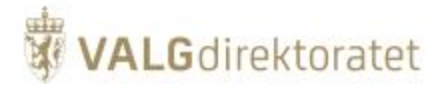

# **Systemdokumentasjon**

Elektronisk valgadministrasjon - EVA Admin

# 她<br>**W** VALG

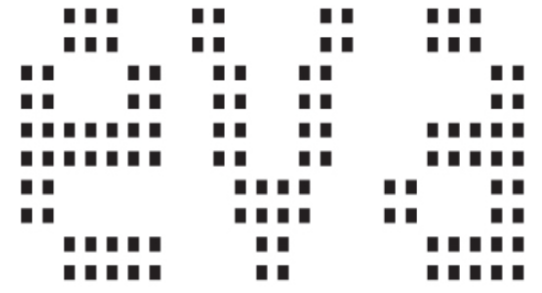

**VALG**direktoratet

## Innhold

- [Introduksjon](#page-2-0)
	- [Overordnet systembeskrivelse EVA](#page-3-0)
		- **[EVA Bruksområder](#page-3-1)** 
			- [Kontekstdiagram](#page-3-2)
			- $\blacksquare$ [Verdikjedekontekst](#page-4-0)
- [Overordnet systembeskrivelse EVA Admin](#page-4-1)
	- [EVA Admin](#page-5-0)
	- [Bruksområder](#page-5-1)
	- <sup>o</sup> [Kontekstdiagram](#page-5-2)
	- [Verdikjedekontekst](#page-6-0)
	- <sup>o</sup> [Sikkerhetsstrategi](#page-6-1)
		- [Kontekst for sikkerhetsstrategi](#page-6-2)
		- [Sikkerhet gjennom lagdeling](#page-6-3)
	- <sup>o</sup> [Policies og prosedyrer](#page-7-0)
		- [Policy](#page-7-1)
		- **[Prosedyre](#page-7-2)**
		- [Valgdirektoratets policies](#page-7-3)
	- <sup>o</sup> [Kommunikasjon over internett](#page-7-4)
		- [Kryptering av kommunikasjon over internett](#page-7-5)
		- [Sertifikater / PKI](#page-8-0)
		- [Klientsertifikater](#page-8-1)
- [Funksjonelle moduler](#page-8-2)
	- <sup>o</sup> [Konfigurasjonsmodul](#page-8-3)
		- [Formål](#page-8-4)
			- [Modulbeskrivelse](#page-8-5)
	- <sup>o</sup> [Stemmegivningsmodul](#page-11-0)
		- [Formål](#page-11-1)
		- **[Modulbeskrivelse](#page-11-2)**
	- <sup>o</sup> [Opptellingsmodul](#page-14-0)
		- [Formål](#page-14-1)
			- [Modulbeskrivelse](#page-14-2)
	- [Valgoppgjørsmodul](#page-16-0)
		- [Formål](#page-16-1)
			- **[Modulbeskrivelse](#page-17-0)**
			- [Kandidatkåring og mandatfordeling](#page-17-1)
			- **[Fordeling av utjevningsmandater](#page-18-0)**
	- <sup>o</sup> [Rapportmodul](#page-19-0)
		- [Formål](#page-19-1)
			- **[Modulbeskrivelse](#page-19-2)**
- [Valgdomenet](#page-20-0)
	- [Domenemodell geografi og valghierarki](#page-20-1)
	- o [Domenemodell listeforslag](#page-23-0)
	- [Domenemodell stemmegivning](#page-23-1)
	- [Domenemodell opptelling](#page-24-0)
	- [Domenemodell valgoppgjør utjevningsmandater](#page-25-0)
	- [Domenemodell valgoppgjør kandidatkåring](#page-25-1)
- [Arkitektur](#page-26-0)
	- <sup>o</sup> [Innledning](#page-26-1)
	- [EVA Admins utvikling](#page-26-2)
	- <sup>o</sup> [Modularisering](#page-26-3)
	- <sup>o</sup> [Konfigurasjonsstyrt forretningsmodell](#page-26-4)
		- **[Sentral konfigurasjon](#page-27-0)**
		- **[Lokal konfigurasjon](#page-27-1)**
	- [Applikasjonsarkitektur](#page-27-2)
	- o [Skalering](#page-28-0)
	- [Sikring av infrastruktur](#page-29-0)
		- **[Tilgangsbegrensning](#page-29-1)**
		- [Redundans](#page-30-0)
	- [Lagdeling EVA Admin](#page-31-0)
		- **[Fysisk tilgang](#page-31-1)**
		- **[Logisk tilgang](#page-31-2)**
	- <sup>o</sup> [Moduler i EVA Admin](#page-31-3)
	- [Frontend presentasjonsmodul](#page-32-0)
		- **[Javaklasser](#page-33-0)** 
			- **[JSF Ajax \(Java Server Faces\)](#page-33-1)**
			- [Primefaces](#page-34-0)
			- $\blacksquare$ [Applikasjonsserver](#page-34-1)
			- $\blacksquare$ [Sikkerhets- og sesjonshåndtering](#page-34-2)
			- $\blacksquare$ [Autentisering - Id-porten](#page-35-0)

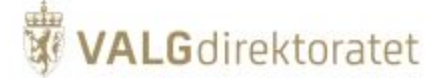

- [Backend forretningsprosessmodul](#page-36-0)
- <sup>o</sup> [Backendprosesser](#page-36-1)
	- $\blacksquare$ [Javaklasser](#page-36-2)
	- [Context og Dependency injection CDI](#page-37-0)
	- **[Java Persistence API Hibernate](#page-37-1)**
	- [Applikasjonsserver](#page-37-2)
	- [Autorisering Rollebasert tilgangskontroll](#page-37-3)
	- **[Logging](#page-39-0)**
- <sup>o</sup> [Kommunikasjon frontend backend](#page-40-0)
- [Javaklasser](#page-40-1) <sup>o</sup> [Database](#page-40-2)
	- [Databaseskjema](#page-40-3)
- <sup>o</sup> [Rapportering](#page-41-0)
	- [Formål](#page-41-1)
	- [Modulbeskrivelse](#page-41-2)
- [Kodeorganisering prinsipper og retningslinjer](#page-42-0)
	- [Domenedrevet design \(DDD\)](#page-42-1)
		- **[Kodeeksempel](#page-42-2)**
- [Koden som understøtter det nye skjermbildet for å administrere brukere](#page-43-0)
	- [Kildekodefil: operatorAdmin.xhtml](#page-43-1)
	- **[Kildekodefil: OperatorAdminController.java](#page-44-0)**
	- **[Eksempel på applikasjonstjeneste](#page-46-0)**
	- **[Eksempel på entitet med domenelogikk](#page-47-0)**
	- [Eksempel på domenetjeneste](#page-48-0)
	- **[Eksempel på repository klasse](#page-48-1)**
- **•** [Integrasjoner](#page-50-0)
	- <sup>o</sup> [Mottak av telleresultater fra EVA Skanning](#page-50-1)
		- **[Mottakstjeneste telleresultater](#page-50-2)**
		- [Sikkerhet ved overføring](#page-51-0)
	- o [Id-porten brukerautentisering](#page-51-1)
	- [Rapportering av opptellingsresultat til EVA Resultat](#page-52-0)
	- <sup>o</sup> [Rapporter Jasper Server](#page-52-1)
	- [Folkeregisteret manntall](#page-53-0)
		- **[Innledning](#page-53-1)** 
			- **[Beskrivelse](#page-53-2)**
	- [Digitaliseringsdirektoratets tjenester for elektronisk distribusjon](#page-54-0)
		- **[Innledning](#page-54-1)**
		- [Valgkortmodul](#page-54-2)
		- **[Beskrivelse](#page-54-3)**
	- [Kartverket kartdata](#page-55-0)
- [Vedlegg](#page-55-1)
	- <sup>o</sup> [Systemkrav](#page-55-2)

## <span id="page-2-0"></span>Introduksjon

Systemdokumentasjonen gir en overordnet beskrivelse av EVA -systemet fra et funksjonelt og teknisk perspektiv.

Dokumentet gir beskrivelser på et konseptuelt nivå, og er ikke en uttømmende teknisk beskrivelse av EVA. Konsepter og prinsipper gir i sin tur bakgrunn til kildekode og konfigurasjon som er hoveddokumentasjonen for systemet på et detaljert teknisk nivå.

Inngående beskrivelser av selve valgprosessen er gitt på valgmedarbeiderportalen, med brukerveiledning, prosess- og rutinebeskrivelser, samt skjematiske framstillinger av prosess.

Skisse som illustrerer hvordan dokumentasjonen er organisert:

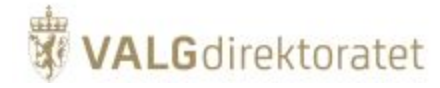

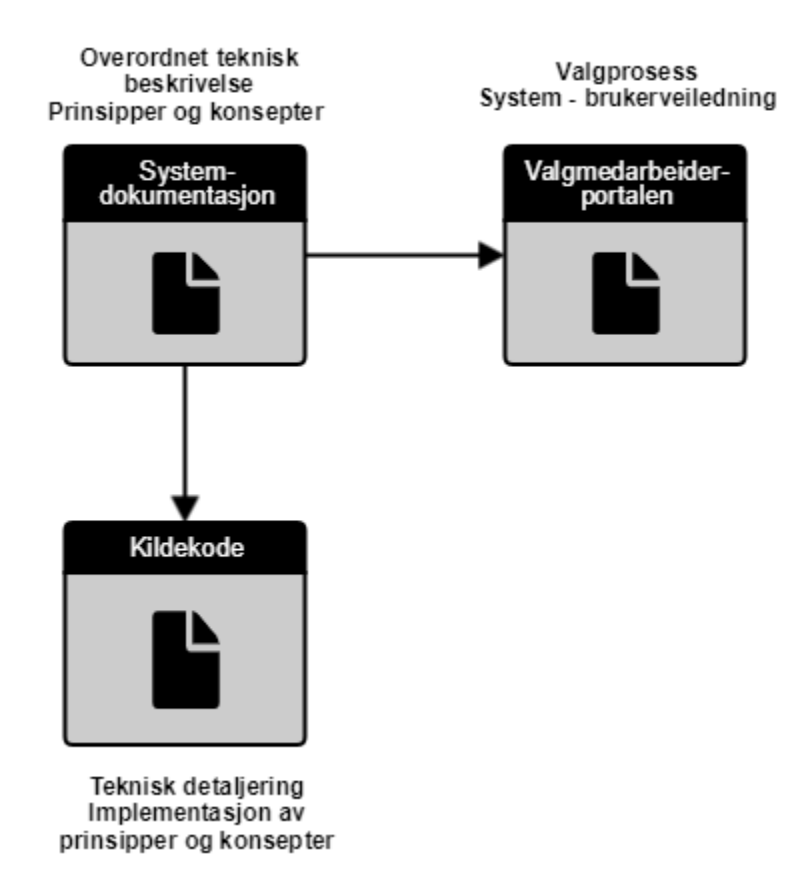

## <span id="page-3-0"></span>Overordnet systembeskrivelse - EVA

EVA - (Elektronisk valgadministrasjon) er Valgdirektoratets IT-støttesystemportefølje som kommuner og fylkeskommuner kan benytte seg av for å forenkle valggjennomføringen. EVA er ikke et saksbehandlingssystem og kan ikke erstatte valgstyrene sitt ansvar for å påse at valghendelsene blir gjennomført etter gjeldende regelverk, men fungerer som et støtteverktøy for kommuner og fylkeskommuner i de ulike fasene av valggjennomføring. EVA har funksjonalitet som støtter opp om gjennomføringen av

- Stortingsvalg
- Fylkestingsvalg
- $\bullet$ Kommunestyrevalg
- Direkte valg til kommunedelsutvalg
- Sametingsvalg
- Lokalvalg til Longyearbyen

Systemporteføljen brukes også av Valgdirektoratet til oppfølging av valggennomføring, samt til rapportering til 3. parter.

## <span id="page-3-1"></span>**EVA - Bruksområder**

Valgavviklingen foregår over 4 faser og EVA porteføljen støtter alle disse fasene:

- Forberedelsesfasen
- EVA Admin • Stemmegivningsfasen
	- EVA Admin
- Opptellingsfasen
	- EVA Admin
		- EVA Skanning
	- EVA Resultat
- Valgoppgjørsfasen
	- $\overline{P}$  EVA Admin
	- EVA Resultat

Som det framgår av oversikten over brukes EVA Admin i alle faser, mens andre deler av porteføljen kun brukes for utvalgte faser.

## <span id="page-3-2"></span>**Kontekstdiagram**

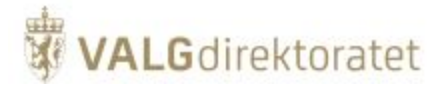

Diagrammet under beskriver de aktører og systemer / etater som har interaksjon og/eller interesser i/for EVA porteføljen.

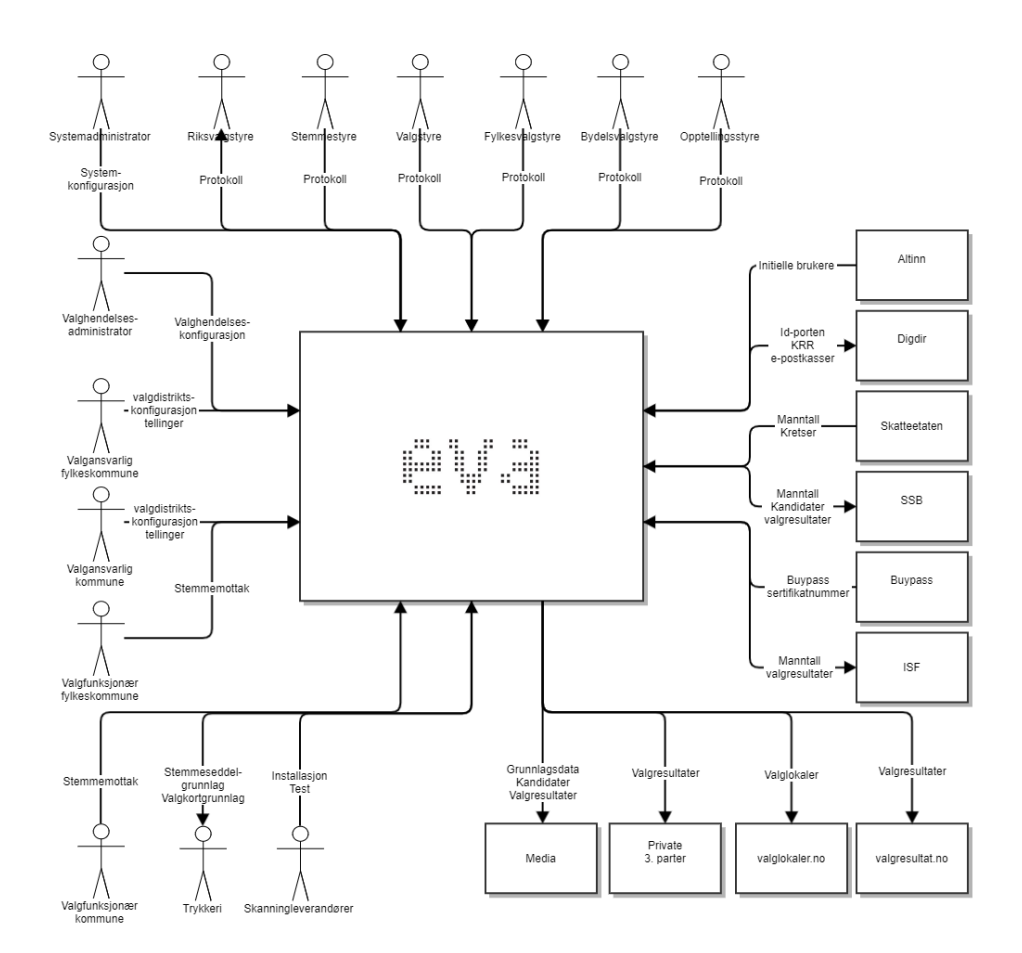

## <span id="page-4-0"></span>**Verdikjedekontekst**

Diagrammet beskriver EVA systeminteraksjon i valggjennomføringsverdikjeden, kun hovedmuduler og aktører er inkludert i diagrammet.

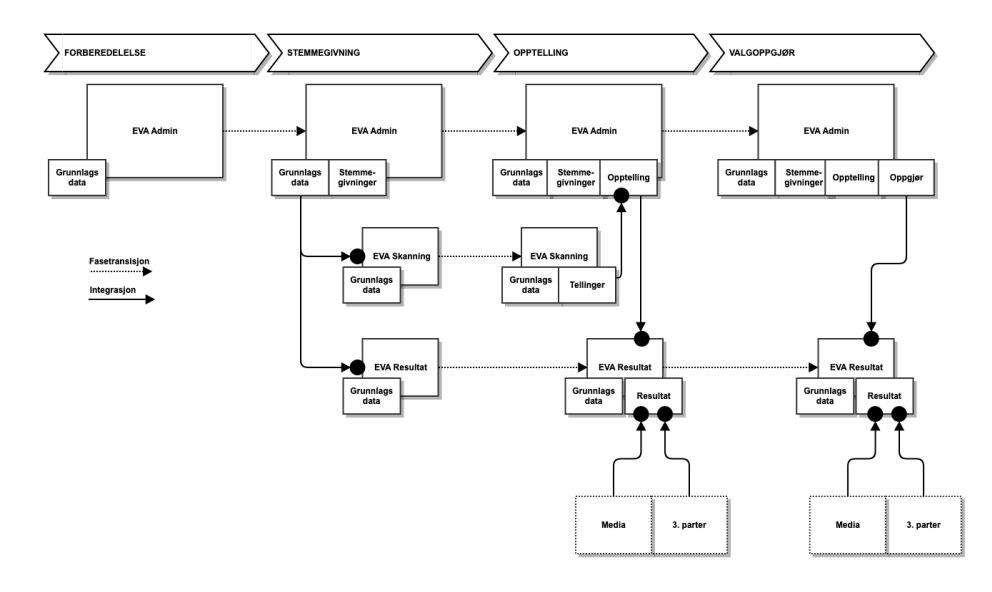

<span id="page-4-1"></span>Dette dokumentet omhandler kun EVA Admin, de andre modulene beskrives i separate dokumenter spesifikke for den enkelte modul.

# **WALG**direktoratet

## Overordnet systembeskrivelse - EVA Admin

## <span id="page-5-0"></span>EVA Admin

EVA Admin er hovedsystemet i Valgdirektoratets EVA-portefølje og gir IT-støtte til valggjennomføringen fra valget forberedes til det er gjennomført. Valgdirektoratet oppretter valg i EVA Admin basert på lovpålagte krav, før kommuner og fylkeskommuner legger inn informasjon om hvordan valgstyret ønsker å gjennomføre valget innenfor sitt ansvarsområde.

EVA Admin inneholder informasjon om manntallsførte velgere og benyttes til å registrere stemmegivninger på velger. Stemmegivningene vurderes manuelt, men forkastes eller godkjennes i EVA, eventuelt mot et papirmanntall for de kommunene som registrerer stemmegivninger i et papirmanntall på valgdagen(e).

Når kommunene er i fasen for å telle og partifordele stemmesedlene, legges tall og rettelser gjort på stemmeseddelen inn i EVA Admin før de blir godkjent og rapportert. Når alle stemmesedlene er talt opp i sitt valgdistrikt, kan det gjennomføres et valgoppgjør med mandatfordeling og kandidatkåring.

Underveis og avslutningsvis er det mulig å hente ut ulike rapporter fra EVA Admin.

## <span id="page-5-1"></span>Bruksområder

Valggjennomføringen foregår over 4 faser og EVA Admin tilbyr IT-systemstøtte for alle disse fasene for gitte funksjonsområder:

- Forberedelsesfasen
	- Grunnlagsdata målform, opptellingsadministrative forhold, manntallsform, forhånds- og valgtingsstemmesteder, samt
	- valgkortinformasjon relatert til disse
	- Listeforslag administrasjon av listeforslag, underskrifter og stemmeseddelgrunnlag
	- Manntall søk og behandling av søknader om innføring
- Stemmegivningsfasen
	- Stemmegivninger i tidlig- og forhåndsstemmeperioden
	- o Stemmegivninger på valgting
- Opptellingsfasen
	- Manuell opptelling av
		- Forhåndsstemmer
		- Valgtingsstemmer
	- Mottak av maskinelle telleresultater for
		- Forhåndsstemmer
		- Valgtingsstemmer
	- o Protokollføring av valggjennomføring for aktuell valggjennomføringsinstans
		- **Stemmestyre**
		- **Valgstyre**
		- **Fylkesvalgstyre**
		- **Bydelsutvalg**
		- Opptellingsvalgstyret for Sametingsvalget
		- Valg til lokalstyret i Longyearbyen
- Valgoppgjørsfasen
	- Endelig valgoppgjør
	- Beregning av mandatfordeling
	- Beregning av kandidatkåringer

For alle faser tilbyr EVA Admin relevant rapportering til sluttbrukere og valgmyndigheter.

## <span id="page-5-2"></span>Kontekstdiagram

Kontekstdiagrammet beskriver de aktører og systemer som bruker EVA Admin.

# **VALG**direktoratet

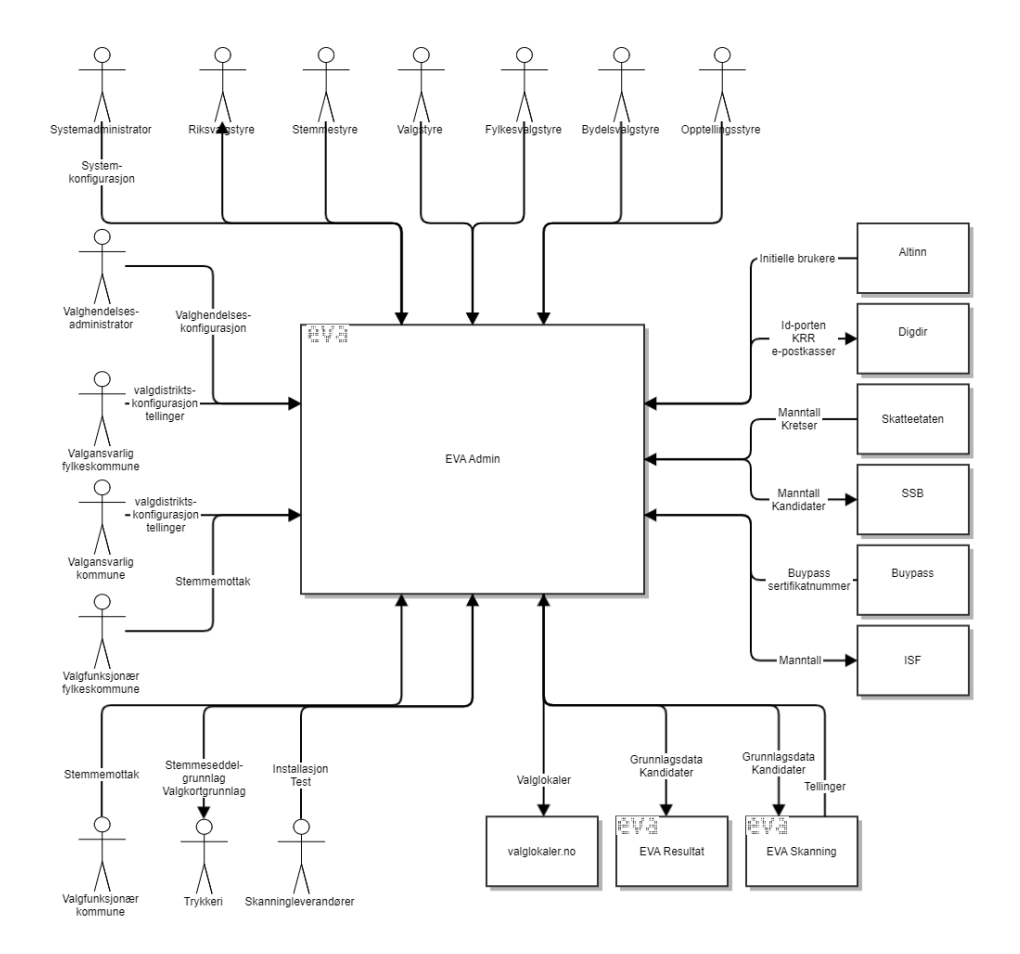

## <span id="page-6-0"></span>Verdikjedekontekst

Diagrammet beskriver EVA systeminteraksjon i valggjennomføringsverdikjeden med utgangspunkt i EVA Admin

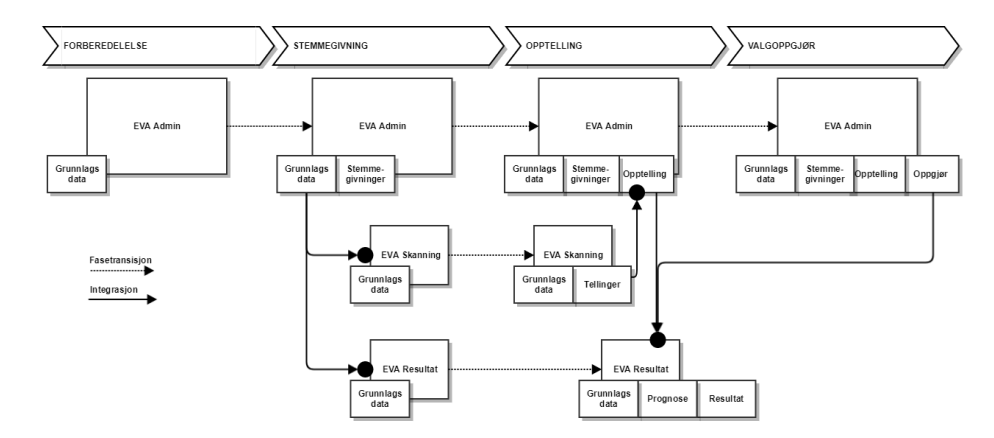

## <span id="page-6-1"></span>**Sikkerhetsstrategi**

## <span id="page-6-2"></span>**Kontekst for sikkerhetsstrategi**

Sikkerhetsstrategien for EVA porteføljen inngår som en del av Valgdirektoratets policies for informasjonssikkerhet, sikkerhet og styring og kontroll.

## <span id="page-6-3"></span>**Sikkerhet gjennom lagdeling**

Applikasjonene sikres gjennom lagdeling som konseptuelt kan deles inn som følger:

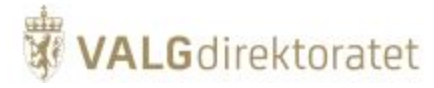

- Policies
- **Prosedyrer**
- Sikring av infrastruktur
- $\blacksquare$ Applikasjonssikkerhet
- Endepunktsikkerhet

Skisse som illustrerer lagdelingen som er beskrevet over

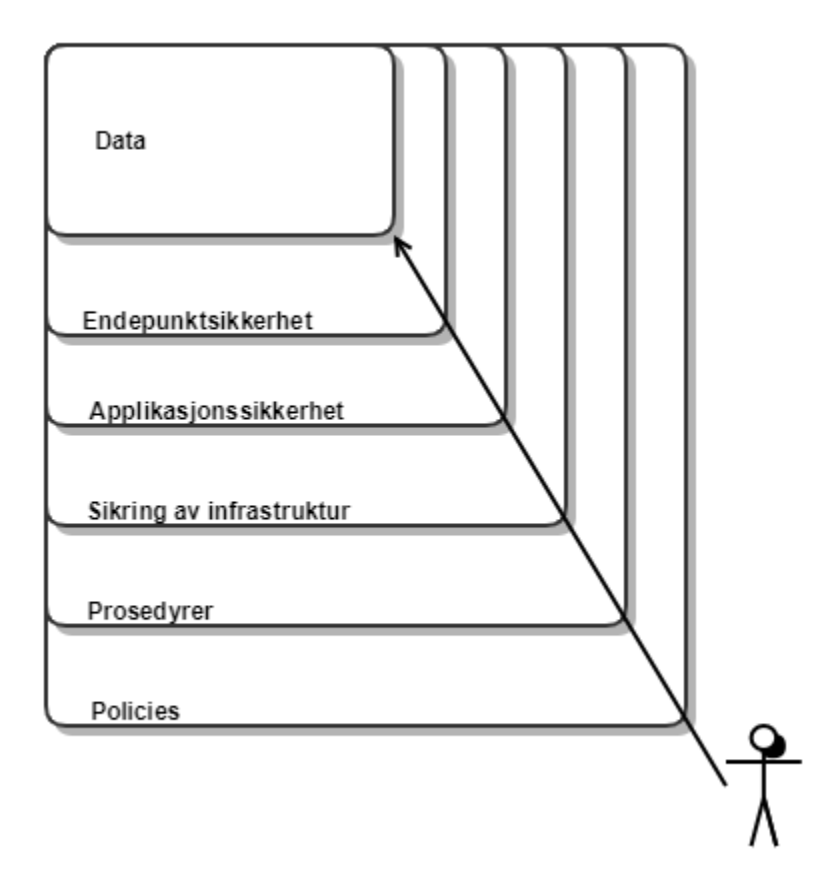

## <span id="page-7-0"></span>Policies og prosedyrer

Valgdirektoratet har utarbeidet policies og prosedyrer for sikkerhet.

## <span id="page-7-1"></span>**Policy**

En policy beskriver overordnede føringer og prinsipper for etablering, oppfølging og forbedring av et funksjonsområde.

## <span id="page-7-2"></span>**Prosedyre**

En prosedyre beskriver konkret framgangsmåter for å etterkomme en eller flere policies.

## <span id="page-7-3"></span>**Valgdirektoratets policies**

Valgdirektoratet har utarbeidet følgende policies med tilhørende prosedyrer:

- "Policy for informasjonssikkerhet"
- $\blacksquare$ "Policy for sikkerhet"
- "Policy for styring og kontroll"

i tillegg til et sett med prosedyrer og retningslinjer, samt implementasjoner som oppfyller prinsipper og retningslinjer gitt i policies.

## <span id="page-7-4"></span>Kommunikasjon over internett

## <span id="page-7-5"></span>**Kryptering av kommunikasjon over internett**

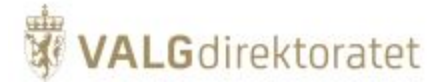

Samtlige av Valgdirektoratets EVA produkter kommuniserer over internett, enten som avsender av informasjon eller som mottaker.

EVA produktene kommuniserer utelukkende på HTTPS-protokollen (Hypertekst Transfer Protocol Secure) der kommunikasjonen skjer over åpne nettverk (internett).

For en nærmere beskrivelse av HTTPS, se [Store norske leksikon](https://snl.no/HTTPS) sin beskrivelse av protokollen, det gis ingen utdypende forklaring av protokollen i systemdokumentasjonen - annet enn at protokollen brukes.

## <span id="page-8-0"></span>**Sertifikater / PKI**

Valgdirektoratet har anskaffet nødvendige sertifikater fra anerkjente sertifikatutstedere (CAs) for å understøtte sikker kommunikasjon over internett og ivareta behovet for:

- Autentisering
- Kryptering (asymmetrisk)

For en nærmere beskrivelse av sertifikater/PKI se [Store norske leksikon](https://snl.no/PKI#-Sikre_digitale_signaturer) sin beskrivelse av PKI.

## <span id="page-8-1"></span>**Klientsertifikater**

Valgdirektoratet utsteder klientsertifikater som alle som skal kommunisere med EVA produktene må installere, dette er en ekstra sikkerhetsmekanisme for å begrense tilgangen til EVA produktene samt tilleggs-autentisere alle brukere av systemene. Dette påvirker ikke mekanismene beskrevet over.

## <span id="page-8-2"></span>Funksjonelle moduler

Funksjonelle moduler beskriver modulene som brukerne interagerer med og som manifesterer seg som skjermbilder eller rapporter. EVA Admin er delt inn i 5 moduler:

- Konfigurasjon grunnlagsdata
- **Stemmegivning**
- Opptelling
- Valgoppgjør
- Rapportering

Utover beskrivelsene som er gitt under henvises det til [http://valgmedarbeiderportalen.valg.no](http://valgmedarbeiderportalen.valg.no/), brukerveiledning EVA for nærmere beskrivelser av funksjonalitet i EVA Admin.

## <span id="page-8-3"></span>Konfigurasjonsmodul

## <span id="page-8-4"></span>**Formål**

Konfigurasjonsmodulen understøtter den første delen av valgprosessen som består i å konfigurere valget. De første stegene utføres sentralt (dvs. av direktoratet) og innebærer å opprette valghendelsen og andre sentrale grunnlagsdata. Deretter får kommunene tilgang til systemet for å legge inn underskrifter, lister og listekandidater. I tillegg legger kommunene inn konfigurasjon rundt hvordan opptellingen skal foregå, sentralt eller kretsvis, og informasjon om målform og tekst til valgkort. Konfigurasjonen skal være ferdigstilt rundt 1. juni i valgåret.

#### Valgrutiner og brukerveiledning

Valgmedarbeiderportalen beskriver valgrutinene for gjennomføring av valg og inneholder en brukerveiledning med beskrivelse av de ulike funksjonene i EVA Admin. Rutinene og brukerveiledningen for konfigurasjon bør leses i sammenheng med systemdokumentasjonen for å få et klart bilde av prosessen.

## <span id="page-8-5"></span>**Modulbeskrivelse**

I det følgende beskrives de viktigste konseptene i konfigurasjonsmodulen.

#### **Geografi og valghierarki**

To helt sentrale konsepter som funksjonaliteten i EVA Admin bygger på, er områdehierarkiet eller "Geografi" og valghierarkiet.

All valgkonfigurasjon og alle valgprosesser i EVA Admin utføres for:

- Et gitt nivå i valghierarkiet
- $\blacksquare$ Et gitt nivå i områdehierakiet, dvs. for et gitt geografisk område.

Områdehierarkiet vises i venstre del av diagrammet under. Her settes Norges geografi opp, fra alle fylker ned til stemmesteder. På kodenivå er det introdusert en områdeabstraksjon, kalt mv\_area, som mye av områdeinteraksjonen skjer gjennom. Abstraksjonen er implementert på databasenivå ved hjelp av et "materialized view" som samler alle områdenivåer i en tabell.

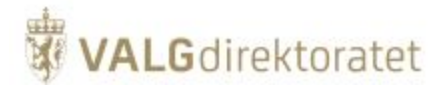

Valghierarkiet vises i høyre del av diagrammet under. Her konfigureres valghendelse, valggruppe, valg og valgdistrikt. På kodenivå er det introdusert en valgabstraksjon, kalt mv\_election, som mye av valginteraksjon skjer gjennom som er implementert på tilsvarende måte som mv\_area.

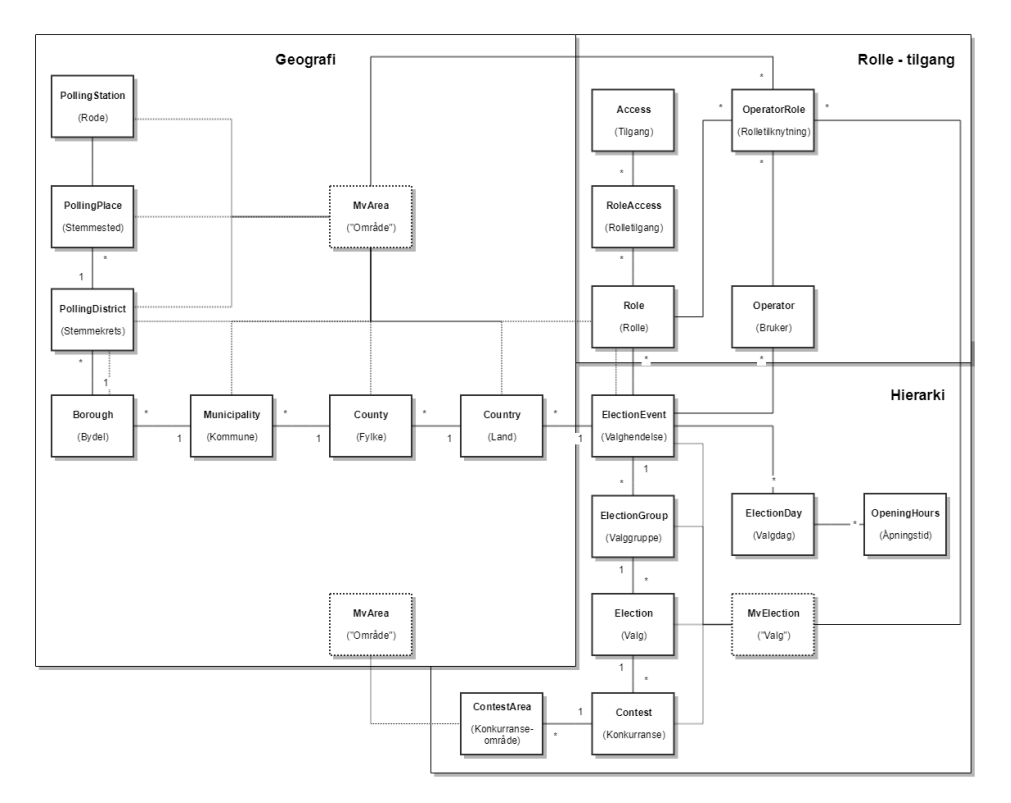

Stemmekrets og stemmested i områdehierarkiet er abstraherte konsepter, og kan ytterligere konkretiseres:

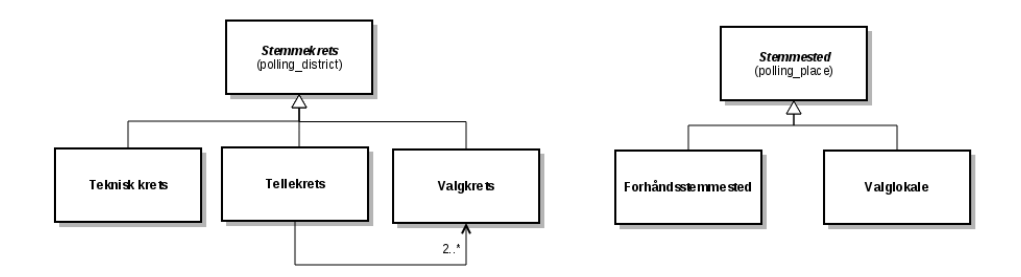

#### Valghendelse

Rotentiteten i valghierarkiet:

- Setter opp valgdager og datoer for valget
- $\bullet$ Er knyttet til geografikonfigurasjon
- $\bullet$ Er knyttet til bruker-tabell, slik at settet med brukere er angitt per valghendelse. (Her blir som oftest personopplysningene hentet fra velgertabellen.)
- Stil (storting, sameting, test)

## Valggruppe

Her settes opptellingmåter opp for valget.

- Er knyttet til stemmegivninger (Voting)
- $\bullet$ Er knyttet til sentralt definerte opptellingskategorier som angir hvilke opptellingskategorier kommunene kan velge
- Flagg for papirstemmegivning og elektronisk stemmegivning
- Start og sluttdato for ulike stemmegivningsperioder (forhånd utenriks, forhånd innenriks, etc)
- Skal knyttes til manntalls- og velger-tabell

Merknad: Den (mest) praktiske funksjonen for valggruppe er at man kan bruke ett manntall for flere valg, for eksempel kommunestyre- og fylkestingsvalg.

Valg

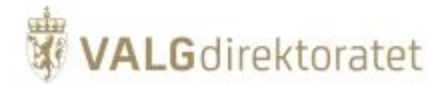

Her settes regler opp for valget, som om det er tillatt med personstemmer, slengere og strykninger. Hvis det er sametingsvalg, angis dette her (ved bruk av flagg "single area" og "penultimate recount").

- Områdenivå for valget (kommune eller fylke)
- $\bullet$ "Single area"-flagg (vanlige valg er "single area", sametingsvalg er det ikke)
- Renummerering, strykning, tilføyelse (writein)
- Aldersgrense
- Flagg for om kandidater må ha stemmerett
- Diverse regler for valgoppgjør (blant annet "first divisor in Sainte-Lague")
- Flagg som angir hvem som utfører endelig telling (brukes i Sametingsvalget)

#### Valgdistrikt/Delvalg (Contest)

Her konfigureres geografien. I tillegg kan det gjøres spesialtilpasninger på noe av det som er konfigurert høyere opp i valghierarkiet.

- Knyttet til tellinger (via "contest report")
- $\bullet$ Knyttet til valgoppgjør (settlement)
- $\bullet$ Kan overskrive en del instillinger på valg, f.eks aldersgrense
- Maks antall kandidater, stemmegivninger, etc
- Flagg som angir hvem som utfører endelig telling (kan overstyre verdien satt på valgnivå)
- Knyttet til stemmeseddel/partiliste

#### **Manntall**

- Velger kan være i flere manntall, "gjenbruk" av persondata
- En valggruppe har ett manntall
- Innføres for å støtte at vi kan ha Fylkestingsvalg, Kommunestyrevalg og Bydelsvalg i samme Valghendelse

Objektdiagrammene under viser hvordan valghierarkiet konfigureres for de forskjellige typene valg som systemet støtter:

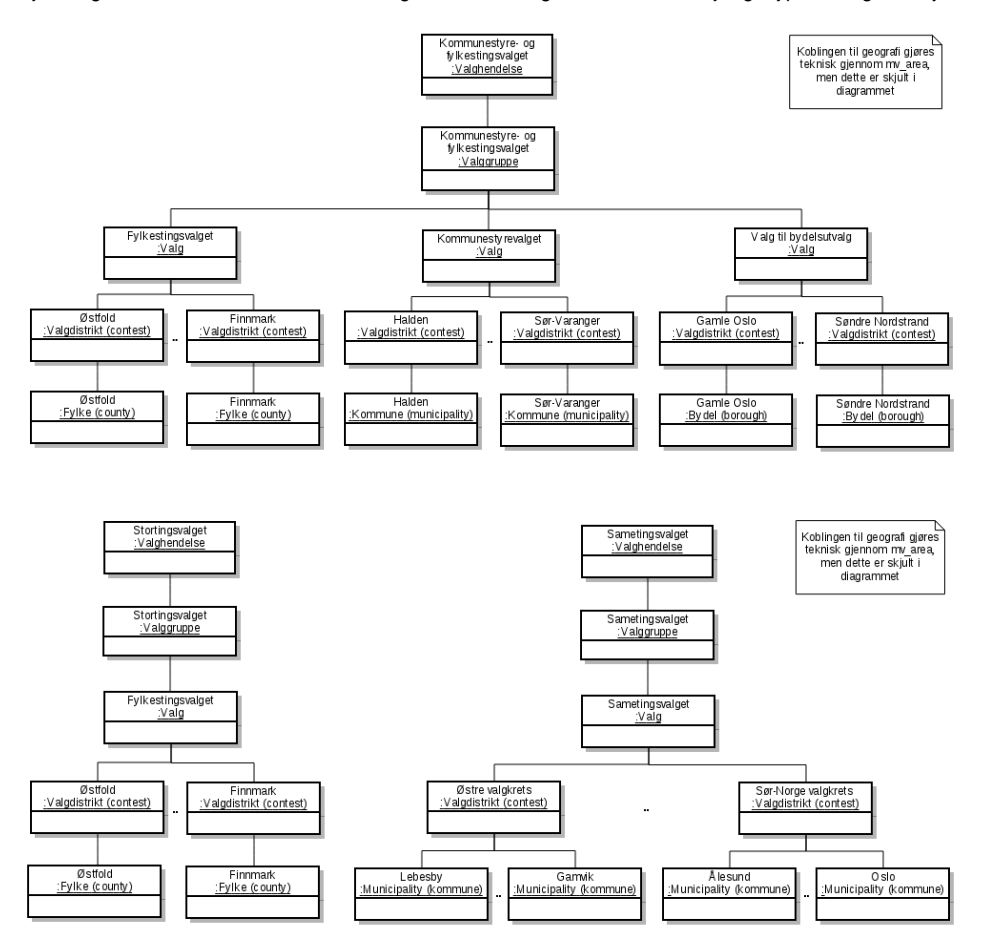

#### **Partikoderegister**

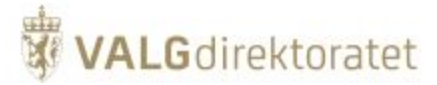

Partikoderegisteret inneholder informasjon om partiene som kan stille til valg. Vi skiller mellom partier og lister. Et parti er den "globale" oppføringen i partikoderegisteret. Lista er partiets lokallag (f.eks. Venstre i Halden).

Informasjon som lagres i partikoderegisteret inkluderer:

- Partinavn
- Partinummer (4-sifre unik identifikator av partiet)
- Partikode (unik partikode for partiet)  $\bullet$
- Type parti (stortingsparti, landsdekkende parti, lokalt parti)
- Godkjenning (må være på plass for at et parti skal kunne stille liste i et valg)
- Forenklet behandling (har betydning for hvor mange underskrifter som trengs for å godkjenne en liste)

#### Lokale partier

I motsetning til stortingspartier og landsdekkende partier, som er tilgjengelig i hele landet, er lokale partier koblet opp mot et valgdistrikt ved hjelp av tabellen party\_contest\_area. Denne knytter partiet til et kommunenummer (municipality id) eller fylkesnummer (county id) som igjen brukes for å finne valgdistrikter (contest) partiet skal kunne stille lister i. Når det skal opprettes et listeforslag for et eksisterende parti, vil lokale partier kunne velges dersom de er knyttet til valgdistriktet og de ikke har opprettet liste allerede i dette valgdistriktet.

#### Automatisk tildeling av partinummer (short\_code)

Ved opprettelse av et nytt parti, blir partinummeret tilordnet automatisk. Dette gjøres av trigger-funksjonen set\_party\_number\_aka\_short\_code. Denne forutsetter at tabellen party\_number er konfigurert for gjeldende valghendelse. party\_number-tabellen blir opprettet når en ny valghendelse opprettes ved kopiering av en annen og det markeres at Valghierarkiet skal tas med i kopieringen. Dersom ikke denne tabellen er konfigurert, så blir ikke partinummer for det nye partiet satt.

#### **Listeforslag**

Listeforslagsmodulen har funksjonalitet for å opprette og redigere listeforslag. Ved opprettelse av et listeforslag, knyttes det til et parti (Affiliation) og et valgdistrikt (Contest).

Redigering av listeforslag innebærer å legge til eller ta bort kandidater eller underskrifter. Når listeforslaget er ferdig kan det godkjennes. På et tidspunkt vil partitilknytningen i listeforslaget gitt av Affiliation manifestere seg til partiet og kandidatene som vises på stemmeseddelen (Ballot).

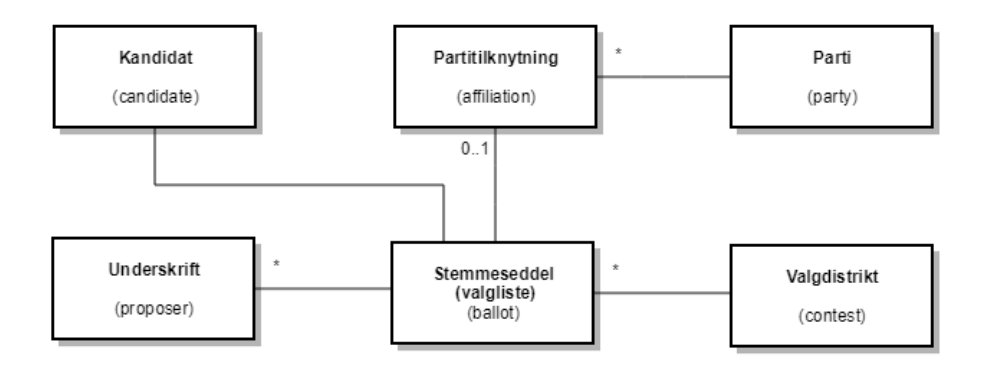

## <span id="page-11-0"></span>Stemmegivningsmodul

#### <span id="page-11-1"></span>**Formål**

Modulen har som formål å tilby funksjonalitet til valgmedarbeiderne i kommunene for å registrere og prøve stemmegivninger i forhåndsstemmeperioden og på valgdagen(e). Modulen hjelper stemmemottakerne med å ha kontroll på om en stemmegiver allerede har avgitt stemme eller ikke.

#### Valgrutiner og brukerveiledning

Valgmedarbeiderportalen beskriver valgrutinene for gjennomføring av valg og inneholder en brukerveiledning med beskrivelse av de ulike funksjonene i EVA Admin. Rutinene og brukerveiledningen for opptelling bør leses i sammenheng med systemdokumentasjonen for å få et klart bilde av prosessen.

#### <span id="page-11-2"></span>**Modulbeskrivelse**

I det følgende beskrives de viktigste konseptene i stemmegivningsmodulen.

#### **Måter å avgi stemme på**

I valggjennomføringen finnes det to typer stemmer som er knyttet til stemmegivningsprosessen. Forenklet er dette:

- Stemmegivninger avgitt i konvolutt
- $\blacksquare$ Stemmegivninger avgitt i urne

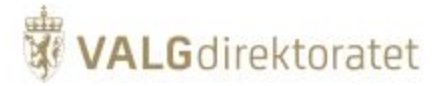

Prosessen for stemmegivninger avgitt i konvolutt er i stor grad en papirprosess med enkel systemstøtte. For begge prosessene er endepunktet mot systemet at stemmegivningen skal registreres som mottatt.

MERK! Det registreres ingen knytning (implisitt eller eksplisitt) mellom stemmegivning (at velger har stemt) og stemmeseddel (hva velger har stemt).

#### **Registrering av stemmegivning**

Manntallet for en gitt valggruppe ligger (i voter-tabellen) i EVA Admin. Det er kun de stemmeberettigede som stemmemottakerne kan søke opp ved registrering av stemmegivninger.

Alle forhåndsstemmegivninger registreres elektronisk (i voting-tabellen) i EVA Admin. Under valgdagene er det kun stemmegivninger i kommuner med elektronisk avkrysning i manntall som registreres i EVA Admin. Kommuner som ikke har elektronisk avkrysning i manntall på valgdagen må skrive ut avkrysningsmanntallet etter endt forhåndsstemmeperiode for å ha oversikt over stemmegivere som allerede har avgitt godkjent stemme.

En stemmegivning (voting) knyttes opp mot valggruppe (election\_group), som f.eks. Kommunestyre- og fylkestingsvalget, og ikke opp mot hvert enkelt valg (election) kommunevalget, fylketingsvalget eller bydelsvalget. Dette gjøres for å støtte flere valg mot samme manntall, som er tilfelle ved kommunestyre- og fylkestingsvalg.

Det kan kun registreres en stemmegivning for en person, påfølgende stemmegivninger vil avvises i systemet og følges opp i en manuell prosess regulert av lov/forskrift.

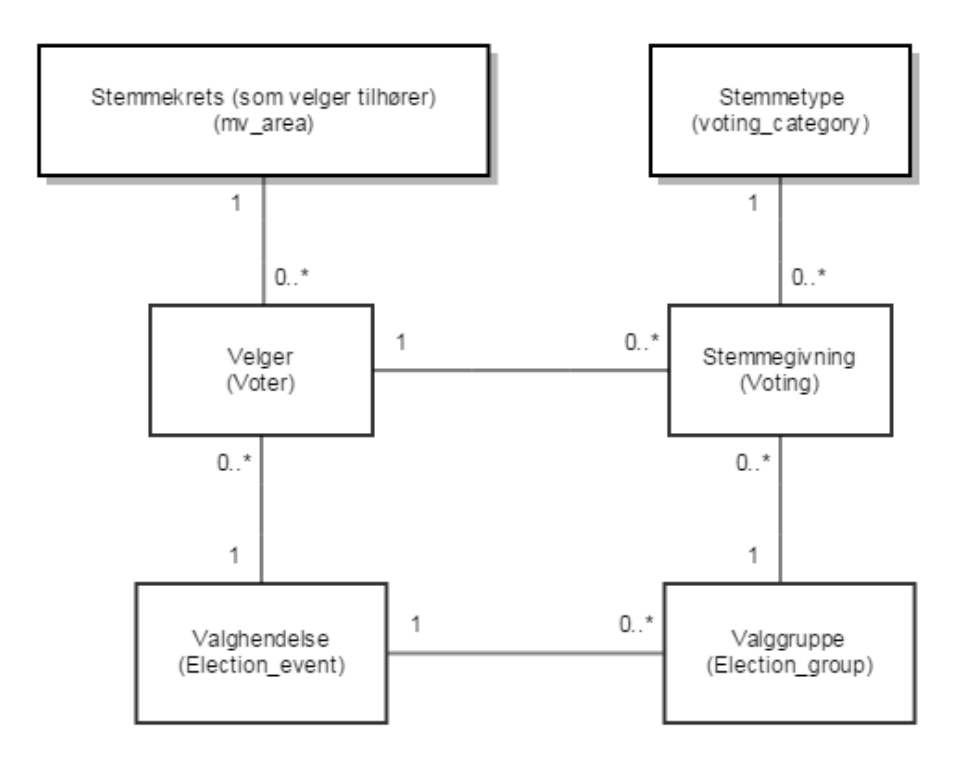

#### **Stemmetyper**

Stemmegivninger er del inn i forskjellige typer, dette gjøres hovedsaklig av to grunner:

- For å kunne gruppere stemmetyper primært for å kunne levere statistikk på en hensiktsmessig oppløsning
- For å kunne styre funksjonalitet i brukergrensesnitt forskjellige stemmetyper krever forskjellig brukerinteraksjon

Tabellen angir hvilke stemmetyper stemmegivninger kan tilhøre

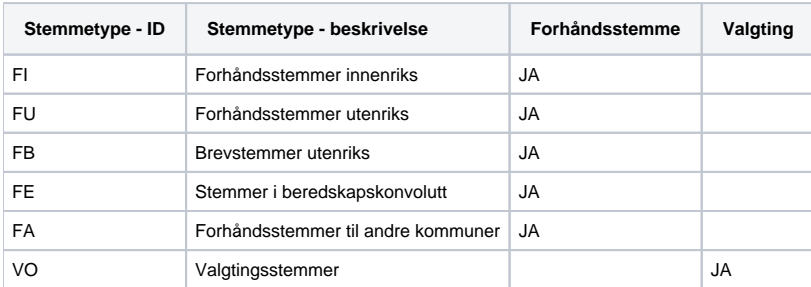

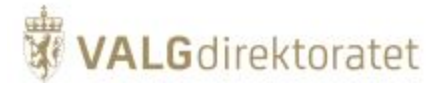

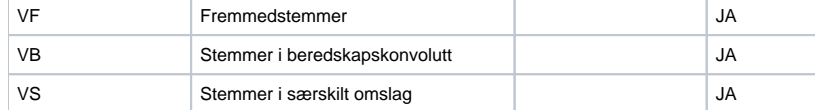

#### **Oversikt - registrering av stemmegivninger i EVA Admin**

Tabellen angir knytningen mellom stemmetype og valggjennomføringsprosess, samt styring av funksjonalitet i brukergrensesnittet

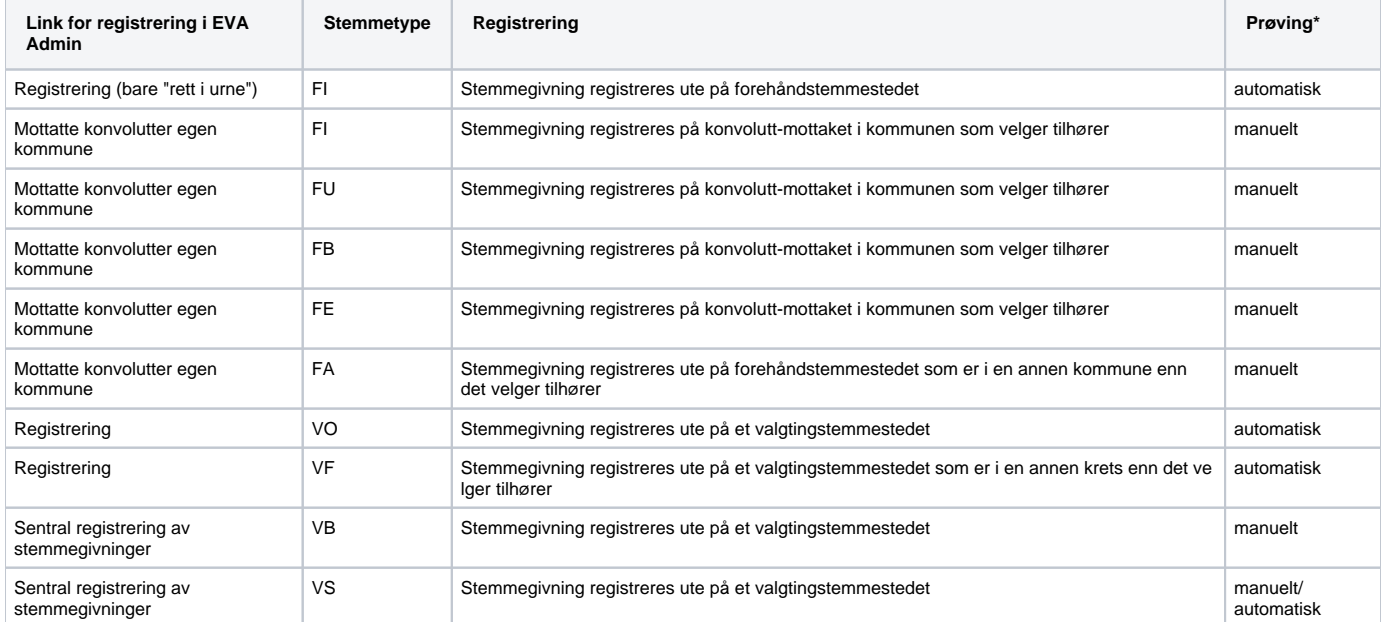

\*Automatisk = Valgprosessen bestemmer at registrering at stemmegivningen og godkjenning gjøres i samme operasjon.

\*Manuelt = man må aktivt inn i EVA og fortelle systemet hvorvidt en stemmegivning faktisk skal godkjennes eller forkastes.

#### **Prøving**

Alle stemmegivninger som ikke legges rett i urne skal prøves, dvs. at stemmegivningens gyldighet skal vurderes. Alle stemmegivninger som ikke legges rett i urne vil være lagt i en konvolutt.

Konvoluttstemmegivninger registreres i EVA Admin og får tildelt et løpenummer, som lar seg søke opp når stemmegivninger skal prøves. Prøving kan ha to utfall:

- Stemmegivningen godkjennes
- Stemmegivningen forkastes

Dersom en stemmegivning forkastes gjøres dette med utgangspunkt i lov og forskrift, forkastelsesgrunn angis ved forkasting av en stemmegivning.

Tabellen angir hvilke forkastelsesgrunner som kan angis ved registrering av en forkastet konvoluttstemmegivning

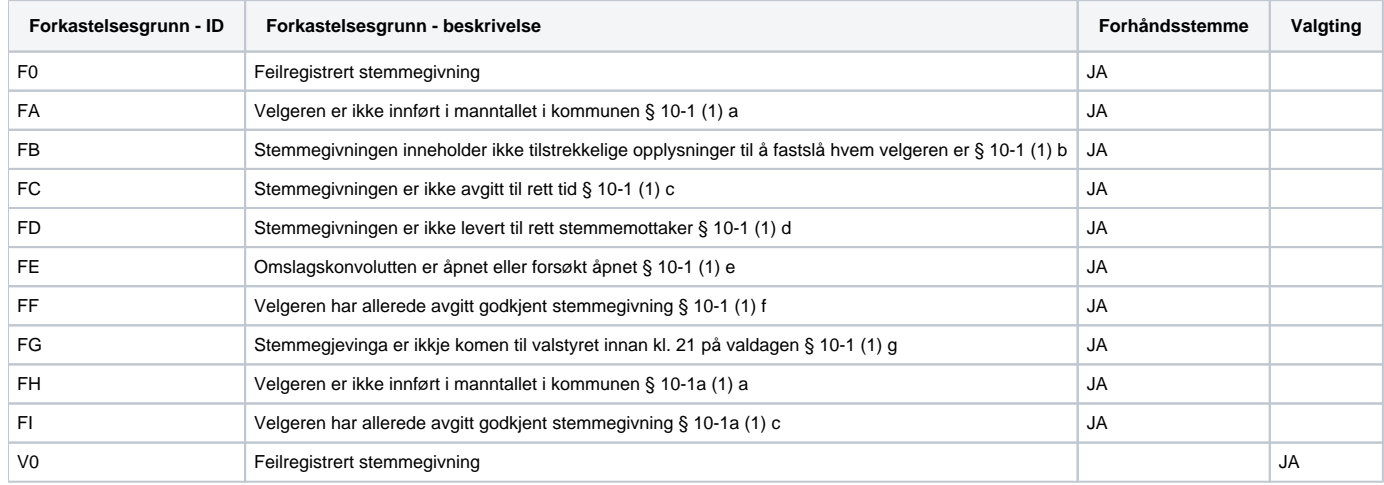

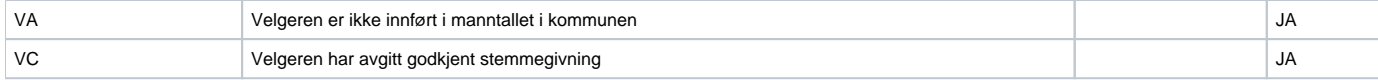

## <span id="page-14-0"></span>Opptellingsmodul

## <span id="page-14-1"></span>**Formål**

Opptellingsmodulen har ansvar for å understøtte valgrutinene for opptelling av stemmesedler. Opptellingen for en kommune gjennomføres for flere kategorier og områder i kommunen avhengig av kommunens konfigurasjon. For hvert område og kategori telles det minst to ganger for kommunestyre- og sametingsvalg og minst 3 ganger for fylkestings- og stortingsvalg. En opptelling kan enten være manuell eller en import fra EVA Skanning.

#### Valgrutiner og brukerveiledning

Valgmedarbeiderportalen beskriver valgrutinene for gjennomføring av valg og inneholder en brukerveiledning med beskrivelse av de ulike funksjonene i EVA Admin. Rutinene og brukerveiledningen for opptelling bør leses i sammenheng med systemdokumentasjonen for å få et klart bilde av prosessen.

## <span id="page-14-2"></span>**Modulbeskrivelse**

I det følgende beskrives de viktigste konseptene i opptellingsmodulen.

#### **Tilknytninger**

En opptelling har flere tilknytninger:

- 1. **Område** kan være:
	- a. *opptellingsområde*. Kan være en valgkrets, tellekrets, teknisk krets, bydel og kommune.
	- b. styreområde. Kan være en valgkrets (Stemmestyret), en kommune (Valgstyret) eller en fylkeskommune (Fylkesvalgstyret).
	- c. valgområde. Kan være kommune (Kommunestyrevalg/Sametingsvalg), fylke (Fylkestingsvalg/Stortingsvalg) eller bydel (Valg til bydelsutvalg) og områdene det telles på ligger under dette området.
- 2. **Styre** styret det telles for. Kan være et stemmestyre for en valgkrets, et valgstyre for en kommune, et fylkesvalgstyre for et fylke eller et opptellingsvalgstyre for valgkretser (=valgdistrikter) i Sametingsvalget.
- 3. **Valgdistrikt** valget det telles for, f.eks. Kommunestyrevalget i én kommune.
- 4. **Opptellingskategori** f.eks. ordinære valgtingstemmer.
- 5. **Opptellingstype** kan være en urnetelling, en urne- og foreløpig telling, en endelig telling (for kommunen) eller en fylkeskommunens kontrolltelling (for fylkeskommunen i valg på fylkesnivå, dvs. et fylkestingvalg eller et stortingsvalg)

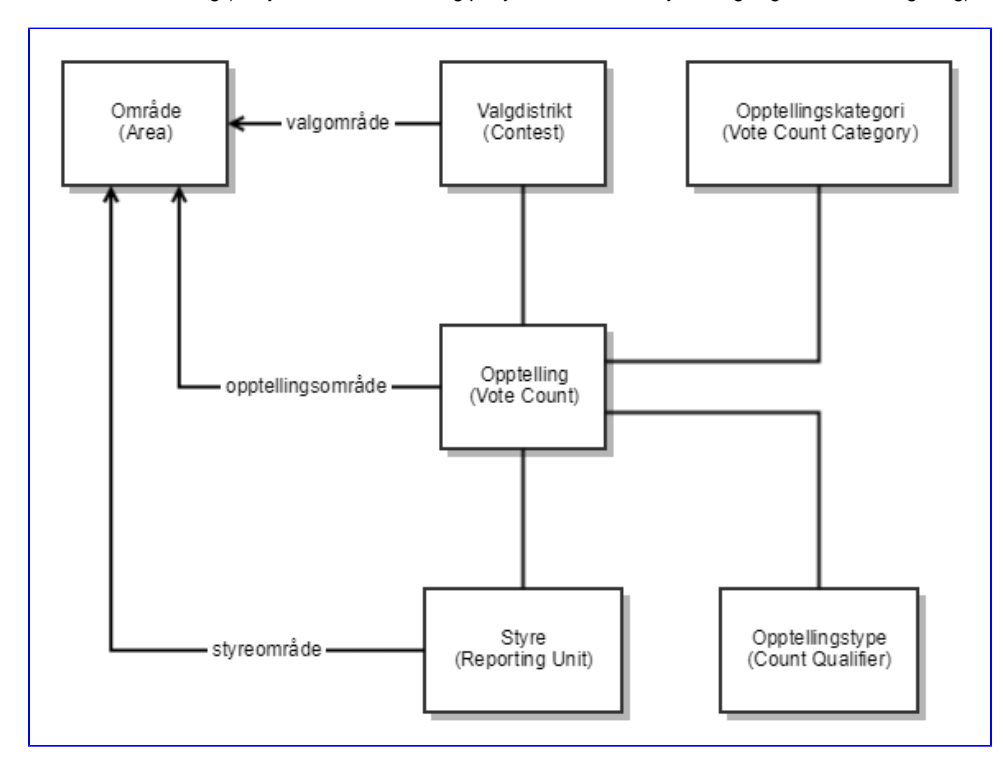

#### **Områdetyper**

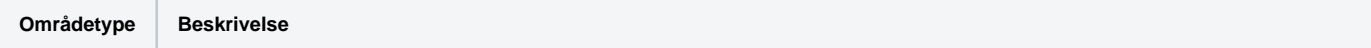

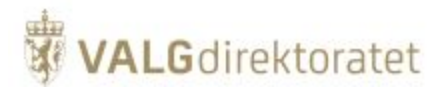

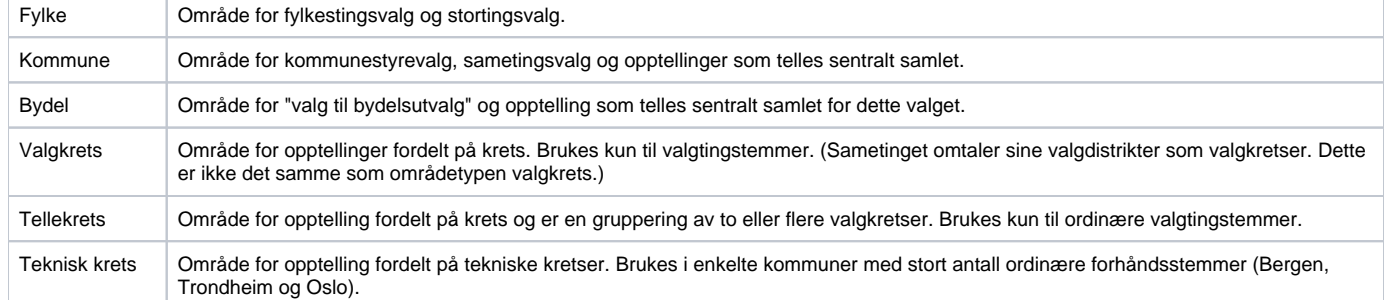

#### **Opptellingskategorier**

En opptelling telles for en gitt kategori. Det er 2 kategorier for forhånd og 5 kategorier for valgting. For stortings-, sameting-, fylkestings- og kommunestyrevalg brukes 6 kategorier (2 forhånd og 4 valgting, men kun maks 5 kategorier per kommune. Utvalget er avhengig om de har elektronisk manntall eller ikke). Valg til bydelsutvalg bruker 6 kategorier (2 forhånd og 4 valgting). Opptellingskategoriene er beskrevet under.

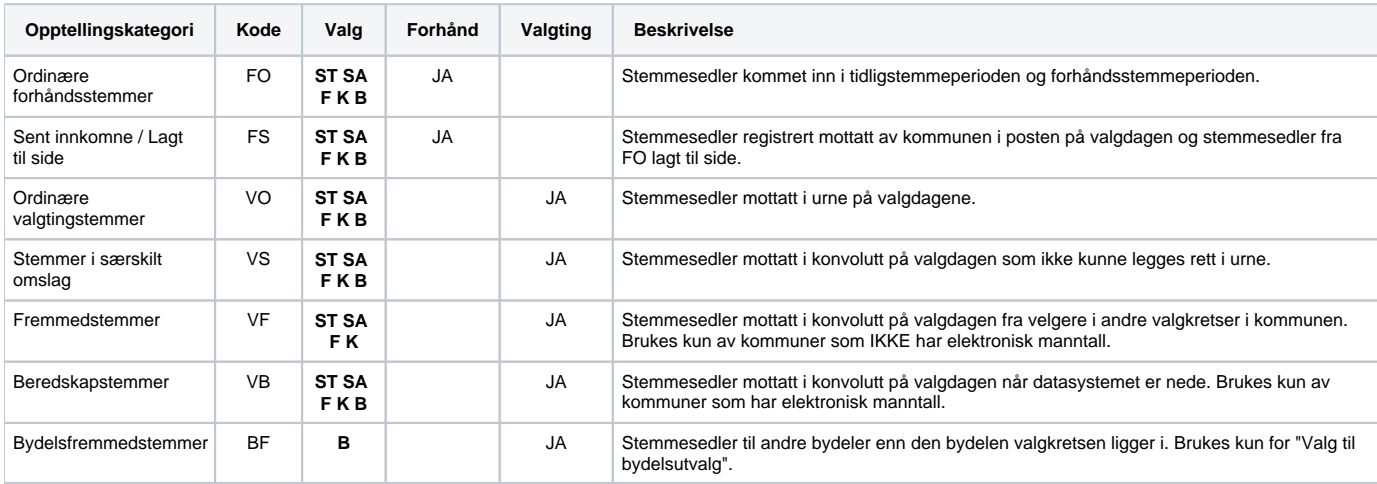

**ST**=stortingsvalg, **SA**=sametingsvalg, **F**=fylkestingsvalg, **K**=kommunestyrevalg, **B**=valg til bydelsutvalg

## **Opptellingstyper**

Avhengig av valg og kategori telles det med forskjellige opptellingstyper. Disse er beskrevet i tabellen under.

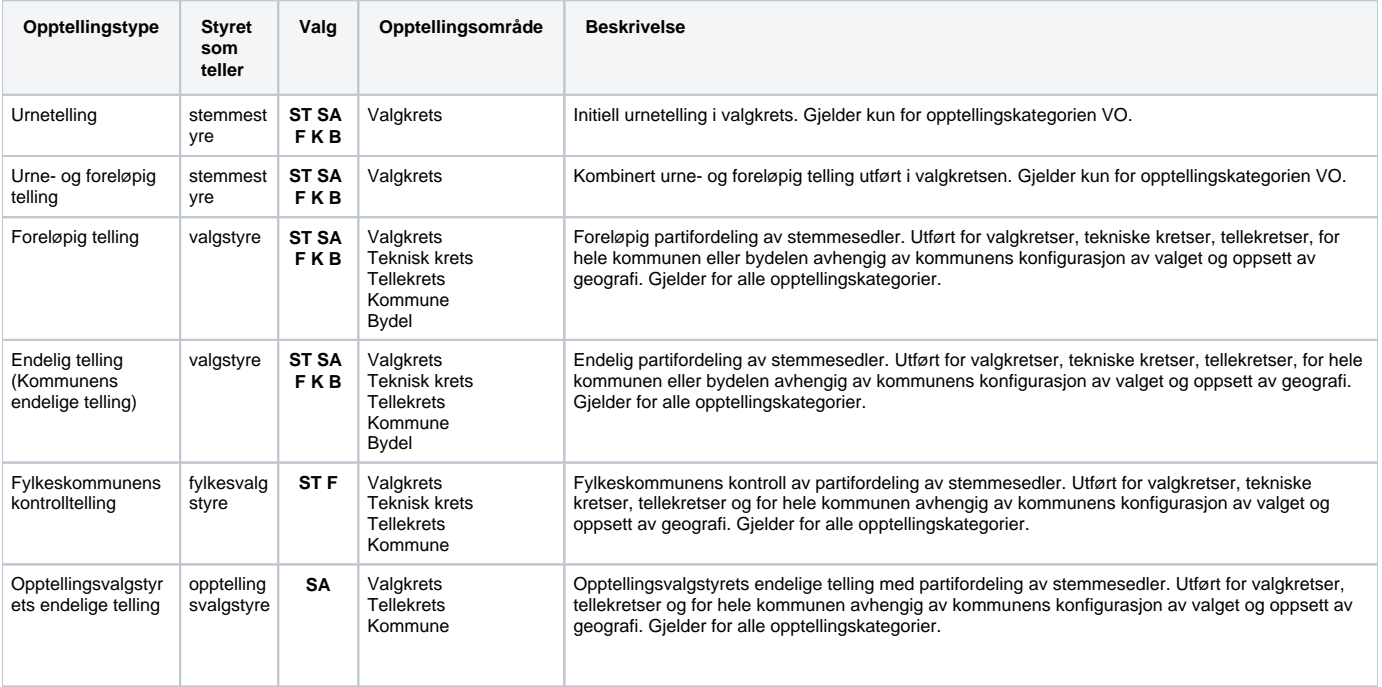

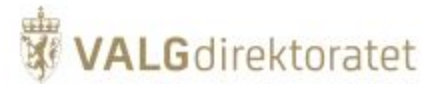

**ST**=stortingsvalg, **SA**=sametingsvalg, **F**=fylkestingsvalg, **K**=kommunestyrevalg, **B**=valg til bydelsutvalg

#### **Opptellingsmåter**

Kommunen konfigurerer hver opptellingskategori på én av fire måter. Det er begrensning i systemet som gjør at kun noen kategorier kan konfigureres på en gitt måte. Opptellingsmåtene er beskrevet i tabellen under.

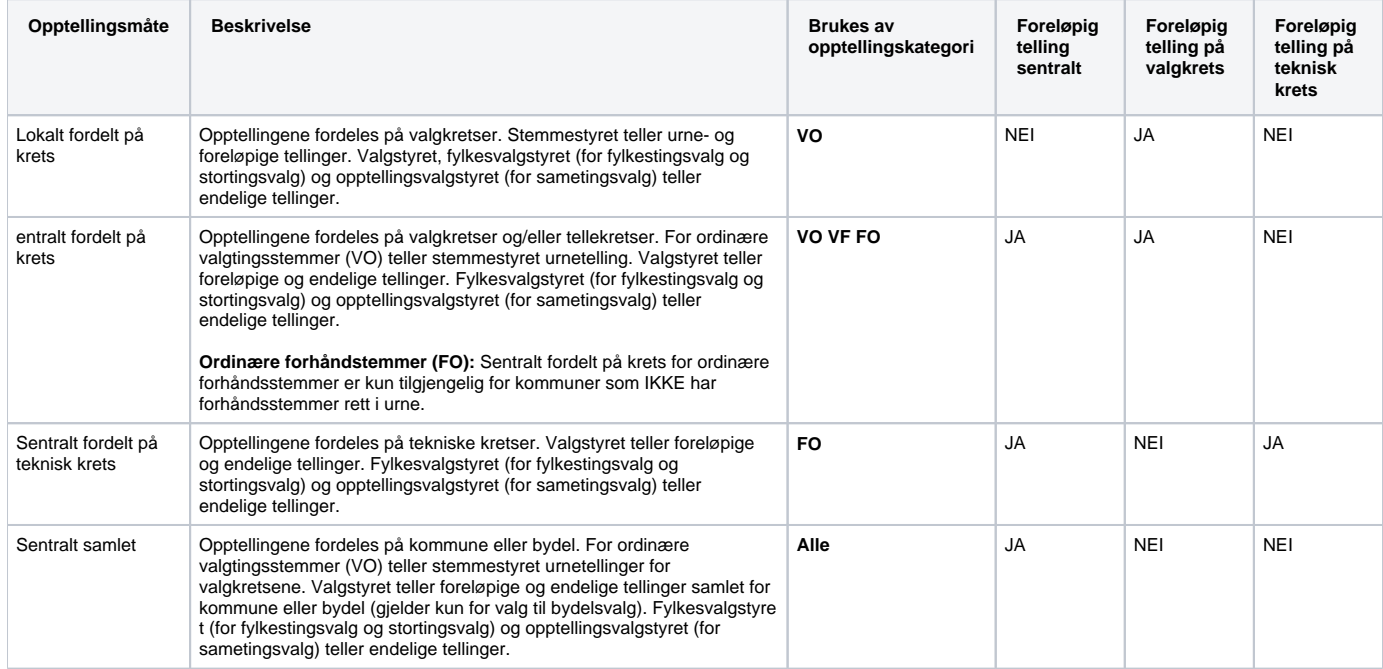

MERK! For sametingsvalg er det kun opptellingsvalgstyrene som teller endelige tellinger.

#### **Opptelingsstatus**

En opptelling har en av fem statuser beskrevet i tabellen under.

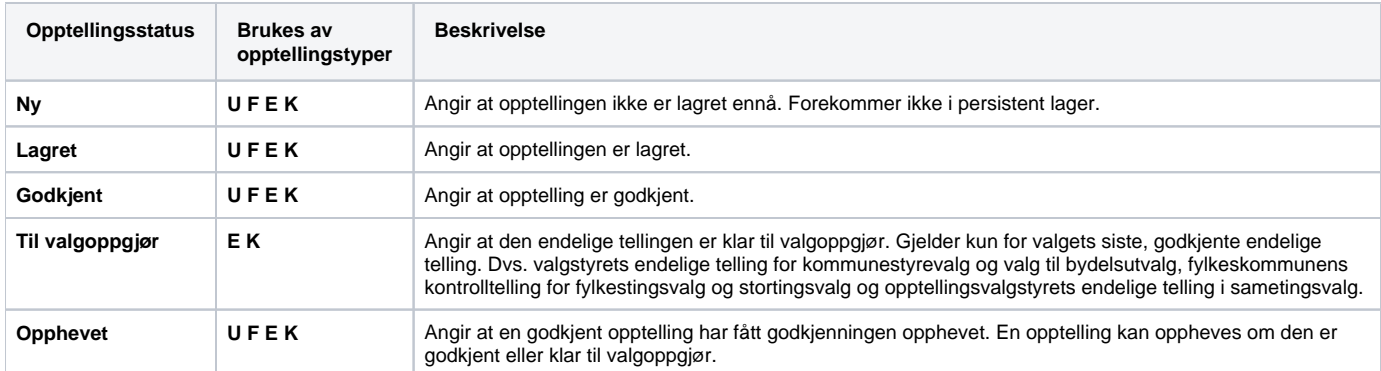

**U**: Urnetelling, **F**: Foreløpig telling, **E**: Endelig telling (enten kommunens endelige telling eller opptellingsvalgstyrets endelige telling), **K**: Fylkeskommunens kontrolltelling

## <span id="page-16-0"></span>Valgoppgjørsmodul

## <span id="page-16-1"></span>**Formål**

Valgoppgjørsmodulen har ansvar for å gjennomføre valgoppgjør som i praksis vil si å gjøre nødvendige beregninger for mandatfordeling og kandidatkåring.

For å kunne foreta valgoppgjør må alle opptellinger være ferdige, og foreslåtte forkastede stemmesedler må være ferdig behandlet.

Valgoppgjør foretas av øverste kontrollinstans for et gitt valg, f.eks vil fylkesvalgstyret gjennomføre valgoppgjør for et gitt fylke.

Valgrutiner og brukerveiledning

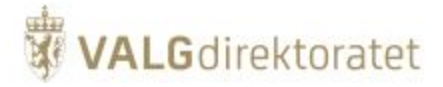

Valgmedarbeiderportalen beskriver valgrutinene for gjennomføring av valg og inneholder en brukerveiledning med beskrivelse av de ulike funksjonene i EVA Admin. Rutinene og brukerveiledningen for opptelling bør leses i sammenheng med systemdokumentasjonen for å få et klart bilde av prosessen.

## <span id="page-17-0"></span>**Modulbeskrivelse**

I det følgende beskrives de viktigste konseptene i valgoppgjørsmodulen.

Modulen har tre hovedfunksjoner:

- Kontrollere status på opptellinger som er relevante for det gitte valgoppgjøret
- Gjennomføre kandidatkåring
- Beregne mandatfordeling samt utjevningsmandater dersom det er relevant (konfigurert i valget)

#### **Avhengigheter**

Modulen er avhengig av modulene for opptelling og konfigurasjon og benytter data fra disse domenene for å foreta valgoppgjøret. Modulen kontrollerer selv at grunnlag for valgoppgjør er på plass:

- At alle relevante endelige tellinger er gjennomført
- $\blacksquare$ At behandling av ev. forkastede stemmesedler er gjennomført

## <span id="page-17-1"></span>**Kandidatkåring og mandatfordeling**

#### **Opptelling av listestemmer**

I valg hvor "slengere" (kandidater fra andre lister) ikke er tillatt beregnes listestemmer som antall stemmesedler et parti har fått. I valg hvor "slengere" er tillatt beregnes listestemmer som antall stemmesedler multiplisert med antall mandater i valgdistriktet. I tillegg blir et antall listestemmer trukket fra den listen de er skrevet opp på, og lagt til den listen de kommer fra.

#### **Opptelling av kandidatstemmer**

For hver kandidat i hvert parti beregnes kandidatstemmer etter kategori (grunnstemme, personstemme, slenger, renummerering og strykning). I noen valg, f.eks. kommunestyrevalg, er det vanlig å forhåndskumulere én eller flere kandidater øverst på listen. Disse utheves på stemmeseddelen og gis et sett grunnstemmer basert på antall stemmesedler partiet har fått i dette valgdistriktet.

Antall grunnstemmer finnes ved å multiplisere antall partistemmer med en faktor konfigurert for valget, f.eks. 0,25. For renummereringer er antallet gruppert på hvilken posisjon det er renummerert til. For slengere er antallet gruppert på partiet til listen slengeren er oppført på (ikke partiet kandidaten tilhører).

#### **Kandidatkåring**

Kandidater rangeres per liste på følgende måte:

- Synkende etter antall kandidatstemmer
- Ved likt antall kandidatstemmer rangeres kandidatene etter kandidatnummer på listen  $\bullet$

Noen valg, f.eks. fylkestingsvalg, har en sperregrense for om en kandidats stemmer skal telle med i rangeringen av kandidaten. Angis som en andel av listens stemmer i dette valgdistriktet og antall kandidatstemmer tas med i beregning av rangeringen kun dersom kandidaten får mer enn andelen, f.eks. 8 %, av listens stemmer. En sperregrense på 0 % angir at alle kandidatstemmer skal telle med i rangeringen.

#### Kandidatkåring for valg med renummereringer og strykninger

Rangeringen av kandidater gjennomføres hovedsakelig i to steg for hver liste:

For hver kandidat telles det opp et antall stemmer for hver kandidatplass basert på eksplisitte (renummererte) og implisitte kandidatposisjoner på stemmeseddelen. Plassene fordeles på følgende måte

- Plass 1 fordeles til kandidaten med høyest antall stemmer for 1. plass
- Plass 2 fordeles til kandidaten med høyest antall stemmer for 1. og 2. plass (kandidaten på 1. plass utelukkes)
- Plass n fordeles til kandidaten med høyest antall stemmer for plass 1-n (kandidatene på plass 1-(n-1) utelukkes)
- Hvis to eller flere kandidater har samme antall stemmer for en gitt plass gis plassen til kandidaten med lavest kandidatnummer.

For å beregne korrekte kandidatplasser må hver rettede stemmeseddel behandles individuelt. Kandidatplasser beregnes på følgende måte:

- 1. Strøkne kandidater fjernes fra listen (dvs. de får ingen stemmer på noen plasser fra stemmeseddelen)
- 2. Renummererte kandidater fjernes fra listen (dvs. uendrede kandidatene gis en initiell ny ordning)
- 3. Renummererte kandidater ordnes etter ny plassering og settes inn igjen i listen på ny plass ordnet fra lavest til høyest. Dette fører til at alle kandidater på eller under denne gitte plassen blir skjøvet en plass ned. En renummerering til en plass lenger en listens lengde + 1 behandles som en renummerering til listen lengde + 1.

#### **Mandatfordeling**

Mandater fordeles etter Sainte-Lagües modifiserte metode. Se eksempel her: ([Sainte-Laguës metode](https://no.wikipedia.org/wiki/Sainte-Lagu%C3%ABs\_metode))

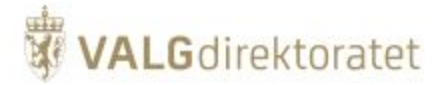

Utsnitt av domenemodellen som understøtter prosessene beskrevet over:

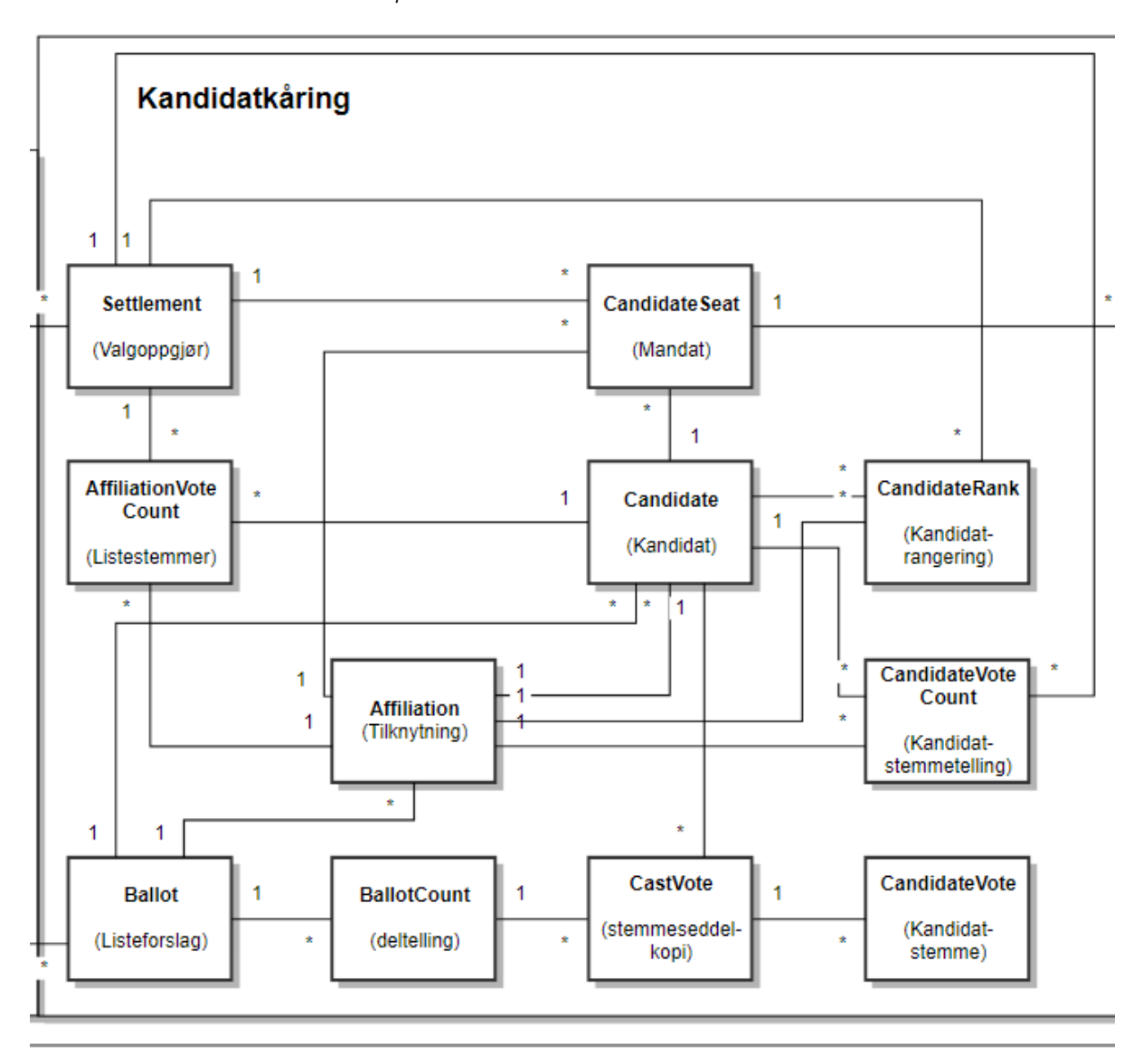

## <span id="page-18-0"></span>**Fordeling av utjevningsmandater**

Overordet følger fordeling av utjevningsmandater følgende steg:

- 1. Partistemmer for hele stortingsvalget som ett valgdistrikt telles opp
- 2. Lokale partier og partier som faller under sperregrensen (4% av stemmene på landsbasis) utelukkes fra fordelingen av utjevningsmandater
- 3. Distriktsmandater for hele landet beregnes/telles opp
- 4. Mandater fordeles etter Sainte-Lagües modifiserte metode for hele landet som ett valgdistrikt
- 5. Partier som har fått flere distriktsmandater (punkt 3) enn antall mandater når hele landet ses på som ett valgdistrikt (punkt 4) utelukkes fra konkurransen om utjevningsmandater. Punkt 4 og 5 gjentas inntil det ikke er flere partier som utelukkes.
- 6. Antall utjevningsmandater beregnes for hvert parti (antall mandater fra punkt 4 minus antall distriktsmandater fra punkt 3)
- 7. Beregning av kvotienter for utjevningsmandater (lokale partier og partier under sperregrensen inkluderes i beregning av kvotienter) etter (ikke modifisert) Sainte-Lagües metode
- 8. Utjevningsmandater fordeles til partier og valgdistrikter (begrenses til ett per valgdistrikt og et maks antall per parti som beregnet i punkt 6)

#### **Opptelling av partistemmer og distriktsmandater for hele stortingsvalget**

Listestemmer og distriktsmandater fra valgoppgjør i alle valgdistrikt i stortingsvalget (for Stortingsvalget 2017 var det 19 valgdistrikter for 18 fylker + Oslo) telles opp og grupperes per parti. Alle partier inkluderes, også lokale partier (dvs. ikke landsdekkende partier eller stortingspartier) og partier som ikke kommer over sperregrensen.

#### **Mandatfordeling for hele stortingsvalget og beregning av antall utjevningsmandater per parti**

Partier som har fått færre distriktsmandater enn de ville fått om hele landet ses på som ett valgdistrikt blir inkludert i fordelingen av utjevningsmandater. Lokale partier og partier som ikke kommer over sperregrensen utelukkes fra fordelingen av utjevningsmandater

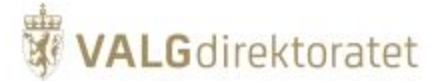

#### **Beregning av kvotienter for utjevningsmandater**

For hvert parti og valgdistrikt beregnes det kvotienter som brukes i fordelingen av utjevningsmandater. Kvotienten regnes ut på følgende måte:

- dividend = partistemmer / ( distriktsmandater  $* 2 + 1$  )
- divisor = antall godkjente stemmer i valgdistrikt / antall mandater i valgdistriktet
- kvotient = dividend / divisor

#### **Fordeling av utjevningsmandater**

Kvotientene rangeres på følgende måte:

- Kvotienter fra høyest til lavest
- Antall partistemmer, høyest til lavest, hvis kvotientene er like
- Loddtrekning dersom både kvotienter og antall partistemmer er like

#### **Sperregrense**

For at parti skal kunne være med i fordelingen av utjevningsmandater, må det få et antall stemmer som er mer enn eller lik med 4 % av totalt antall godkjente stemmesedler (blanke stemmesedler unntatt). Sperregrensen for utjevningsmandater konfigureres når valget settes opp i EVA Admin.

Utsnitt av domenemodellen som understøtter prosessen beskrevet over:

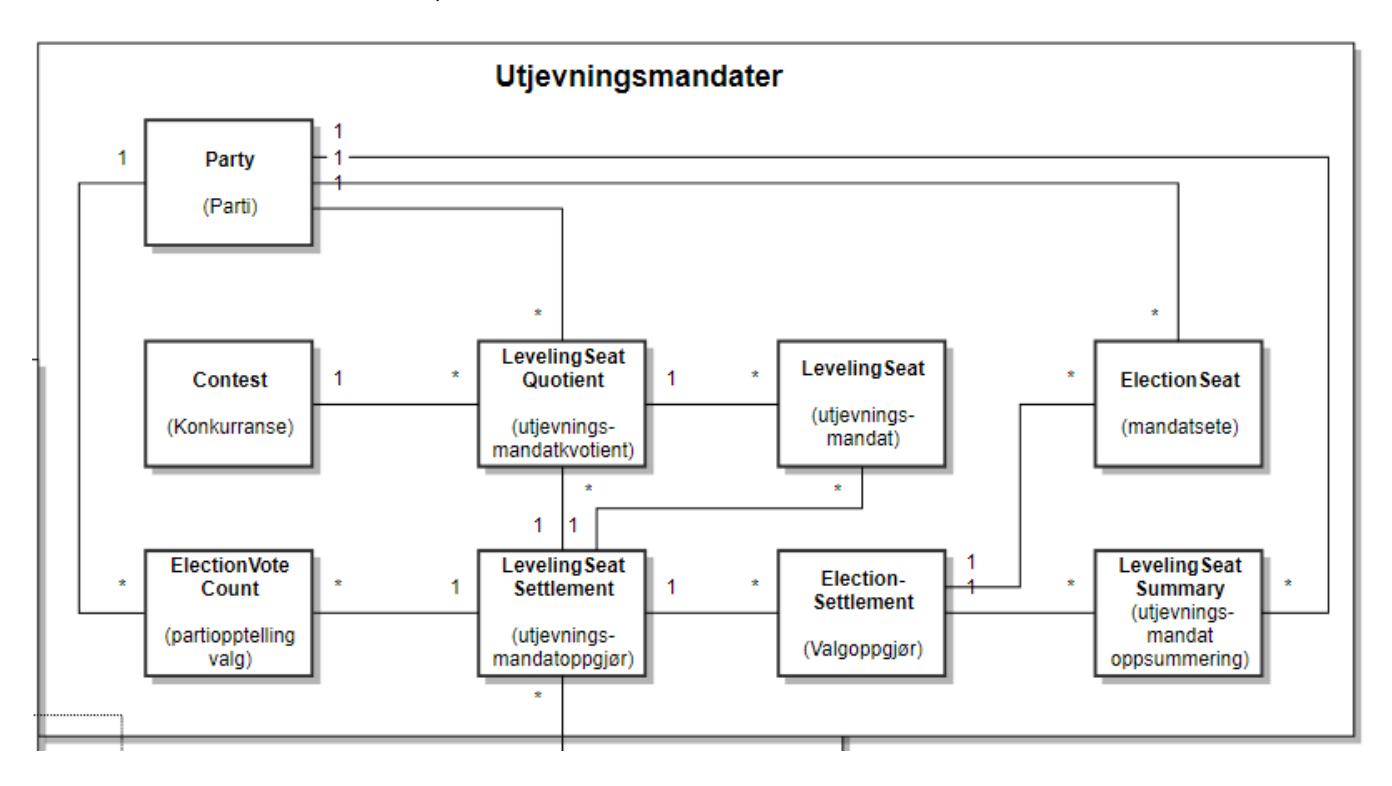

## <span id="page-19-0"></span>Rapportmodul

## <span id="page-19-1"></span>**Formål**

Rapportmodulen understøtter uttak av rapporter og statistikk gjennom hele valgprosessen. I hovedsak kan rapporter deles inn i 2 grupper:

- Statistikk statistikkrapporter tas ut av brukerne av systemet for å understøtte beslutningsprosesser eller for å innhente informasjon om valgavviklingen.
- Protokoller protokollrapporter kalles som oftest "møtebøker", dette er de offisielle protokollene for valgavviklingen på et gitt nivå i valgdistriktet eller for valget.

#### Valgrutiner og brukerveiledning

Valgmedarbeiderportalen beskriver valgrutinene for gjennomføring av valg og inneholder en brukerveiledning med beskrivelse av de ulike funksjonene i EVA Admin. Rutinene og brukerveiledningen for opptelling bør leses i sammenheng med systemdokumentasjonen for å få et klart bilde av prosessen.

## <span id="page-19-2"></span>**Modulbeskrivelse**

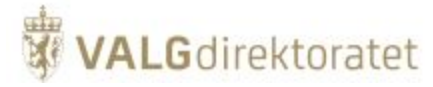

I det følgende beskrives de viktigste konseptene i rapporteringsmodulen.

Rapportmodulen gir tilgang til statistikk og valginformasjon gjennom hele valggjennomføringer. Avhengig av valgprogresjonen hentes informasjon fra en eller flere av fasene:

- **Forberedelse**
- **Stemmegivning**
- **Opptelling**
- Valgoppgjør

Rapportene tas ut som PDFer og/eller excel-filer, avhengig av bruksområde.

#### **Datagrunnlag**

Rapporter og statistikk er typisk sammenstilling av data fra flere domeneområder, for å oppnå dette opererer rapporteringsmodulen på hele domenet i EVA Admin.

Typisk vil en "møtebok" (valgprotokoll) genereres med data fra hele valggjennomføringen fra grunnlagsdata til valgoppgjør.

Skissen illustrerer at rapportering skjer basert på data fra en eller flere faser avhengig av valgprogresjon

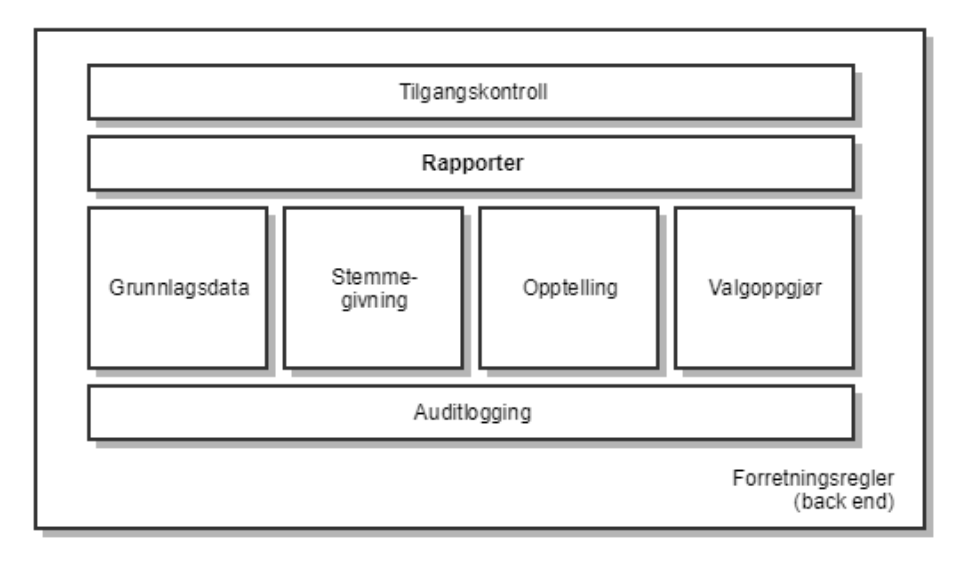

## <span id="page-20-0"></span>Valgdomenet

Hoveddomenet for EVA Admin er valg, for å ikke forholde seg til hele valgdomenet på en gang er valgdomenet brutt ned i sub-domener som skissert under.

Sub-domener er tegnet over sub-domenene Valggeografi og Valghierarki fordi alle sub-domene operer i konteksten av Valggeografi og/eller Valghierarki.

"Grunnlagsdata" er ikke et tydelig sub-domene, men er et begrep som brukes av og mot kommuner og fylkeskommuner. "Grunnlagsdata" er den informasjonen kommuner og fylkeskommuner selv registrerer i valggeografien og valghierarkiet.

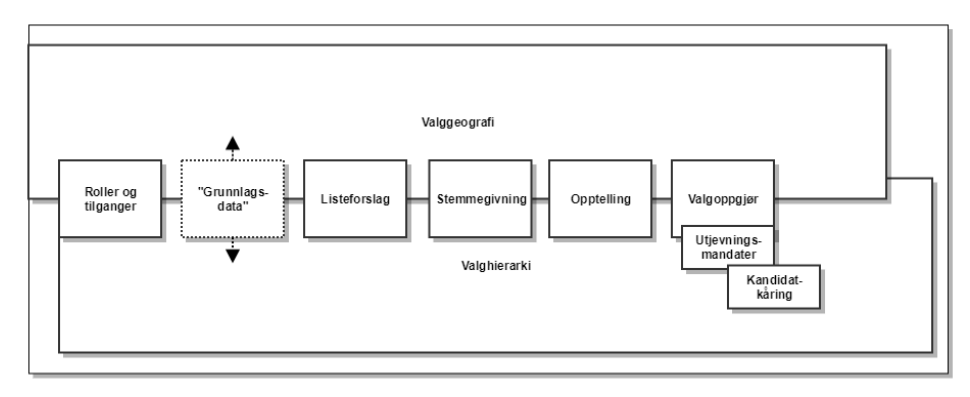

<span id="page-20-1"></span>Domenemodell - geografi og valghierarki

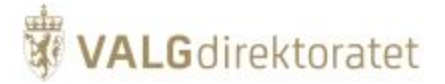

To helt sentrale konsepter som funksjonaliteten i EVA Admin bygger på, er områdehierarkiet eller "Geografi" og valghierarkiet.

All valgkonfigurasjon og alle valgprosesser i EVA Admin utføres for:

- Et gitt nivå i valghierarkiet
- Et gitt nivå i områdehierakiet, dvs. for et gitt geografisk område.

Områdehierarkiet vises i venstre del av diagrammet under. Her settes Norges geografi opp, fra alle fylker ned til stemmesteder. På kodenivå er det introdusert en områdeabstraksjon, kalt mv\_area, som mye av områdeinteraksjonen skjer gjennom. Abstraksjonen er implementert på databasenivå ved hjelp av et "materialized view" som samler alle områdenivåer i en tabell.

Valghierarkiet vises i høyre del av diagrammet under. Her konfigureres valghendelse, valggruppe, valg og valgdistrikt. På kodenivå er det introdusert en valgabstraksjon, kalt mv\_election, som mye av valginteraksjon skjer gjennom som er implementert på tilsvarende måte som mv\_area.

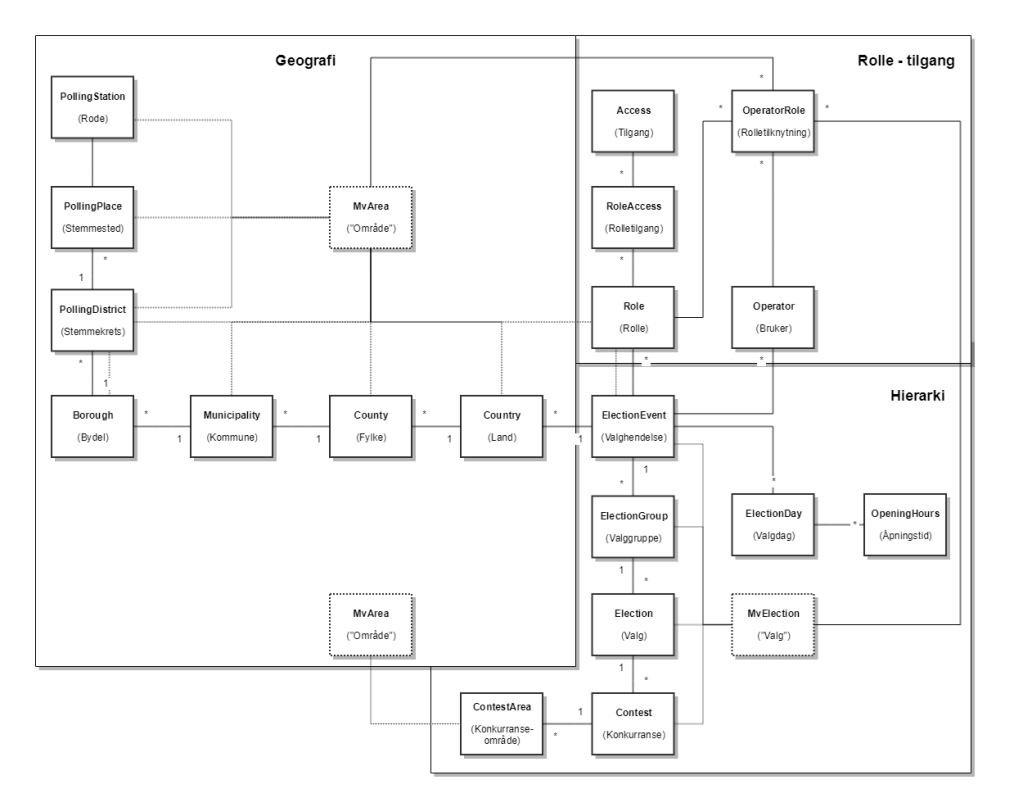

Stemmekrets og stemmested i områdehierarkiet er abstraherte konsepter, og kan ytterligere konkretiseres:

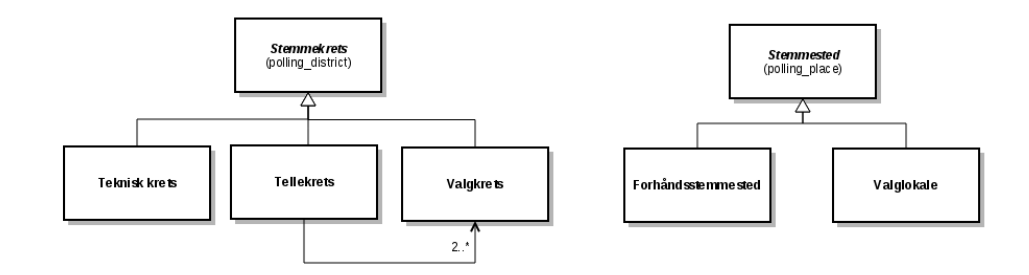

#### Valghendelse

Rotentiteten i valghierarkiet:

- Setter opp valgdager og datoer for valget
- Er knyttet til geografikonfigurasjon
- $\bullet$ Er knyttet til bruker-tabell, slik at settet med brukere er angitt per valghendelse. (Her blir som oftest personopplysningene hentet fra velgertabellen.)
- Stil (storting, sameting, test)

#### Valggruppe

Her settes opptellingmåter opp for valget.

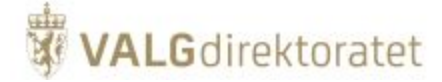

- Er knyttet til stemmegivninger (Voting)
- Er knyttet til sentralt definerte opptellingskategorier som angir hvilke opptellingskategorier kommunene kan velge
- Flagg for papirstemmegivning og elektronisk stemmegivning
- $\bullet$ Start og sluttdato for ulike stemmegivningsperioder (forhånd utenriks, forhånd innenriks, etc)
- $\bullet$ Skal knyttes til manntalls- og velger-tabell

Merknad: Den (mest) praktiske funksjonen for valggruppe er at man kan bruke ett manntall for flere valg, for eksempel kommunestyre- og fylkestingsvalg.

#### Valg

Her settes regler opp for valget, som om det er tillatt med personstemmer, slengere og strykninger. Hvis det er sametingsvalg, angis dette her (ved bruk av flagg "single area" og "penultimate recount").

- Områdenivå for valget (kommune eller fylke)
- "Single area"-flagg (vanlige valg er "single area", sametingsvalg er det ikke)  $\bullet$
- Renummerering, strykning, tilføyelse (writein)
- Aldersgrense
- Flagg for om kandidater må ha stemmerett
- Diverse regler for valgoppgjør (blant annet "first divisor in Sainte-Lague")
- Flagg som angir hvem som utfører endelig telling (brukes i Sametingsvalget)

#### Valgdistrikt/Delvalg (Contest)

Her konfigureres geografien. I tillegg kan det gjøres spesialtilpasninger på noe av det som er konfigurert høyere opp i valghierarkiet.

- Knyttet til tellinger (via "contest report")
- Knyttet til valgoppgjør (settlement)
- Kan overskrive en del instillinger på valg, f.eks aldersgrense
- Maks antall kandidater, stemmegivninger, etc
- Flagg som angir hvem som utfører endelig telling (kan overstyre verdien satt på valgnivå)
- Knyttet til stemmeseddel/partiliste

#### **Manntall**

- Velger kan være i flere manntall, "gjenbruk" av persondata
- En valggruppe har ett manntall
- Innføres for å støtte at vi kan ha Fylkestingsvalg, Kommunestyrevalg og Bydelsvalg i samme Valghendelse

Objektdiagrammene under viser hvordan valghierarkiet konfigureres for de forskjellige typene valg som systemet støtter:

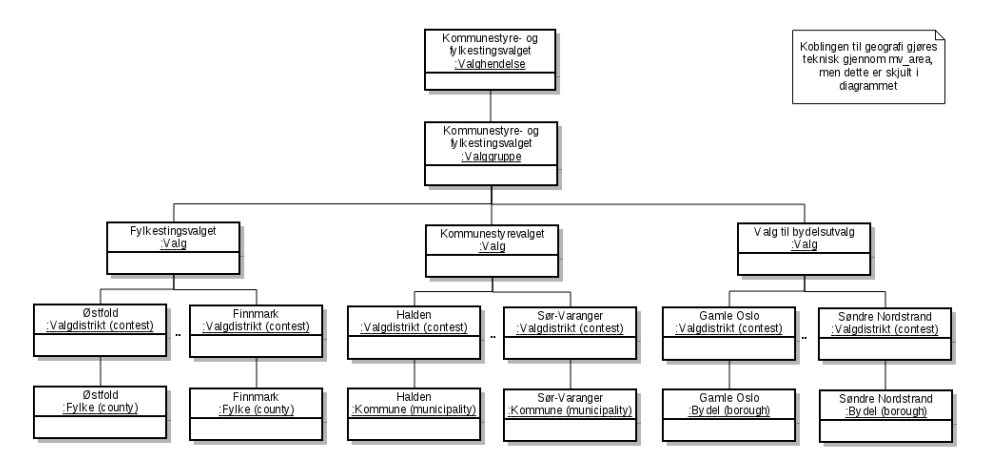

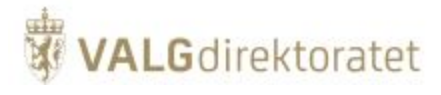

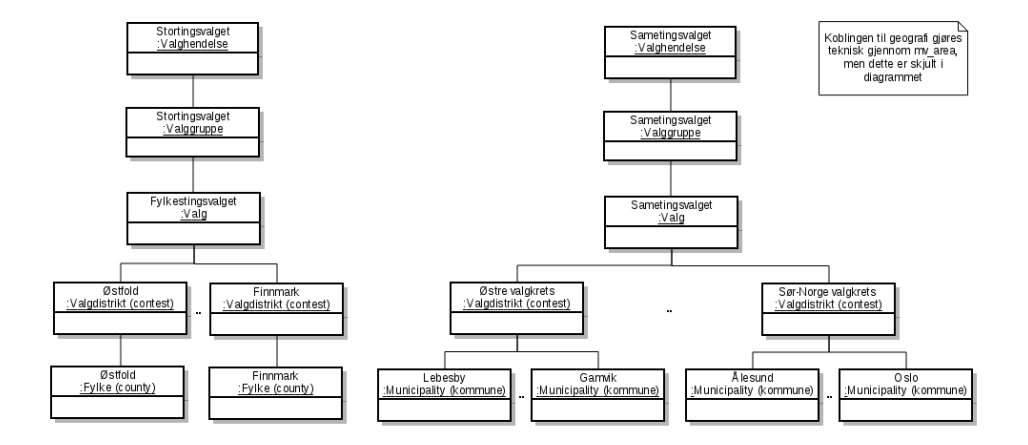

## <span id="page-23-0"></span>Domenemodell - listeforslag

Skisse som illustrerer de sentral konseptene i listeforslagsdomenet:

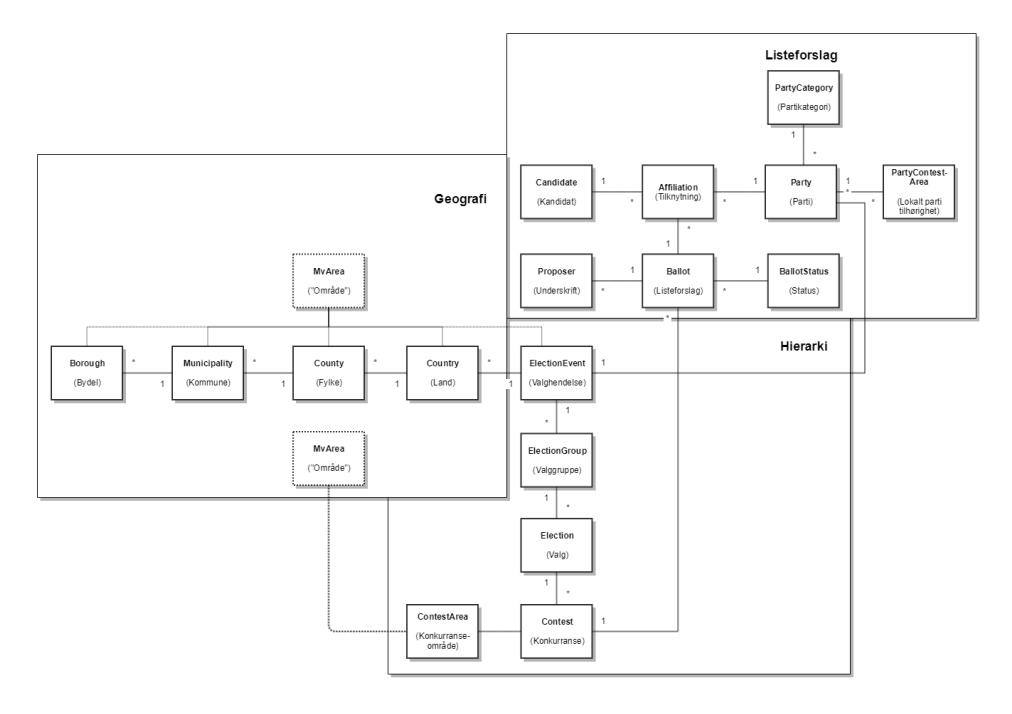

Et listeforslag inneholder følgende elementer:

- Listeforslaget som vil være gjenstand for behandling og eventuell godkjenning
- $\blacksquare$ En forslagsstiller, dette er den eller de som utarbeider listeforslaget - vanligvis et politisk parti
- $\blacksquare$ Listeforslaget kobler sammen parti og kandidater som potensielt velges inn i det politiske organet som det skal gjennomføres valg for
- I tillegg har et listeforslag en kobling til et gitt valgdistrikt, f.eks en fylkeskommune dersom det er stortingsvalg.

Merk at saksbehandlingen av listeforslagene ikke gjøres i EVA Admin, dette er en prosess som foregår i andre systemer.

## <span id="page-23-1"></span>Domenemodell - stemmegivning

Skisse som illustrerer de sentral konseptene i stemmegivningsdomenet

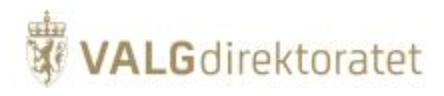

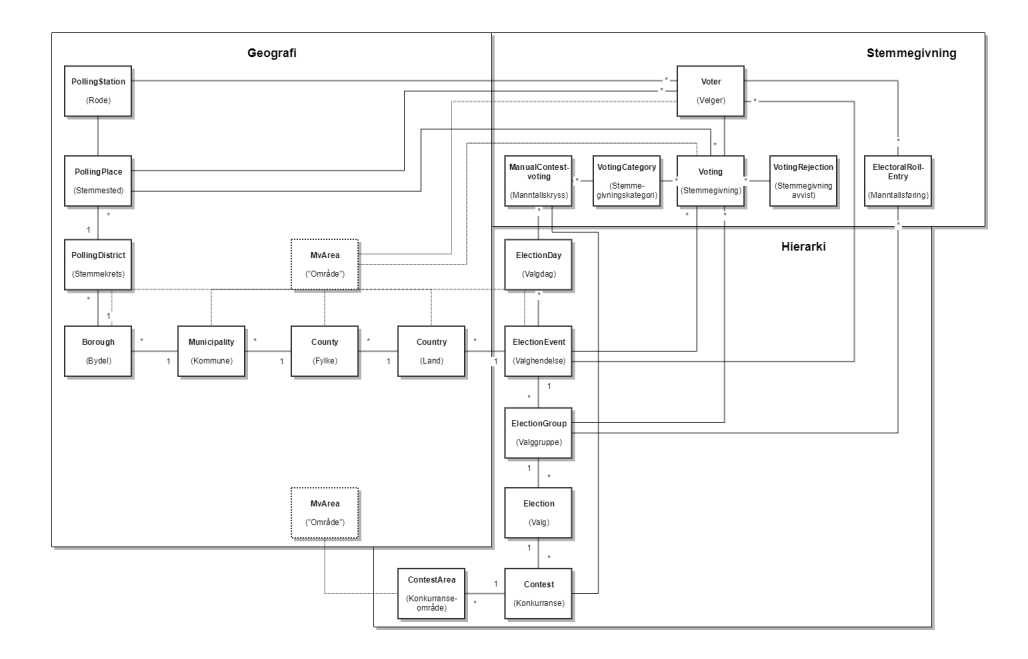

En stemmegivning representerer stemmegivningshandlingen, det vil si handlingen som utføres når stemme avgis, ikke stemmeseddelen.

En stemmegivning involverer følgende:

- En stemmegiver, det vil si den personen som skal stemme
- Et sted for avgivelse av stemmegivningen, dette vil typisk være et valglokale (stemmested), med eller uten roder (A-P, P-W osv)
- Når stemme avgis oppstår en stemmegivning knyttet til stemmegiver, stemmegivningen kategoriseres, f.eks som en valgtingsstemme ■ Potensielt kan en stemmegivning avvises dersom valgloven tilsier at dette skal gjøres
- Dersom det ikke benyttes elektronisk avkrysning i manntall brukes ikke dette domenet i EVA Admin, alt skjer da på papir. I forbindelse med opptellingen skrives i så fall antall manntallskryss for de forskjellige kategoriene inn i EVA Admin som aggregerte tall.

## <span id="page-24-0"></span>Domenemodell - opptelling

Domenemodellen for subdomenet opptelling er vist i figuren under.

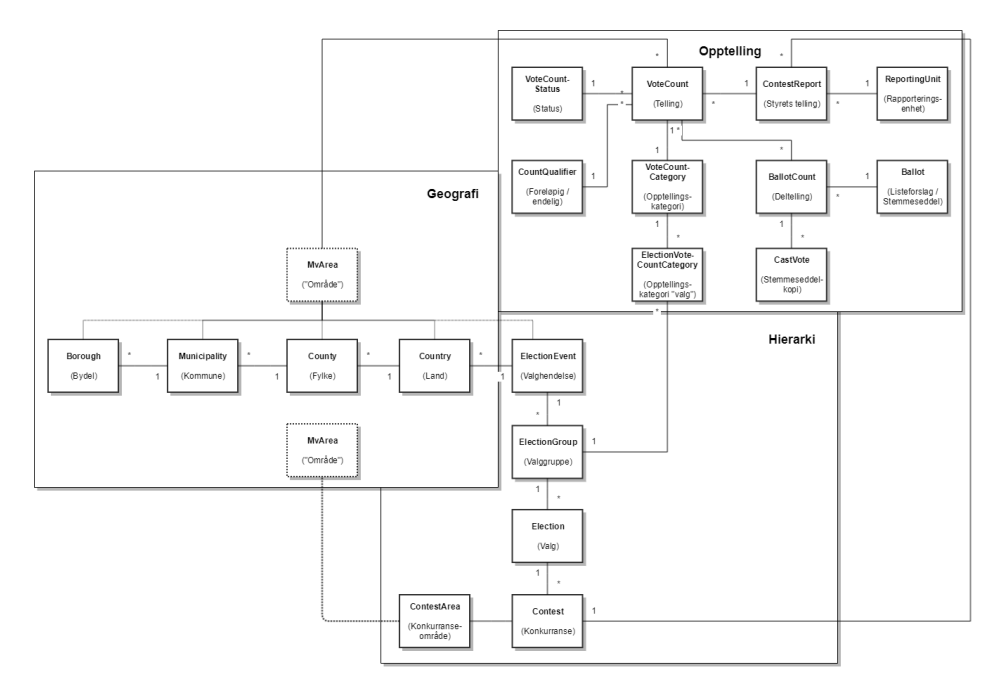

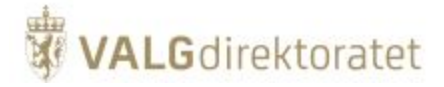

## "Styrets telling"/ contest\_report

- Knyttet til Konkurranse (contest). En konkurranse har mange "Styrets telling". Rapporteringsenheter på ulike nivå (Stemmestyre, Valgstyre, Fylkesvalgsstyre) lager en "Styrets telling" som er resultatet for en konkurranse
- Har mange tellinger fordelt på kategori (forhånd, valgting), kvalifikator (urne, foreløpig, endelig) og status (godkjent, forkastet, til godkjenning..)
- Inneholder telleinformasjon som senere skal i møteboka

#### **Telling**

- ٠ Representerer en telling for en gitt kategori på et visst nivå (kvalifikator: foreløpig, endelig)
- Har tidligere alltid vært knyttet til en stemmekrets. Med en modellendring skal telling heller knyttes mot et generelt område. (Da støtter vi tellinger for en bydel f. eks.)
- Telling har mange deltellinger

#### Deltelling

- Dette er en telling av stemmene for et gitt parti eller for et gitt alternativ i en folkeavstemning.
- Har mange "cast\_vote" som kan ses på som en kopi av stemmeseddelen

## <span id="page-25-0"></span>Domenemodell - valgoppgjør - utjevningsmandater

Skisse som illustrerer domenet for valgoppgjør for utjevningsmandater

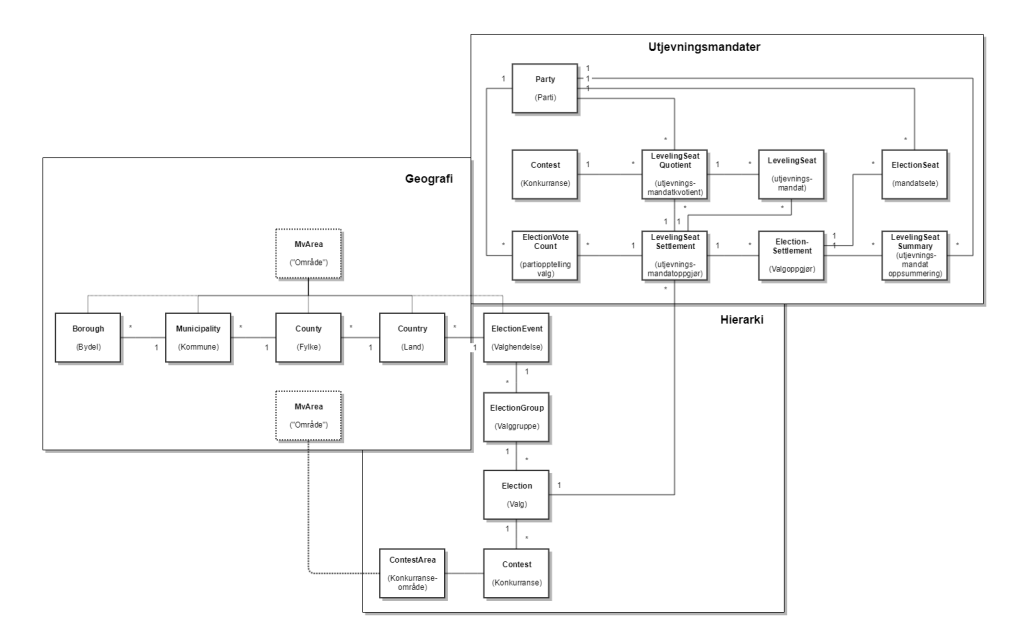

Se beskrivelse av funksjonell modul for utjevningsmandater for forklaring til domenemodellen.

## <span id="page-25-1"></span>Domenemodell - valgoppgjør - kandidatkåring

Skissen illustrerer fomenet for valgoppgjør - kandidatkåring

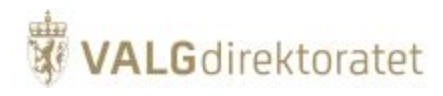

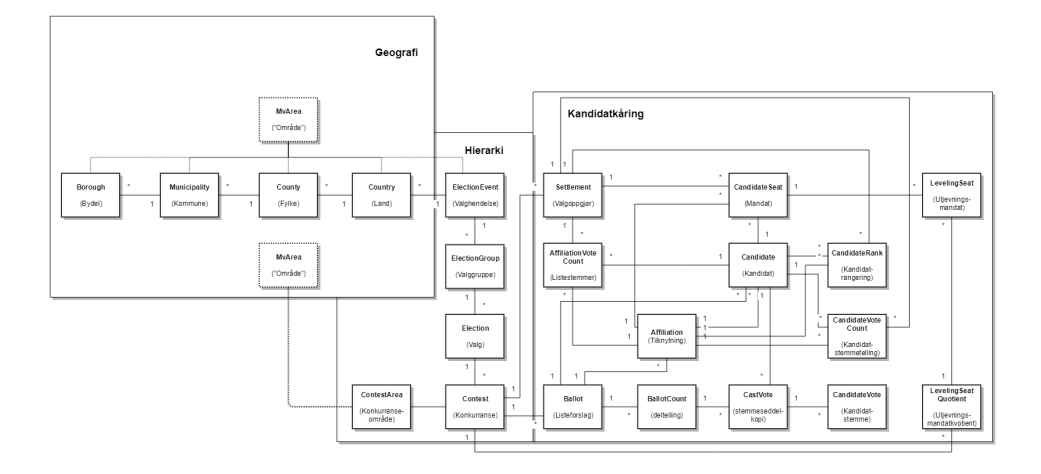

Se funksjonell modul for mandatberegning og kandidatkåring for forklaring til domenemodellen.

## <span id="page-26-0"></span>Arkitektur

## <span id="page-26-1"></span>Innledning

EVA Admin ble opprinnelig utviklet som administrasjonsmodul for e-valgsforsøkene i 2011 av Ergo Group (nåværende Evry). I 2013 overtok det offentlige forvaltning og videreutvikling av produktet (ved KMD).

Da Valgdirektoratet ble opprettet 01.01.2016 overtok direktoratet forvaltningen av produktet.

Historikken dikterer EVA Admins arkitektur og det arbeides kontinuerlig med å tilpasse systemet til et nyere målbilde avstemet med Difis overordnede arkitekturprinsipper

## <span id="page-26-2"></span>EVA Admins utvikling

EVA Admin ble i utgangspunktet levert som en lagdelt applikasjone med frontend og backend. Backend gjorde basale CRUD operasjoner mot databasen, mens frontend inneholdt presentasjonslag, forretningslag og applikasjonslag.

Det er en pågående prosess å styrke backend med applikasjons- og forretningslogikk, mens frontend spisses mot presentasjon.

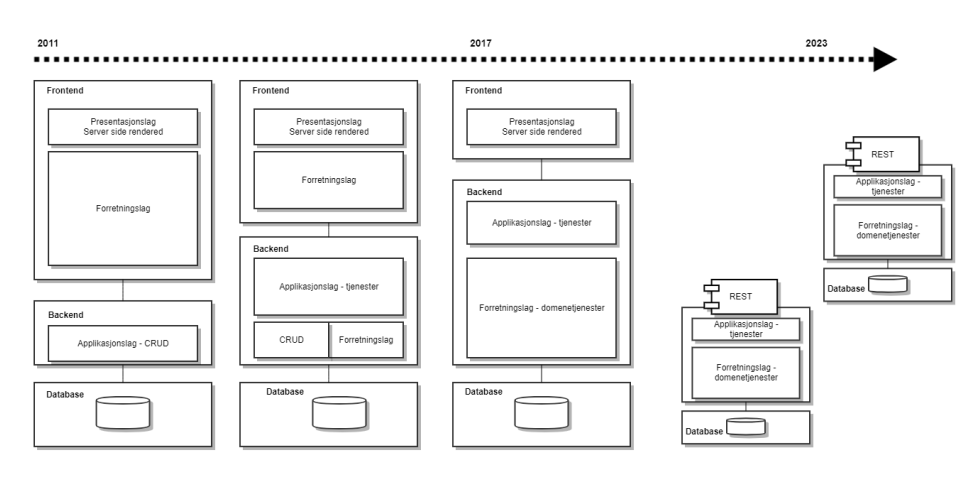

Skissen er en forenklet framstilling av utviklingen av EVA Admin mot et mer hensiktsmessig målbilde.

## <span id="page-26-3"></span>Modularisering

<span id="page-26-4"></span>Ny funksjonalitet utvikles som moduler snarer enn å implementeres i eksisterende applikasjon og aksesseres via REST-ressurser. Inntil videre er nye moduler laget med samme teknologiportefølje som EVA Admin.

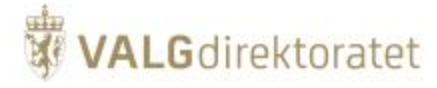

## Konfigurasjonsstyrt forretningsmodell

EVA Admin er i stor grad et konfigurasjonsdrevet system. En forretningsprosess består av en gitt gjennomføring av operasjoner der detaljene og valideringene i forretningsprosessen i stor grad er definert gjennom konfigurasjon.

Et konfigurasjonsstyrt system har noen fordeler:

- Systemet er ekstremt fleksibelt med henblikk på endringer i variable som er en del av valggjennomføringen
- Forretningsprosesser inneholder ingen informasjon om hvilken type valg som gjennomføres dette gjør også at tilfeller av "hardkoding" og spesialregler er på et minimum

Noen ulemper er at:

- Det er en viss terskel for å sette seg inn i hvordan systemet fungerer ifbm. forvaltning og videreutvikling
- Det finnes få referanser i kildekoden til hva som utgjør forretningsprosessene for en gitt type valg,

## <span id="page-27-0"></span>**Sentral konfigurasjon**

Valgdirektoratet gjennomfører den sentrale konfigurasjonen av EVA Admin i forbindelse med produksjonssetting av systemet før valgåret. Dette er typisk:

- Instansiering av valghendelse der global konfigurasjon for alle underliggende valggrupper defineres, herunder: Geografi som skal brukes i underliggende valggrupper/valg
- Instansiering av valggruppe, der global konfigurasjon for alle underliggende valg defineres som f.eks:
	- Om elektronisk manntall skal kunne benyttes
	- Hvorvidt forhåndsstemmer skal avgis rett i urne eller ikke
- Instansiering av valg der global konfigurasjon per valg defineres som f.eks:
	- Hvilke geografiske områder som skal utgjøre valgdistrikt
	- Hvorvidt listekandidater må være manntallsførte i valgdistriktet eller ikke
	- Hvilke personvalgregler som gjelder for valget
	- **H**vilke regler for listeforslag som gjelder
	- Varibale for valgoppgjør (herunder antall utjevingsmandater om relevant)

I sum utgjør denne konfigurasjonen hovedreglene for valggjennomføringen og informasjon om hvorvidt valget som skal gjennomføres er et stortingsvalg, kommune- og fylkestingsvalg eller et sametingsvalg. I praksis vil denne konfigurasjonen gjelde valghierarkiet, samt knytningen mellom dette og valggeografien via contest ("konkurranse") i domenemodellen for grunnlagsdata.

## <span id="page-27-1"></span>**Lokal konfigurasjon**

Innenfor rammene av den sentrale konfigurasjonen definerer kommuner og fylkeskommuner den lokale konfigurasjonen som er regelsett som kan anvendes innenfor rammene av den sentral konfigurasjonen som f.eks:

- Målform
- Lokale krav til listeforslag
- Hvilke opptellingsmåter som skal benyttes  $\blacksquare$

I praksis vil denne konfigurasjonen gjelde hovedreglene for den lokale valggjenomføringen der kommuner og fylkeskommuner definerer de deler av valggjennomføringen de har råderett over, og ansvar for. I praksis vil denne konfigurasjonen gjelde geografi i domenemodellen under.

Se forøvrig kapittel om funksjonelle moduler: [Konfigurasjonsmodul](https://confluence.valg.no/display/EA/Konfigurasjonsmodul)

## <span id="page-27-2"></span>Applikasjonsarkitektur

EVA Admin applikasjonen er en standard 3 lags Java EE webapplikasjon som driftes sentralt av Valgdirektoratet.

Frontend og backend er koblet i "par", skalering oppnås ved å opprette nodepar av frontend og backends, alle koblet mot samme databaseserver. Lastbalansering gjøres av lokal lastbalanserer.

Rapporter genereres med JasperSoft rapportserver som er koblet 1:1 med hver backend node.

Diagrammet gir en forenklet framstilling av lagdelingen av EVA Admin - Frontend -Backend -Database samt sentrale sikkerhetsmekanismer

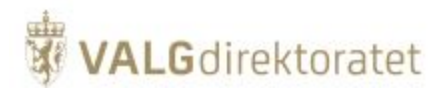

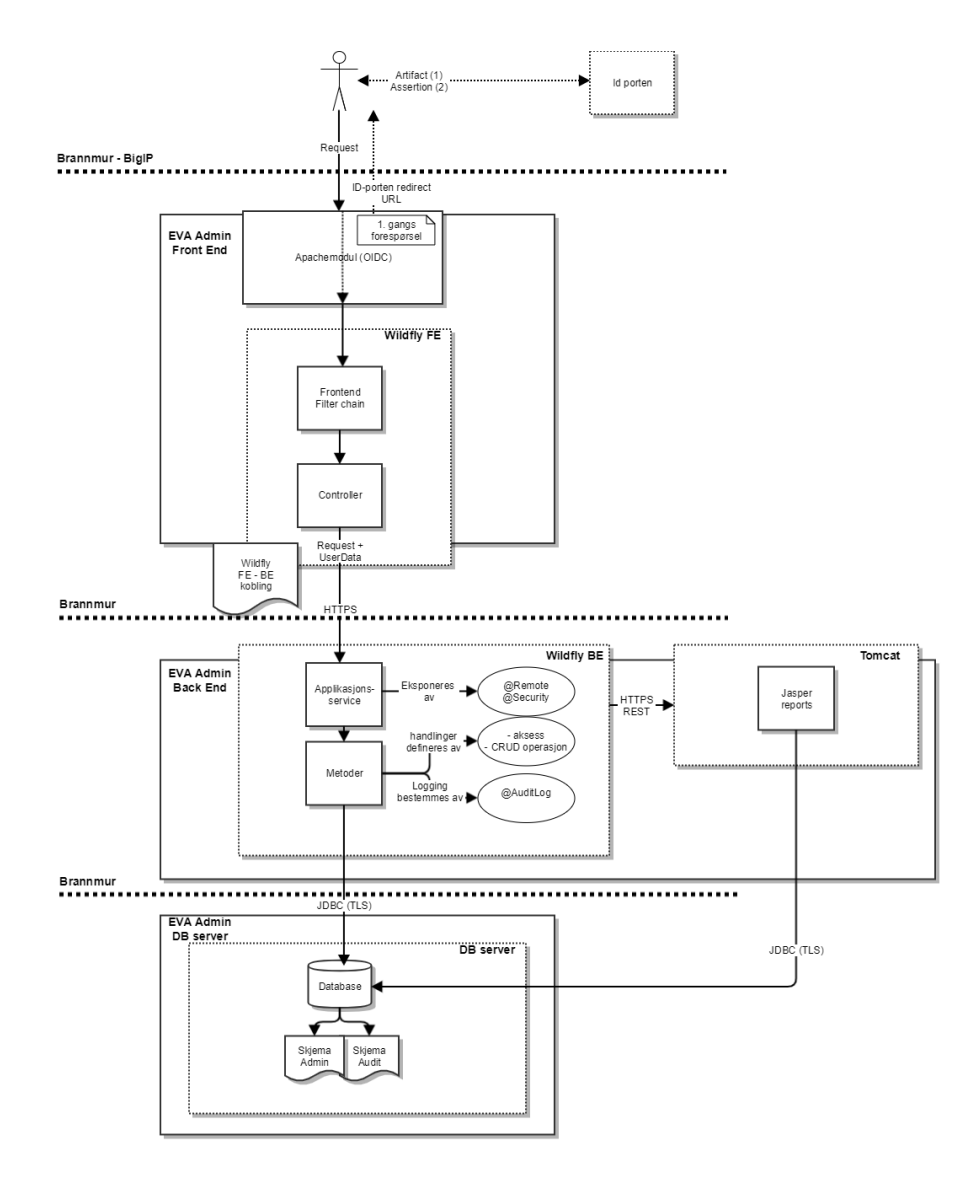

## <span id="page-28-0"></span>**Skalering**

Skalering oppnås som beskrevet ved å skalere nodepar av frontend- og backendnoder, lasten balanseres av 3. parts lastbalanserer

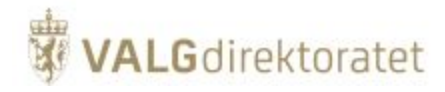

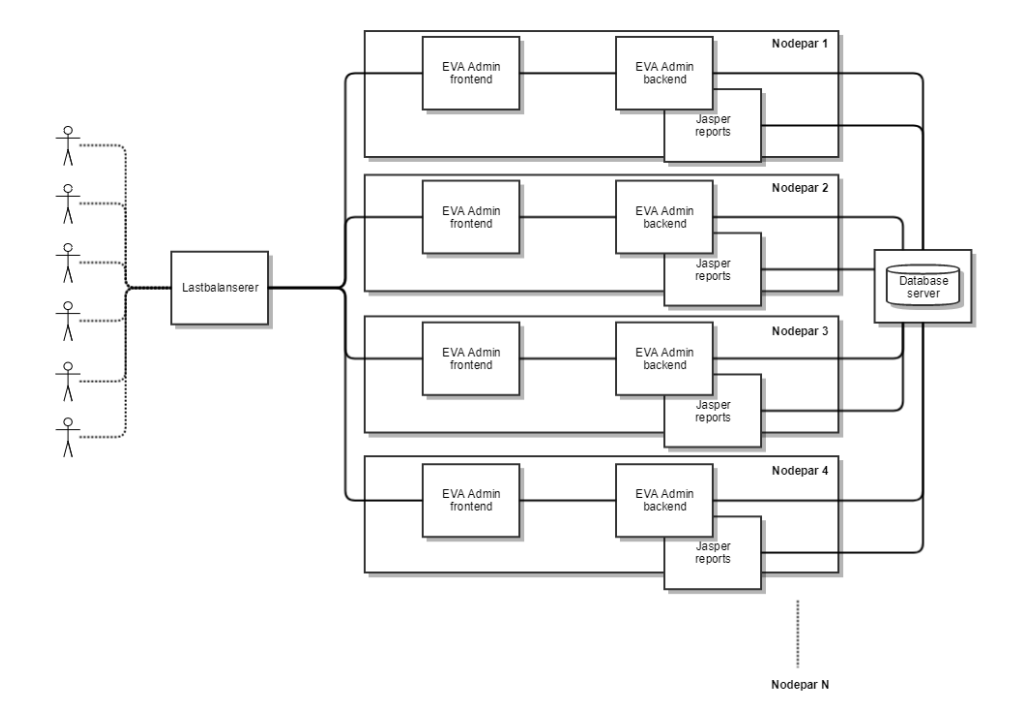

## <span id="page-29-0"></span>Sikring av infrastruktur

## <span id="page-29-1"></span>**Tilgangsbegrensning**

Tilgang til Valgdirektoratets sentral driftede IT-applikasjoner er regulert gjennom forskjellige mekanismer for å snevre inn hvem som gis tilgang.

Skisse som forenklet illustrerer tilgangsbegrensning gjennom infrastruktur:

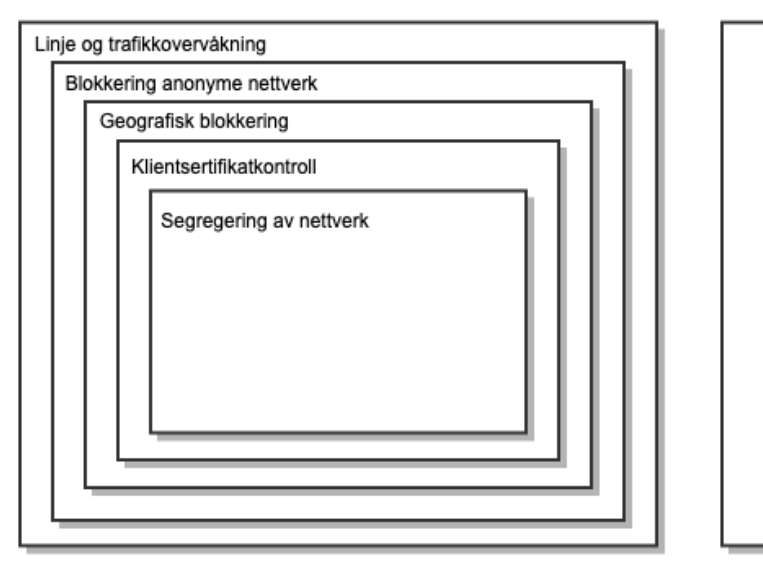

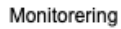

**Tilgangskontroll**

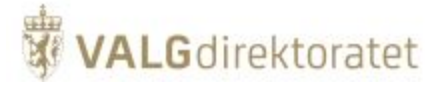

- Geografisk:
	- Tilgang fra anonyme nettverk forsøkes blokkert
	- Tilgang fra andre nasjoner er blokkert
- Personlig
	- Tilgang der man ikke har klientsertifikat utstedt fra valgdirektoratet er blokkert
- **Logisk:** 
	- Tilgang til frontend servere er beskyttet av brannmur / i VLAN
	- Tilgang fra frontend til backend server er beskyttet av brannmur / i VLAN
	- $\blacksquare$ Tilgang fra backend til database er beskyttet av brannmur i/VLAN
	- Frontend/backend er koblet i nodepar og isolert i VLAN

#### **Monitorering**

Alle ledd monitoreres med varslinger ved avvik

## <span id="page-30-0"></span>**Redundans**

Valgdirektoratets sentralt driftede IT-applikasjoner er sikret mot brudd i tjenestene med redundans for driftsmiljøene for disse applikasjonen.

Skissen illustrerer prinsippet for redundans av driftsmiljø

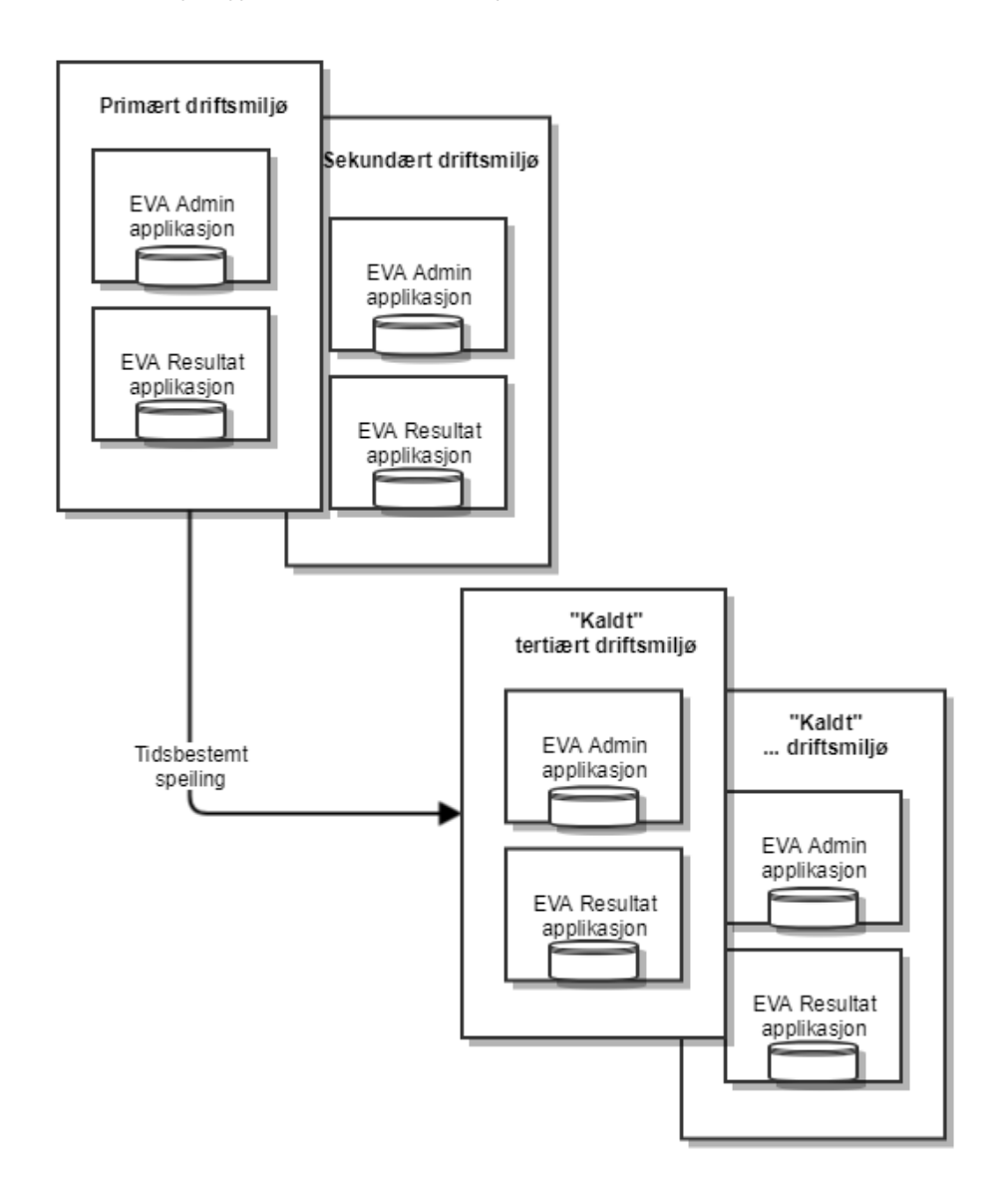

I en krise eller beredskapssituasjon hvor det primære driftsmiljøet ikke lenger fungerer vil man kunne ta i bruk det sekundære driftsmiljøet i løpet av svært kort tid. Miljøet speiler det primære driftsmiljøet i sanntid og således umiddelbart er klart til bruk uten datatap.

Om det sekundære driftsmiljøet ikke lenger fungerer vil man kunne ta i bruk det tertiære driftsmiljøet etter noe lenger tid. At miljøet er "kaldt" betyr at det ikke speiler produksjonsmiljøet i sanntid og ikke umiddelbart er klart til bruk.

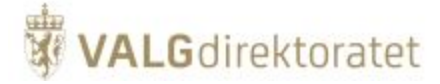

## <span id="page-31-0"></span>Lagdeling - EVA Admin

EVA Admin er lagdelt på flere nivåer for på den måten å skape sikkerhetsbarrierer. Prinsipielt skal ikke brudd på en enkelt barriere føre til at systemet ligger åpent.

EVA Admin er beskyttet gjennom infrastruktur og gjennom hvordan applikasjonen er bygget opp. De forskjellige mekanismene er omtalt mer detaljert i etterfølgende kapiteler.

Skissen viser en forenklet framstilling av barrierene som beskytter EVA Admin

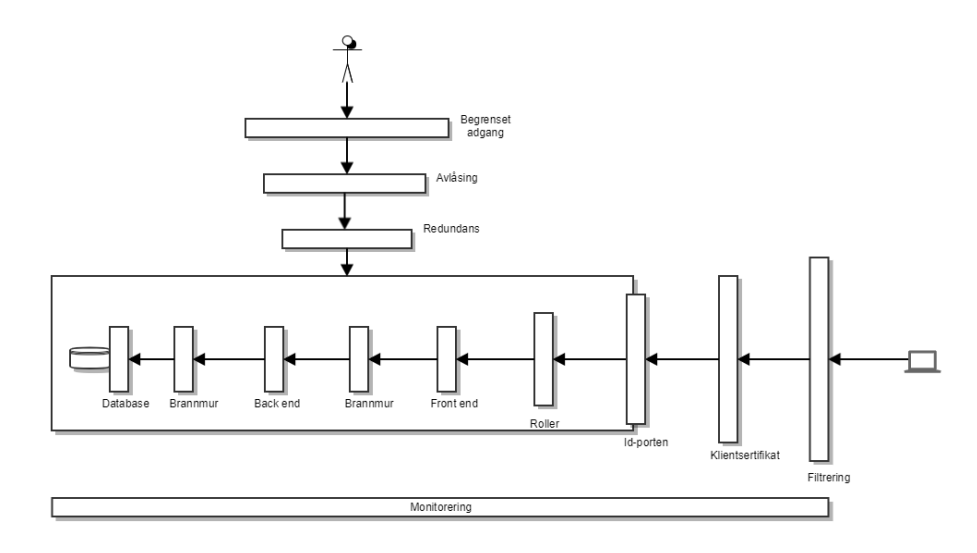

## <span id="page-31-1"></span>**Fysisk tilgang**

En bruker som forsøker å aksessere EVA Admins driftssenter møter et sett av barrierer:

- **Driftshallers beliggenhet er ikke offentlig kjent**
- Lokaler er avlåst med brann og innbruddsalarm
- Kun personer med særskilt autorisasjon har tilgang til driftshaller hvor systemet kjører
- Driftsmiljø er satt opp med flere nivåer av redundans

## <span id="page-31-2"></span>**Logisk tilgang**

En bruker som forsøker å aksessere EVA Admin møter et sett av barrierer:

- Filtrering trafikk fra uønskede domener filtreres vekk i brannmur
- Bruker må ha klientsertifikat utstedt av valgdirektoratet for å få tilgang til EVA Admin innloggingsside
- Bruker må autentisere seg gjennom ID-portens autentiseringstjeneste
- Bruker må ha en rolle i applikasjonen for å få tilgang til funksjoner i EVA Admin
- Applikasjonen er lagdelt:
	- Frontend snakker med back end via intern brannmur
	- Backend snakker med databasen via intern brannmur
	- <sup>o</sup> Kommunikasjon mellom lagene i applikasjonen er kryptert (SSL)
- Nodene er isolert, en frontendnode kan kun snakke med sin makker backend node
- Alle ledd i infrastruktur og applikasjon monitoreres

## <span id="page-31-3"></span>Moduler i EVA Admin

Som skissert er EVA Admin delt inn i moduler fordelt på frontend og backend, forretningsprosessene ivaretas av:

- Rollevelger, skjermbilder og prosess/skjermbildeflyt i frontend, i samspil med
- Forretningstjenestene for Konfigurasjon/grunnlagsdata, stemmegivning, opptelling og/eller valgoppgjør, samt
- Rapportering for rapporter knyttet til forretningsområdene.

Brukertilgang styres av rollevelger og tilgangskontroll, logging håndteres av Auditloggmoduen.

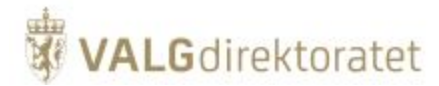

Skisse over moduler i EVA Admin

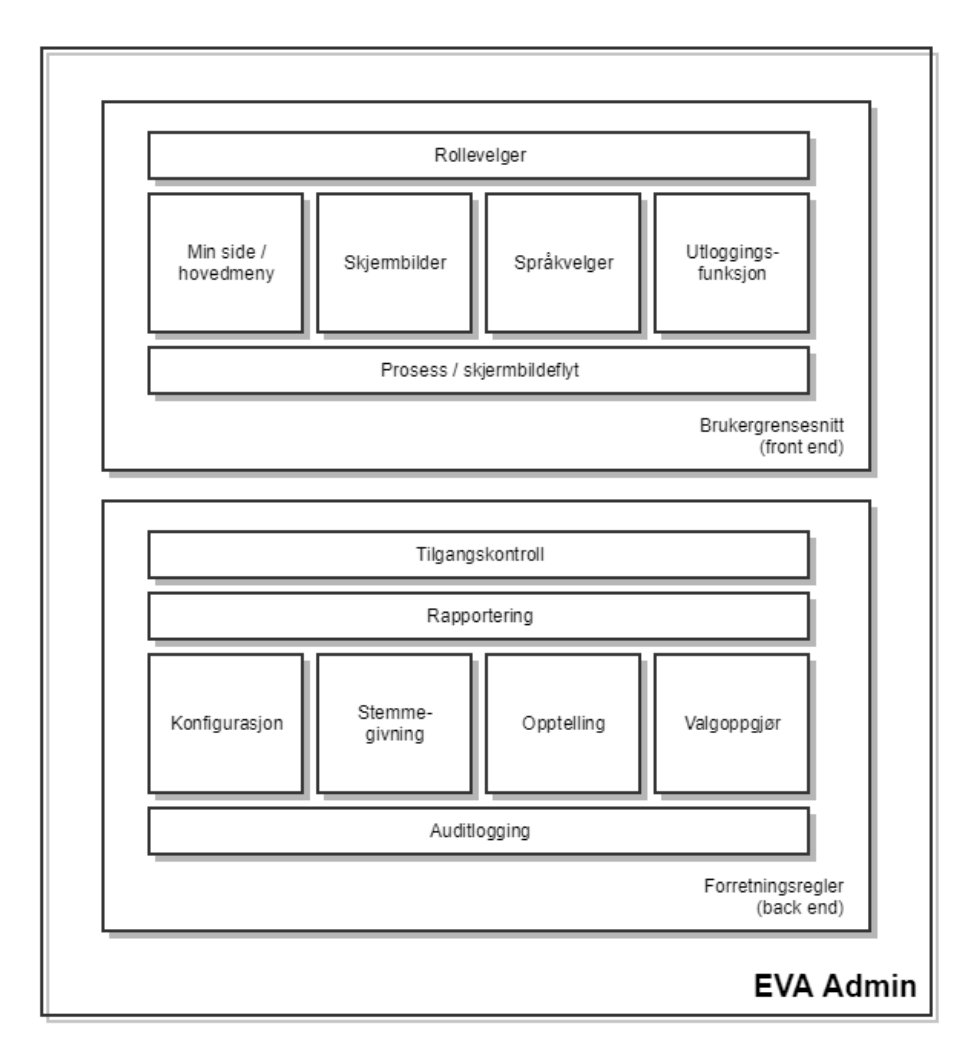

## <span id="page-32-0"></span>Frontend - presentasjonsmodul

EVA Admin frontend er modulen der brukerinteraksjon skjer gjennom web-grensesnittet frontend tilbyr.

Skisse over frontend modulen

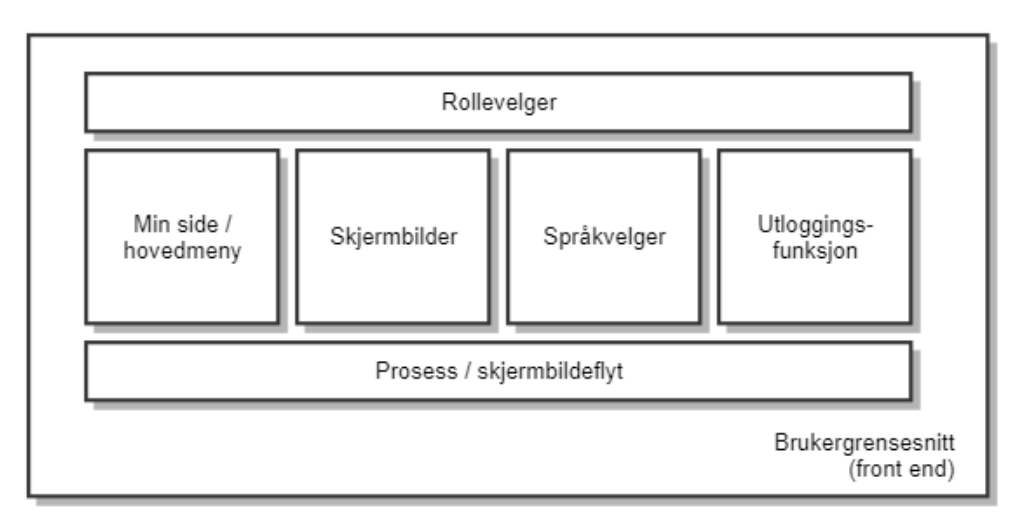

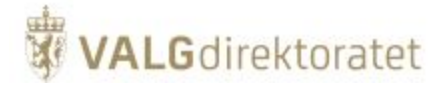

Frontend modulen utøver følgende funksjoner:

- Mottar og administrerer id-porten autentiseringsresultat
- $\blacksquare$ Administrerer sesjoner for innlogget bruker
- Administrerer rollevalg for innlogget bruker  $\blacksquare$
- $\blacksquare$ Administrerer språkvalg
- **Presenterer brukergrensesnittet for forretningsprosessene i EVA Admin**
- Håndterer skjermbildeflyt i forretningsprosesser
- Kommuniserer rollevalg og språkvalg til backend for innloggede brukere
- Kommuniserer med backend for data og forretningsprosessregler

EVA Admin frontend inneholder funksjonalitet for brukerinteraksjon gjennom EVA Admins brukergrensesnitt, dette gjøres gjennom et sett av komponenter for å bygge og presentere brukergrensesnittet.

#### <span id="page-33-0"></span>**Javaklasser**

adminfrontend

EVA Admin frontend er bygget opp basert på standard Java EE komponenter og JSF og koden er organisert etter prinsipper for domenedrevet design, samt Model View Controller (MVC) konseptet.

Skissen illustrerer oppbygning av kode som følger nytt målbilde:

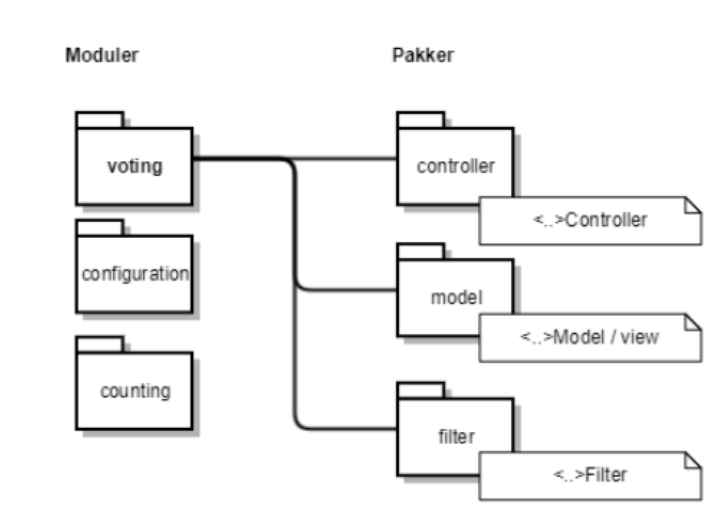

Primærinndelingen skjer ved inndeling i domene, ikke funksjon, for hvert domene organiseres koden ihht. ansvarsområder (funksjon):

- Controller betjener view og modell
- Model/view data og brukergrensesnitt
- Filter filtrerer og håndhever sikkerhet og tilgang

## <span id="page-33-1"></span>**JSF Ajax (Java Server Faces)**

Hensikten med denne beskrivelsen er ikke å gi en utførlig beskrivelse av teknologien, men belyse at/hvordan den brukes i applikasjonen.

JSF er i motsetning til flere andre mer moderne frontendrammeverk serverbasert. Frontend serverer en ferdig oppsatt side til nettleseren og bruker i liten grad nettleseren for å bygge opp presentasjonen av nettsiden, såkalt "server side rendering".

Ajax (Asynchronous JavaScript and XML) gjør det mulig å oppdatere siden med innhold uten at siden lastes på nytt.

JSF bruker et designpattern kalt Model-view-controller (MVC), i korthet gå dette ut på at funksjonaliteten er delt inn i 3 deler:

- Model data
- $\blacksquare$ View - brukergrensesnitt
- Controller bindeledd mellom view og model som initierer prosesser basert på input/output

Skissen viser en forenkling av hvordan brukerinteraksjon håndteres i JSF i et MVC regime

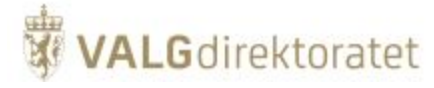

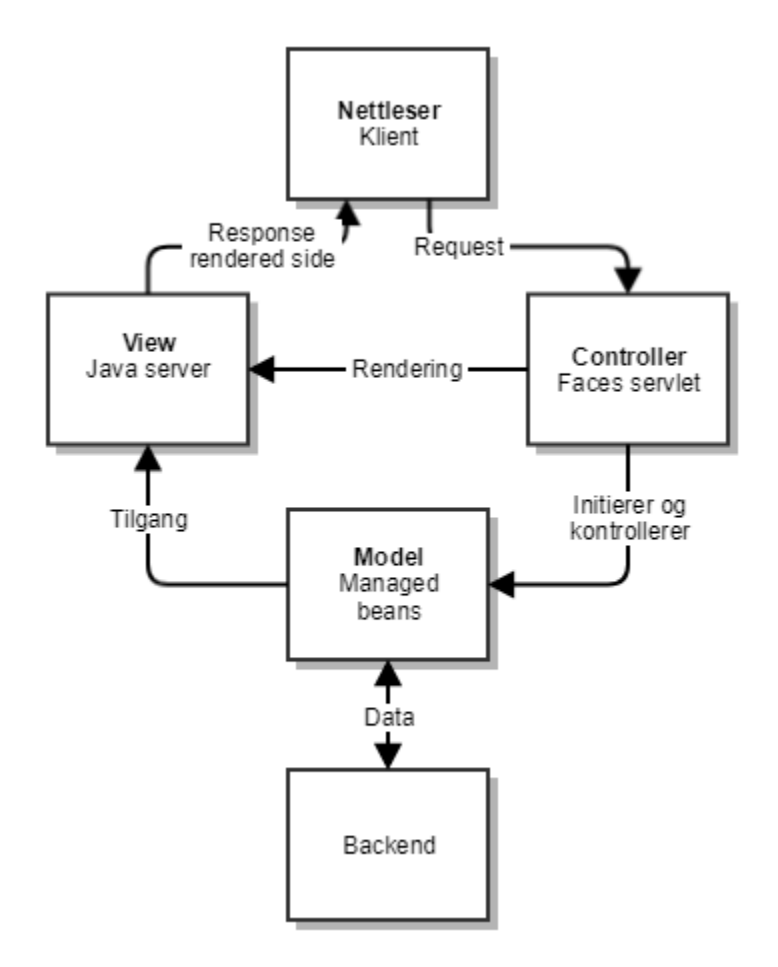

## <span id="page-34-0"></span>**Primefaces**

Hensikten med denne beskrivelsen er ikke å gi en utførlig beskrivelse av teknologien, men belyse at/hvordan den brukes i applikasjonen.

Primefaces brukes i tillegg til standard JSF komponenter for å berike brukergrensesnittet med UI-komponenter der det er behov for det. Det i tillegg brukt Javascript for å berike funksjonalitet i skjermbilder der funksjonalitet må tilpasses utover der som tilbys innenfor JSF/Primefaces.

## <span id="page-34-1"></span>**Applikasjonsserver**

EVA Admin kjører i Wildfly som implementerer Java EE spesifikasjonen.

## <span id="page-34-2"></span>**Sikkerhets- og sesjonshåndtering**

EVA Admin frontendmodulen er konfigurert med en såkalt "filter chain" for å håndtere sikkerhet og sesjoner.

Figuren er en forenklet illustrasjon av filterkjeden som er konfigurert i EVA Admin

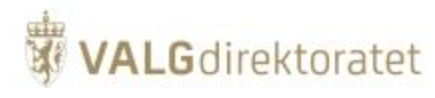

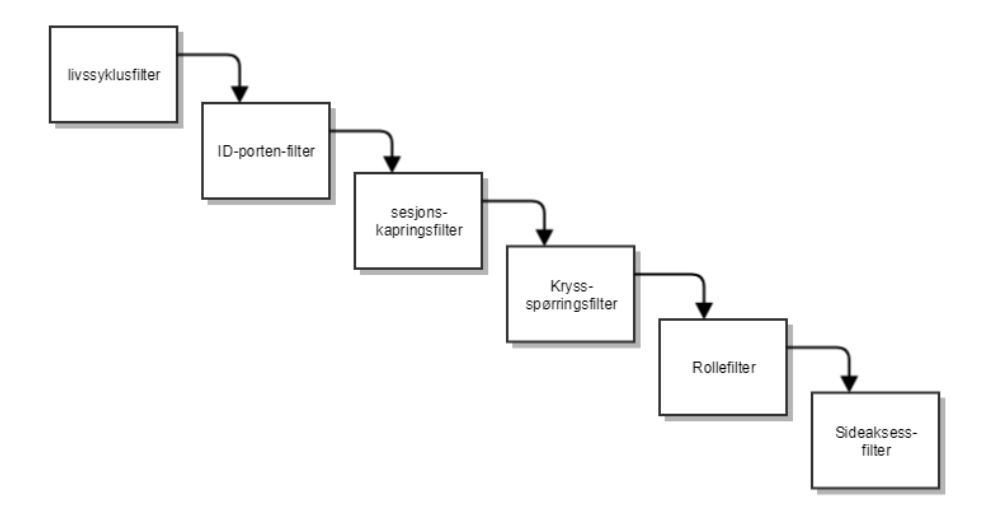

Overordnet har filtrene følgende oppgaver:

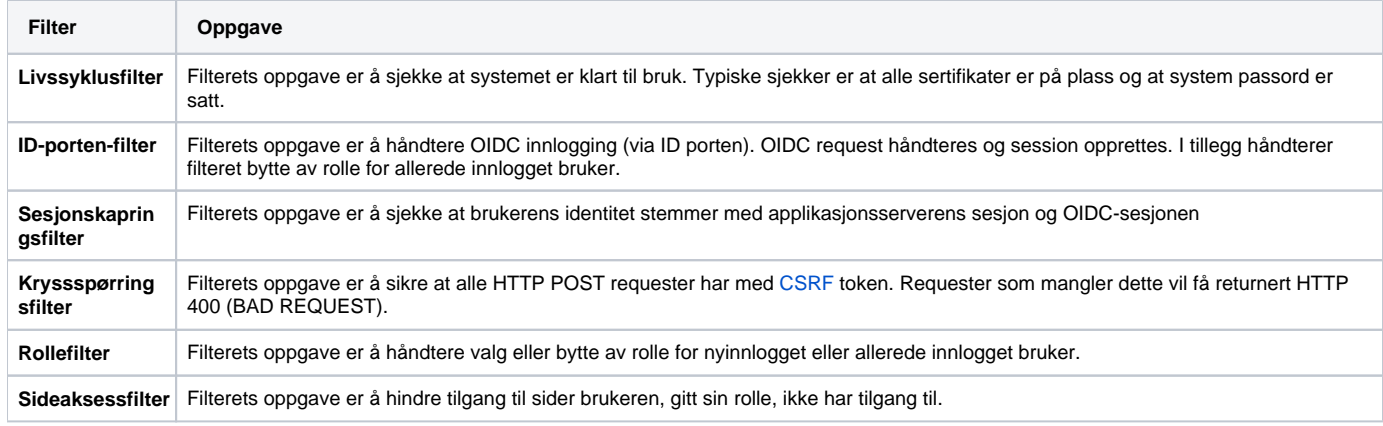

## <span id="page-35-0"></span>**Autentisering - Id-porten**

Brukere i EVA Admin må autentiseres, dvs. at brukerens identitet må kontrolleres.

Dette gjøres i ID-porten. På denne måten trenger ikke EVA Admin å forvalte brukeridentiteter, men lar i stedet brukerne bruke sin egen, elektroniske ID som f.eks. MinID, BankID eller Buypass.

## **Protokoll**

Autentiseringstjenesten bruker OpenID Connect (OIDC)protokollen mot ID-porten

## **ID-porten dialog**

Apache-modulen mod\_auth\_opendidc brukes som OIDC-megler mot ID-porten.

Forenklet skisse over dialog med ID-porten

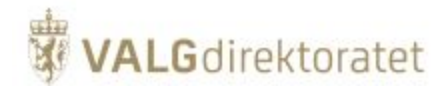

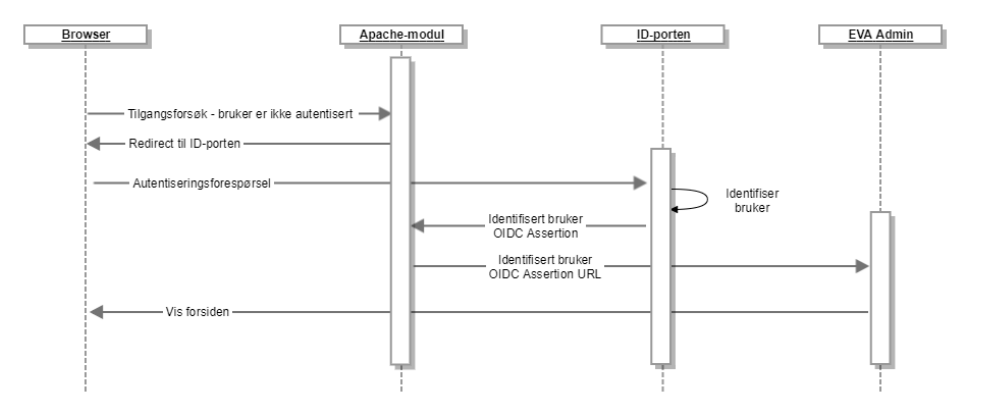

- Bruker forespør EVA Admin innloggingside fronend. Apachemodul videresender forespørslene til ID-porten
- $\blacksquare$ ID-porten identifiserer og autentiserer bruker
- Frontend Apachemodul videresender svar på autentiseringsforespørsel til EVA Admins "min side" dersom bruker har en definert rolle i EVA Admin  $\blacksquare$

## <span id="page-36-0"></span>Backend - forretningsprosessmodul

## <span id="page-36-1"></span>Backendprosesser

EVA Admin backend er modulen der forretningsregler håndheves og data formidles mellom frontend og database.

Skisse over backendmodulen

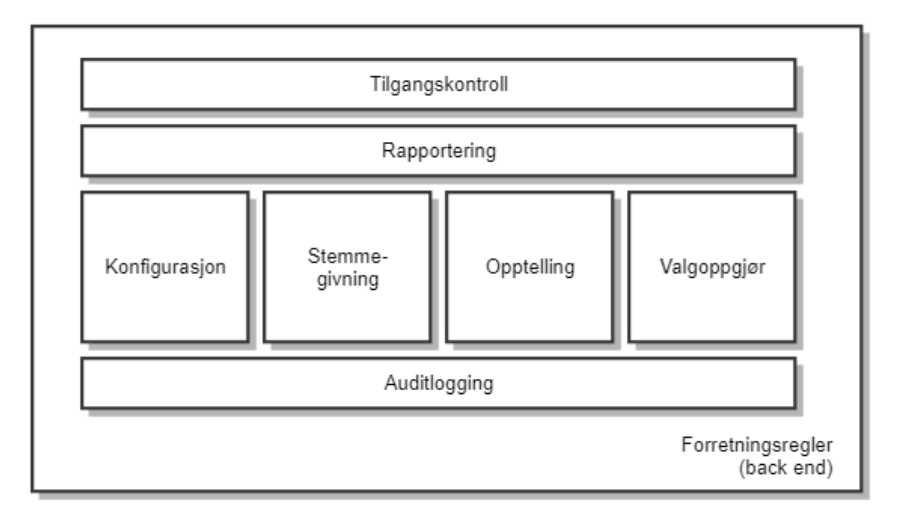

Backend modulen utøver følgende funksjoner:

- Håndhever tilgangskontroll til data i henhold til rollebasert tilgangskontroll
- Utfører forretningsprosesser på forespørsler fra frontend
- Håndhever forretningsregler for uthenting og oppdatering av data fra frontend mot databasen
- Formidler forespørsler om data fra frontend til databasen
- $\bullet$ Formidler forespørsler om oppdatering av data fra frontend til databasen
- Utfører auditlogging av forretningsprosesser
- Formidler forespørsler til og resultater fra rapporteringsmodul til frontend

EVA Admin backend inneholder funksjonalitet for å betjene frontends behov for data og forretningsprosesser.

## <span id="page-36-2"></span>**Javaklasser**

EVA Admin er bygget opp basert på standard Java EE komponenter og koden er organisert etter prinsipper fra domenedrevet design.

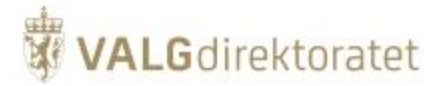

#### Skissen illustrerer oppbygging av kode som følger nytt målbilde:

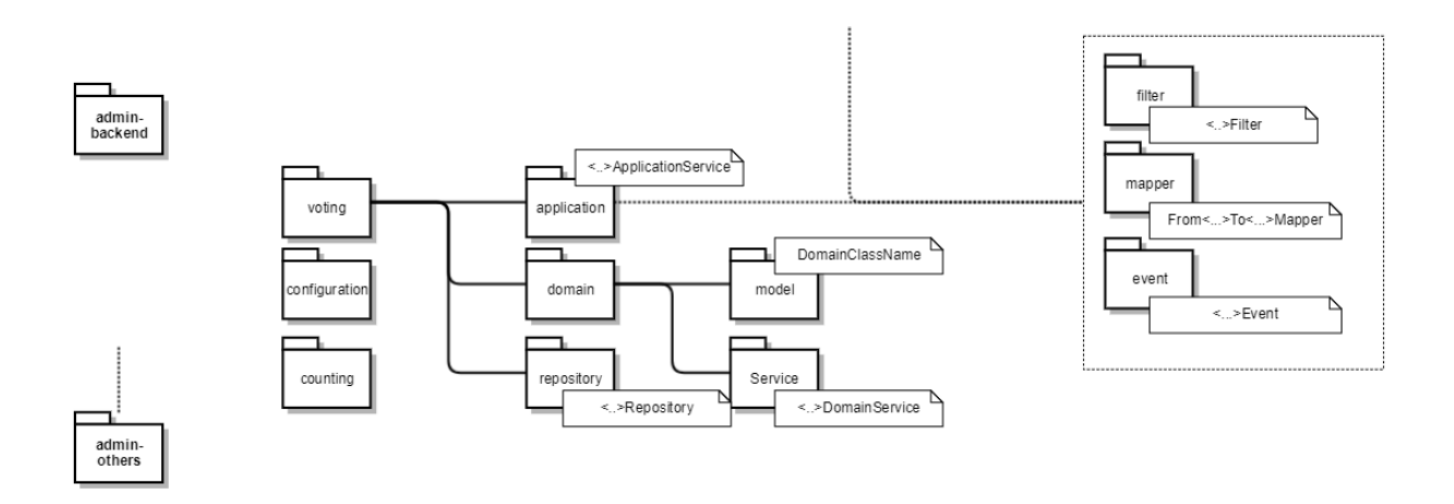

Primærinndelingen skjer ved inndeling etter domene, ikke funksjon, for hver domene organiseres koden iht. ansvarsområder (funksjon):

- ApplicationServices: Tjenester som er domeneuavhengige og orkestrerer prosessflyt og infrastruktur
- DomainClasses: Klasser som representerer domenet med ansvar for forretningsregler for seg selv
- $\blacksquare$ DomainServices: Tjenester som er knyttet til domene og der kjennskap til domene går utover eller på tvers av flere DomainClasses
- Repository: Oppslags- og persistenshåndtering

## <span id="page-37-0"></span>**Context og Dependency injection - CDI**

EVA Admin bruker applikasjonsserveren Wildfly sitt CDI rammeverk for context og dependency injection, Weld.

CDI er ikke ytterligere forklart eller beskrevet i dokumentasjonen da bruk av CDI anses som industristandard.

## <span id="page-37-1"></span>**Java Persistence API - Hibernate**

EVA Admin bruker Hibernate sin implementasjon av spesifikasjonen for Java Persistence API (JPA) for relasjonsmapping (ORM) og persistens. Hibernate er ikke ytterligere forklart eller beskrevet i dokumentasjonen da bruk av Hibernate (eller liknende JPA/ORM-rammeverk) anses som industristandard.

## <span id="page-37-2"></span>**Applikasjonsserver**

EVA Admin kjører i Wildfly som implementerer Java EE spesifikasjonen.

## <span id="page-37-3"></span>**Autorisering - Rollebasert tilgangskontroll**

#### **Beslutningsmodell - rollebasert tilgangskontroll**

Tilgang til data er fordelt på to ansvarsområder:

- **En modul / funksjon håndhever tilgangskontrollen**
- **En modul / funksjon avgjør hvorvidt bruker har tilgang**

#### **Tilgangshåndhevelse**

Håndhevingsfunksjonen er ansvarlig for å fange forespørsler fra bruker og håndheve avgjørelsen som tas av tilgangsavgjørelsesfunksjonen.

#### **Tilgangsavgjørelse**

Tilgangsavgjørelsesfunksjonen er ansvarlig for å evaluere hvorvidt brukeren har tilgang til forespurte funksjon og tilhørende data. Evalueringer gjøres i to steg:

#### **Funksjonskallavgjørelse**

Tilgangsavgjørelsesfunksjonen evaluerer hvorvidt brukeren har tillatelse til å forespørre en gitt funksjon. Denne avgjørelsen baserer seg på hvilke sikrede objekter som kreves for å utføre funksjonen og hvilke sikrede objekter som er tildelt brukeren gjennom rollen.

Brukeren gis tilgang til funksjonen dersom brukeren er tildelt påkrevde sikrede objekter.

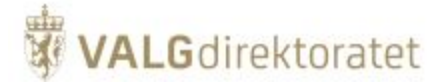

## **Datatilgangsavgjørelse**

Funksjonen for avgjørelse om datatilgang evaluerer hvorvidt bruker har tillatelse til å utføre en gitt funksjon på de spesifikke data som forespørres. Avgjørelsen baserer seg på om forespurte data er knyttet til samme geografinivå og valgnivå som brukeren er knyttet til gjennom rollen.

Brukeren gis tilgang til dataene dersom knytninger stemmer overens.

Skissen beskriver beslutningsmodellen for tilgangskontroll til funksjoner og data

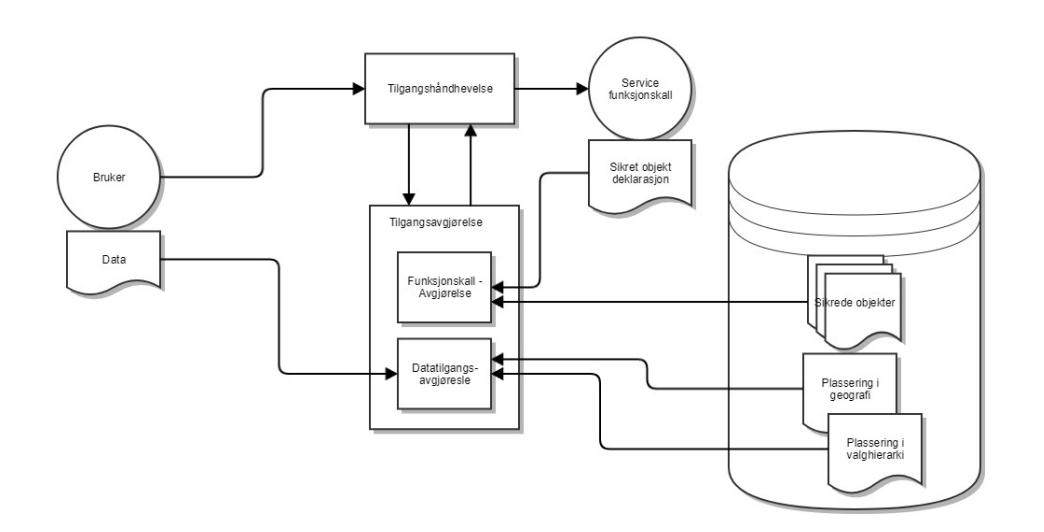

#### **Datamodell - rollebasert tilgangskontroll**

Rollemodellen styrer hvilke funksjoner og data bruker gis tilgang til i systemet.

Konseptene er som følger:

- En bruker er knyttet til en eller flere roller
- En rolle er knyttet til en eller flere aksesser, dvs. tilganger til data og manipulering av data i systemet
- $\blacksquare$ En rolle er i tillegg knyttet til et geografisk område
- En rolle er i tillegg knyttet til et nivå i valghierarkiet

I sum gjør dette det mulig å definere roller med begrensede systemtilganger ut fra rollens definerte arbeidsoppgaver.

Dette gir to gevinster:

- Sikkerhet en gitt bruker med en gitt rolle har kun tilgang til funksjoner som er relevante og tiltrodde rollen
- Optimalisering av arbeidsflyt en gitt bruker med en gitt rolle forholder seg kun til de funksjoner som er relevante, og kjente for brukeren

Skisse som illustrerer de sentral konseptene i rolle- og tilgangsmodellen

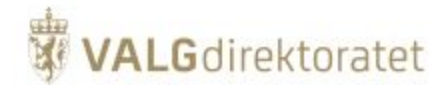

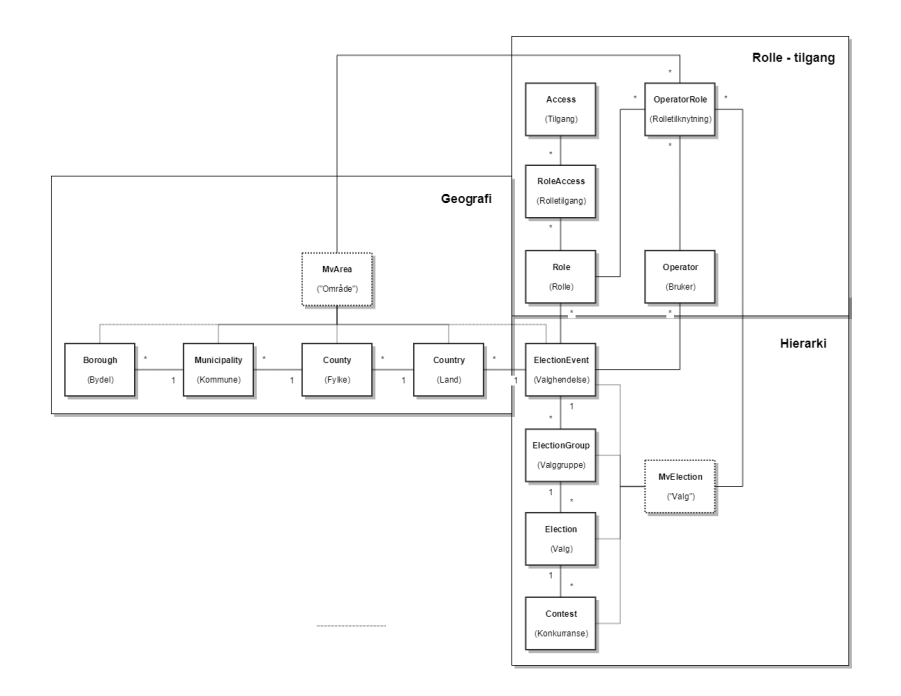

Se kapittel rollebasert tilgangskontroll for forklaring av domenemodellen.

#### Eksempel:

Kjell skal ta imot stemmegivninger i valglokalet Fram i Volden krets i Tønsberg kommune ved Stortingsvalget:

- Kjell opprettes som bruker i EVA Admin
- Rollen stemmemottaker valgting er forhåndsdefinert med følgende attributter:
	- Valgnivå som kan være på nivå Valggruppe (flere valg), Valg (et gitt valg), Valgdistrikt
	- Geografisk nivå Høyeste geografiske nivå rollen kan brukes mot (Nasjon, fylke, kommune, krets, valglokale)
	- Funksjonstilgang stemmemottaker har kun tilgang til funksjonen registrer stemmegivning valgting
- Kjell knyttes til rollen stemmemottaker valgting, og kombinasjonen Kjell og rollen stemmemottaker valgting knyttes til det geografiske området Fram i Volden krets (i Tønsberg kommune)

Kjell har nå tilgang til funksjonen register stemmegivning i EVA Admin - og kun den funksjonen.

## <span id="page-39-0"></span>**Logging**

#### **Auditlogging**

Alle operasjoner brukeren gjør i Admin blir sporet i Admin sin auditlogg. Auditloggen sendes til et sentralisert verktøy for logging og overvåking.

Hovedprinsippene for omfanget av auditlogging er at følgende spores:

- Alle handlinger som medfører at data endres (feks registrering av en telling, eller endring av en konfigurasjonsparameter)
- Alle handlinger som henter ut personopplysninger eller andre sentrale data (feks søk etter en person i manntall)
- Alle handlinger som henter ut data som er viktige deler av valgprosessen (feks uthenting av avkrysningsmanntall eller møtebok)

Det logges til èn logg:

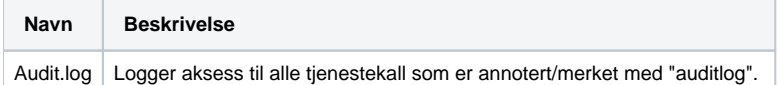

Formatet i audit-logg er key-value-basert. Objekter logges på JSON-format.

#### **audit.log**

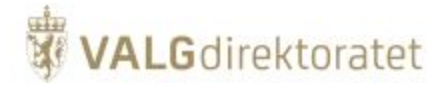

time="2014-12-19 14:23:52,219 +0100", client=127.0.0.1, process=Authentication, eventType=OperatorLoggedIn, outcome=Success, uid=06052937823, securityLevel=3 time="2014-12-19 14:24:13,709 +0100", client=127.0.0.1, electionEvent=750403, process=Authentication, eventType=OperatorSelectedRole, outcome=Success, uid=06052937823, securityLevel=3, role=election\_event\_admin, roleAreaPath=750403, roleElectionPath=750403 time="2014-12-19 14:35:18,989 +0100", client=127.0.0.1, electionEvent=750403, process=CentralConfiguration, objectType=ElectionDay, eventType=Update, outcome=Success, uid=06052937823, securityLevel=3, role=election\_event\_admin, roleAreaPath=750403, roleElectionPath=750403, auditObject="{"date":"2014-10-22","star tTime":"1970-01-01 08:00","endTime":"1970-01-01 23:59"}"

## <span id="page-40-0"></span>Kommunikasjon frontend - backend

Av historiske årsaker kommuniserer frontend og backend gjennom Java RMI og JNDI. Dette skjer ved at backend eksponerer et sett med tjenester i en felles modul som også inkluderes i frontend.

## <span id="page-40-1"></span>**Javaklasser**

EVA Admin er bygget opp basert på standard Java EE komponenter, API-koden er organisert etter prinsipper for domenedrevet design

Skisse illustrerer oppbygging av kode som følger nytt målbilde:

admin common

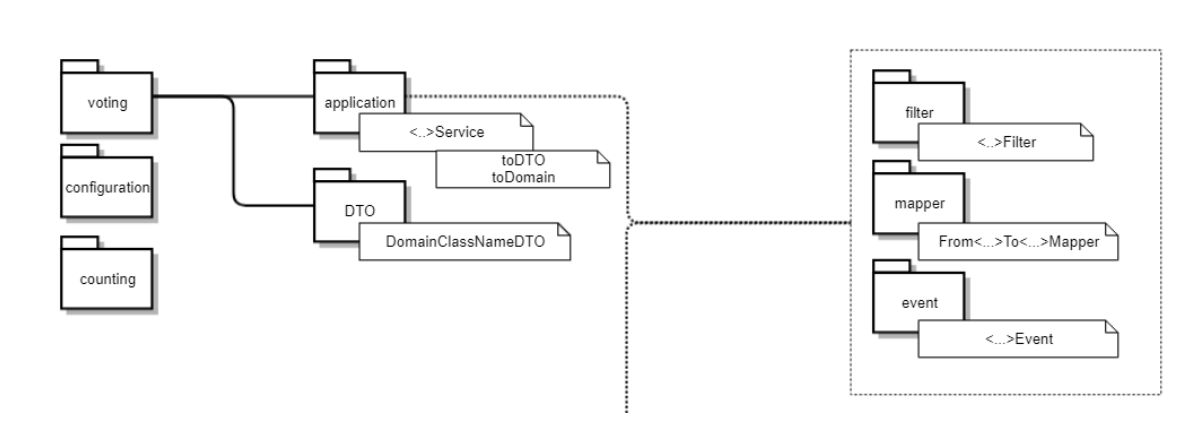

Primærinndelingen skjer gjennom domeneområder, for hver domene organisereres koden iht. ansvarsområder:

- ApplicationServices (Interfaces) backendtjenester som eksponeres til frontend
- $\blacksquare$ DTO - backendtjenestenes payload
- Mapper transformasjonsmapping mellom DTO (fra/til frontend) og domeneklasser (fra/til backend)
- Filter / event tilleggsfunksjoner

## <span id="page-40-2"></span>Database

EVA Admin applikasjonen bruker PostgreSql database for lagring av data. Databasen er en standard relasjonsdatabase.

## <span id="page-40-3"></span>**Databaseskjema**

Databasen er delt i to skjema, ett for applikasjonsbruk, og ett for endringssporing

#### Applikasjonsbruk

- Tables tabeller / materialiserte views
- views views (denormaliseringer)
- routines- prosedyrer (forretningslogikk / auditskjema)
- sequences sekvenser (nøkler)
- object\_types typer

Av historiske årsaker finnes det fremdeles noe forretningslogikk i databaseprosedyrer, i tillegg håndterer prosedyrene oppdatering av:

- Matrialiserte views
	- mv\_area
	- mv\_election
- Innslag i auditskjema / audittabeller

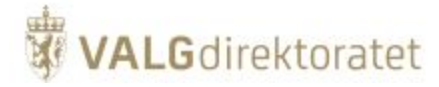

Samtlige forekomster i tabeller identifiseres ved:

- Id f.eks kommunenummer
- Primærnøkkel generert ut i fra tilhørende sekvenser

For nærmere beskrivelse av relasjons- og databasemodell se domenemodeller.

#### Auditskjema

**Tabeller** 

Alle skriveoperasjoner mot databasen logges og foregående utgave av en forekomst lagres i audit-skjema. Dette gjør det mulig å opprettholde full sporing på alle endringer som er av prinsipiell betydning for valggjennomføringen.

## <span id="page-41-0"></span>Rapportering

## <span id="page-41-1"></span>**Formål**

Rapportmodulen understøtter uttak av rapporter og statistikk gjennom hele valgprosessen. I hovedsak kan rapporter deles inn i 2 grupper:

- Statistikk statistikkrapporter tas ut av brukerne av systemet for å understøtte beslutningsprosesser eller for å innhente informasjon om valgavviklingen.
- Protokoller protokollrapporter kalles som oftest "møtebøker", dette er de offisielle protokollene for valgavviklingen på et gitt nivå i valgdistriktet eller for valget.

#### Valgrutiner og brukerveiledning

Valgmedarbeiderportalen beskriver valgrutinene for gjennomføring av valg og inneholder en brukerveiledning med beskrivelse av de ulike funksjonene i EVA Admin. Rutinene og brukerveiledningen for opptelling bør leses i sammenheng med systemdokumentasjonen for å få et klart bilde av prosessen.

## <span id="page-41-2"></span>**Modulbeskrivelse**

I det følgende beskrives de viktigste konseptene i rapporteringsmodulen.

Rapportmodulen gir tilgang til statistikk og valginformasjon gjennom hele valggjennomføringer. Avhengig av valgprogresjonen hentes informasjon fra en eller flere av fasene:

- Forberedelse
- **Stemmegivning**
- Opptelling
- Valgoppgjør

Rapportene tas ut som PDFer og/eller excel-filer, avhengig av bruksområde.

#### **Datagrunnlag**

Rapporter og statistikk er typisk sammenstilling av data fra flere domeneområder, for å oppnå dette opererer rapporteringsmodulen på hele domenet i EVA Admin.

Typisk vil en "møtebok" (valgprotokoll) genereres med data fra hele valggjennomføringen fra grunnlagsdata til valgoppgjør.

Skissen illustrerer at rapportering skjer basert på data fra en eller flere faser avhengig av valgprogresjon

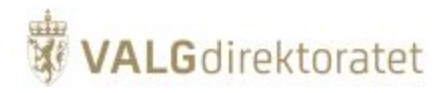

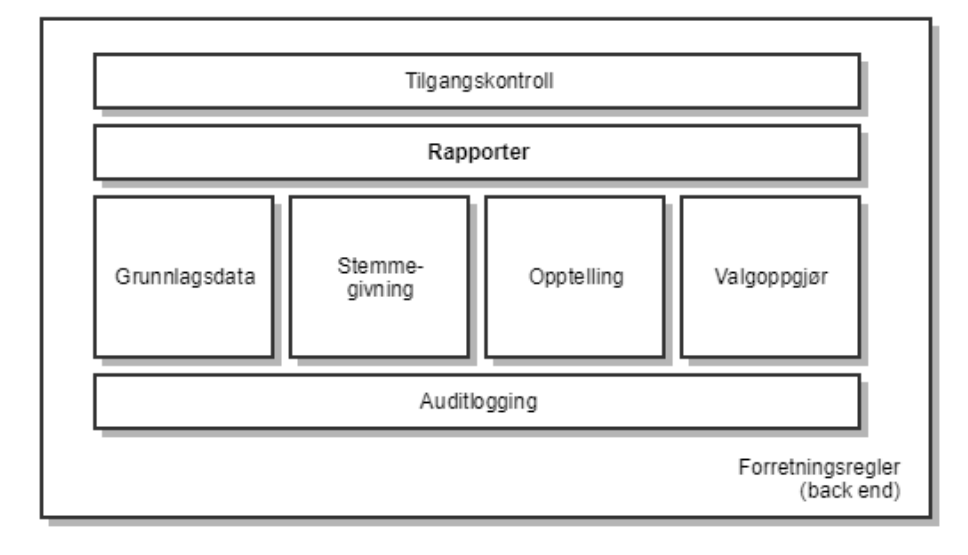

## <span id="page-42-0"></span>Kodeorganisering - prinsipper og retningslinjer

## <span id="page-42-1"></span>**Domenedrevet design (DDD)**

Domenedrevet design (DDD) er en tilnærming til softwareutvikling der det utvikles modeller for å beskrive og implementere ulike forretningsområder og prosesser. For et gitt forretningsområde eller prosess benyttes modellen for å designe funksjonalitet, samtidig som modellen og implementasjonen gjenspeiler hverandre. Modellen er sentral i kommunikasjonen mellom funksjonelle eksperter og utviklere, og det er viktig at funksjonelle eksperter og utviklere benytter en felles terminologi når det kommuniseres rundt modellen.

#### **"Byggeklosser"**

**entitet**: et objekt som har en id og som har en utvikling over tid

**verdiobjekt**: et objekt der bare verdien(e) er viktige, utvikler seg ikke over tid. Verdiobjekter endrer seg ikke etter at de er opprettet. Det er anbefalt å benytte verdiobjekter der det er mulig. Det at de ikke endrer seg gjør koden enklere og mindre utsatt for feil.

**tjeneste/service**: funksjonalitet som ikke kan modelleres som en ting

**aggregat**: en rotentitet som kan inneholde andre entiteter eller verdiobjekter, skal være transaksjonelt konsistent, ContestReport f.eks.

**repository**: en abstraksjon av f.eks en database, brukes for å hente ut aggregater

**bounded context**: en avgrensning rundt en modell, et stort system består ofte av flere modeller som er konsistente og har mening innenfor en kontekst.

## <span id="page-42-2"></span>**Kodeeksempel**

Dette er et eksempel på kode som følger det gjeldende målbilde man begynner i øverste lag i figuren under og tar for oss kodeeksempler fra hvert lag. Annen kode som følger nytt målbilde har samme inndeling og vil kunne navigeres på en tilsvarende måte.

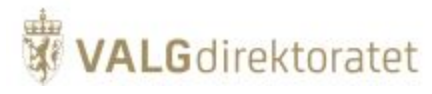

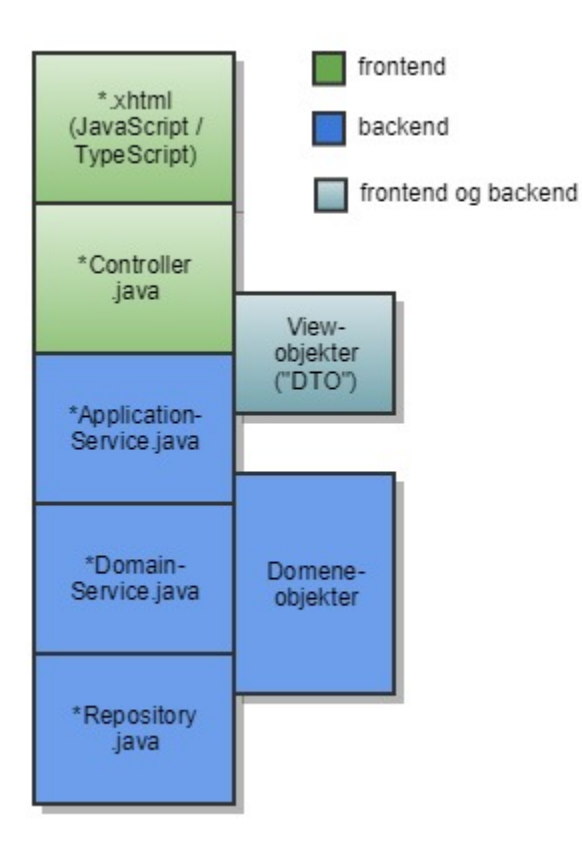

Vi tar utgangspunkt i et av de nye skjermbildene som ble innført i 2015 for administrasjon av brukere.

## <span id="page-43-0"></span>Koden som understøtter det nye skjermbildet for å administrere brukere

Figuren under viser skjermbildet.

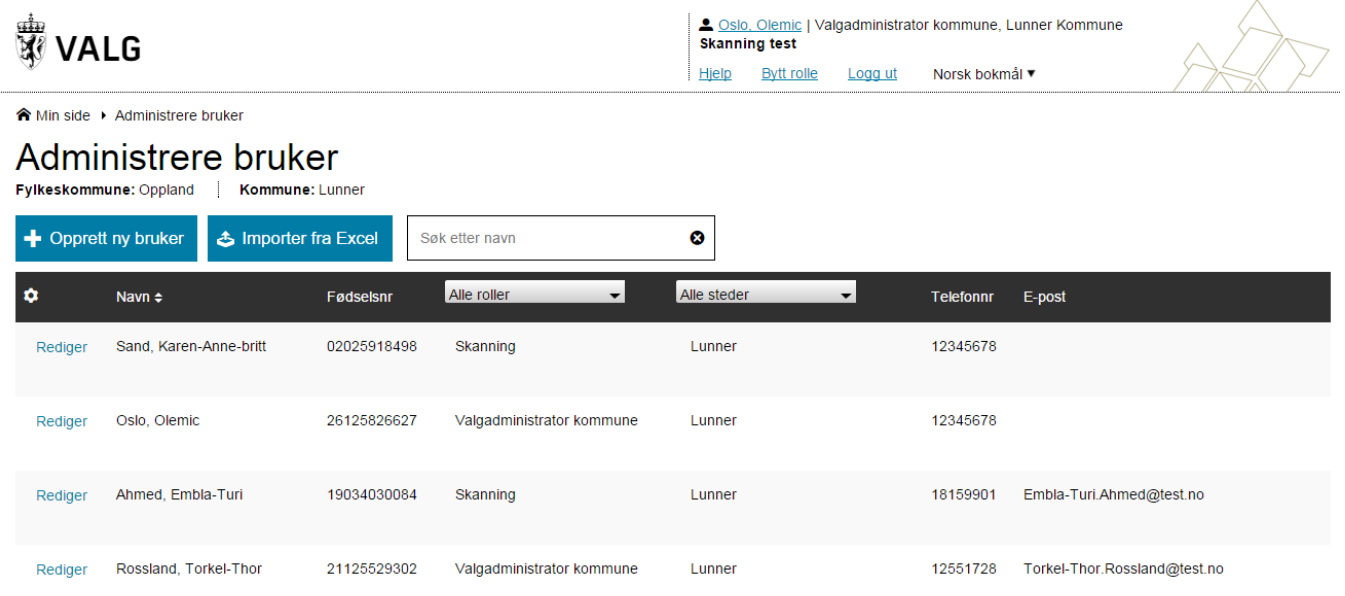

<span id="page-43-1"></span>**Kildekodefil: operatorAdmin.xhtml**

# **WALG**direktoratet

```
<ui:composition template="/templates/layout.xhtml">
    <ui:param name="helpId" value="@help.rbac"/>
    <ui:define name="breadCrumb">
       <p:menuitem value="#{msgs['@rbac.handle.operator']}" url="operatorAdmin.xhtml"/>
    </ui:define>
    <ui:define name="content">
       <div id="page-operator-admin" class="page" data-view="OperatorAdmin">
          <h1 class="page-title">
             <h:outputText value="#{msgs['@rbac.handle.operator']}"/>
         \epsilon/h<sub>1></sub>
          <!--No need to guard pageTitleMeta here-->
          <widget:pageTitleMetaTemplate models="#{operatorAdminController.pageTitleMeta}"/>
...
                     <ui:include src="#{operatorAdminController.view.template}"/>
```
I starten av kildekoden for siden refereres det til det generelle sideoppsettet som brukes for alle sidene: "/templates/layout.xhtml". Inn i dette oppsettet settes det inn ulike innholdsfragmenter, blant annet helpId, breadCrumb og content.

Div-elementet (her med id="page-operator-admin) er sentralt i front end arkitekturen. Det angir at JavaScript filen OperatorAdmin.js understøtter datavisningen for denne siden. OperatorAdmin.js refererer igjen til verdien av id-attributten, page-operator-admin.

Uttrykket #{operatorAdminController.pageTitleMeta} er et av mange knytninger eller kall mot JavaBean klassen som understøtter skjermbildet. I EVA Admin betegnes disse klassene som kontrollere, \*Controller.java.

## <span id="page-44-0"></span>**Kildekodefil: OperatorAdminController.java**

#### Systemdokumentasjon EVA Admin 04.01.2023

# **WALG**direktoratet

```
@Named
@ViewScoped
public class OperatorAdminController extends BaseController {
   private static final int MAX_EXCEL_ERRORS = 10;
   @Inject
   private UserData userData;
   @Inject
   private PageTitleMetaBuilder pageTitleMetaBuilder;
   @Inject
   private OperatorImportHelper importHelper;
   @Inject
   private OperatorListController listController;
...
   @PostConstruct
   public void init() {
      userAgent = userAgentParser.parse(getFacesContext());
       listController.initOperatorLists();
       setView(RbacView.LIST);
    }
...
   public List<PageTitleMetaModel> getPageTitleMeta() {
      return pageTitleMetaBuilder.area(userData.getOperatorMvArea());
    }
```
Weld er et rammeverk for blant annet "å injisere" avhengigheter bestående av klasseinstanser som håndteres av kontaineren. Det er en implementasjon av CDI (Context and dependency injection) spesifikasjonen i JEE. @Inject over UserData attributten er et eksempel på bruk av CDI. UserData er et såkalt session scoped objekt som opprettes i forbindelse med at en bruker logger på, og det har levetid så lenge sesjonen til brukeren er aktiv.

Merk at vi her bruker såkalt "field injection". "Constructor injection" er bedre da vi samler alle avhengighetene en komponent trenger i O) konstruktoren. Det anbefales å endre fra "field injection" til "constructor injection". Under er et eksempel fra kodebasen på "constructor injection": @Inject public CertificateRevocationListService(CertificateService certificateService) { this.certificateService = certificateService; }

Uttrykket #{operatorAdminController.pageTitleMeta} fra xhtml-siden evalueres til returverdien av metoden getPageTitleMeta i OperatorAdm inController.

#### Skjermbildet har flere modi. Kontrolleren holder rede på hvilken modus som er gjeldende. Elementet

<ui:include src="#{operatorAdminController.view.template}"/>

legger til innhold for aktuell modus. Initielt er dette visning av en liste av operatører som kan redigeres. Visningen av listen er implementert i operatorLi st.xhtml som understøttes av OperatorListController. Etter at OperatorAdminController er opprettet i kontaineren vil metoden markert med @PostConstruct bli kalt (se kildekode for OperatorAdminController over). Denne kaller igjen:

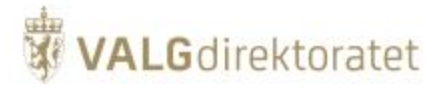

#### **OperatorListController**

```
@Inject
private AdminOperatorService adminOperatorService;
...
public void initOperatorLists() {
   setOperatorList(new ArrayList<>(transform(adminOperatorService.operatorsInArea(userData, userData.
getOperatorAreaPath()),
         new Function<Operator, OperatorWrapper>() {
             @Override
             public OperatorWrapper apply(final Operator operator) {
                return new OperatorWrapper(operator);
 }
          })));
    operatorIds.clear();
    for (OperatorWrapper wrapper : operatorList) {
      operatorIds.put(wrapper.getValue().getPersonId().getId(), wrapper.getValue());
    }
   extractRolesAndAreasFromOperatorList();
    setFilteredOperatorList(operatorList);
}
```
som henter ut listen med operatører fra databasen ved å benytte en applikasjonstjeneste i admin back end.

## <span id="page-46-0"></span>**Eksempel på applikasjonstjeneste**

Applikasjonstjenester implementerer grensesnittet mellom front end og back end. Ansvarsområdene for applikasjonstjenester er:

- sikkerhet / tilgangskontroll
- transaksjonshåndtering (ved hjelp av kontainer)
- auditlogging
- aggregering og mapping av data data fra entiteter som er knyttet til databasetabeller mappes til objekter som returneres til admin front end. I den nye arkitekturen ønsker vi ikke at databasetabellmappinger skal eksponeres i admin front end.

#### **AdminOperatorApplicationService**

**WALG**direktoratet

```
@Remote(AdminOperatorService.class)
@Stateless(name = "AdminOperatorService")
public class AdminOperatorApplicationService implements AdminOperatorService {
   private OperatorRepository operatorRepository;
   private OperatorRoleRepository operatorRoleRepository;
   private MvAreaRepository mvAreaRepository;
   private RoleRepository roleRepository;
   private RoleAreaService roleAreaService;
   private OperatorDomainService operatorDomainService;
   private VoterRepository voterRepository;
   @Inject
   public AdminOperatorApplicationService(OperatorRepository operatorRepository, OperatorRoleRepository 
operatorRoleRepository, RoleRepository roleRepository,
       MvAreaRepository mvAreaRepository, RoleAreaService roleAreaService, OperatorDomainService 
operatorDomainService, VoterRepository voterRepository) {
       this.operatorRepository = requireNonNull(operatorRepository);
       this.operatorRoleRepository = requireNonNull(operatorRoleRepository);
       this.roleRepository = requireNonNull(roleRepository);
       this.mvAreaRepository = requireNonNull(mvAreaRepository);
       this.roleAreaService = requireNonNull(roleAreaService);
       this.operatorDomainService = requireNonNull(operatorDomainService);
       this.voterRepository = requireNonNull(voterRepository);
    }
```
@Remote og @Stateless indikerer at applikasjonstjenesten er en EJB 3 komponent. Dette er viktig i forhold til at tjenesten kan kalles fra en annen virtuell maskin (der admin front end kjører) og i forhold til at kontaineren sørger for at tjenestekallet foregår i en transaksjon.

Applikasjonstjenesten har en rekke avhengigheter som injiseres på samme måte som en kontroller får injisert andre kontrollere eller applikasjonstjenester. Her bruker vi injisering via konstruktør fremfor feltvis injisering. På denne måten slipper vi å skrive kode som bare testene benytter, og testene kjører samme kode som kjøres i produksjonsmiljøet.

Applikasjonstjenesten operatorsInArea henter ut listen med Operator instanser som front end spør etter. Operator som returneres er her ikke en hibernate mappet entitet men et domeneobjekt som brukes for å understøtte datautveksling mellom front end og back end samt for å understøtte visningslogikk i front end. Objektene av denne typen kan også ha annen hensiktsmessig logikk knyttet til dataene. Operator er altså mer enn et enkelt dataoverføringsobjekt (DTO) siden det også inneholder logikk. Tradisjonelt har EVA Admin vært preget av å ha en anemisk domenemodell der entitetene var enkle databærere. Det nye målbildet etterstreber å ha logikk i domenemodellen for å øke testbarhet, hindre duplisering av kode og kommunisere forretningsregler via modellen. Applikasjonstjenesten gjør først dataaggregering, den henter ut en MvArea entitet (som er hibernate mappet og bare bør eksistere i back-end modellen) fra verdiobjektet AreaPath. Deretter hentes det opp en liste med OperatorRole instanser ved hjelp av domenetjenesten OperatorDomainService. Tilslutt sammenfattes resultatene til en liste med Operator instanser som returneres.

AreaPath er et verdiobjekt. Det betyr at det ikke har noen id eller livssyklus, det er bare verdien AreaPath inneholder som betyr noe. AreaPath brukes for å understøtte datautveksling mellom front end og back end og inneholder en del logikk knyttet til områdestier. Det er ikke muterbart, dersom verdien endres lages en ny instans av objektet.

## <span id="page-47-0"></span>**Eksempel på entitet med domenelogikk**

Applikasjonstjenester bruker domenetjenester, repositories, entiter og verdiobjekter. Domenelogikk bør gjerne implementeres på entiteter og verdiobjekter. Følgende eksempel viser hvordan en applikasjonstjeneste benytter et repository og en entitet for å oppdatere kontaktinformasjonen til en bruker.

```
AdminOperatorApplicationService
@SecObj(secObjs = { SecObjEntity.ANY_USER })
@Override
@AuditLog(eventClass = ContactInfoChangedAuditEvent.class, eventType = AuditEventTypes.ContactInfoChanged)
public void updateContactInfoForOperator(UserData userData, ContactInfo contactInfo) {
    operatorRepository.findByPk(userData.getOperator().getPk()).updateContactInfo(contactInfo);
}
```
Her hentes det frem en Operator entitet ved hjelp av OperatorRepository.

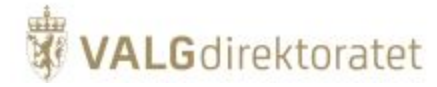

#### **Operator**

```
public void updateContactInfo(ContactInfo contactInfo) {
    setContactInfoConfirmed(true);
    setTelephoneNumber(contactInfo.getPhone());
    setEmail(contactInfo.getEmail());
}
```
Operator har en updateContactInfo metode for å oppdatere kontaktinformasjonen. I tidligere implementasjoner var det en annen klasse som oppdaterte de tre feltene på ContactInfo. Sett fra et objektorienteringsperspektiv er det en mye bedre implementasjon at Operator selv oppdaterer sine interne felter. Forretningsregelen om at flagget contactInfoConfirmed skal settes blir også ivaretatt. Dette er et enkelt eksempel på kode som følger retningslinjene for domene-drevet design (DDD). Setterne som kalles i updateContactInfo bør ideelt sett ha privat aksess (være "private").

## <span id="page-48-0"></span>**Eksempel på domenetjeneste**

**OperatorDomainService**

Domenetjenestene er den delen av forretningslogikken i Admin som ikke enkelt kan knyttes til entiteter eller verdiobjekter. Domenetjenestene implementerer forretningsregler.

```
AdminOperatorApplicationService
   @Override
   @SecObj(secObjs = { SecObjEntity.INSPECT, SecObjEntity.OPERATOR })
   public List<Operator> operatorsInArea(UserData userData, AreaPath areaPath) {
      MvArea mvArea = findMvArea(requireNonNull(areaPath));
     List<OperatorRole> operatorsRoles = operatorDomainService.operatorRolesInArea(mvArea, userData);
       return OperatorViewToDomainMapper.toOperatorWithRoleAssociations(operatorsRoles);
    }
```
 I eksemplet over benytter applikasjonstjenesten domenetjenesten operatorRolesInArea. Denne returnerer OperatorRole entiteter som mappes til Operator som returneres til klienten.

## public List<OperatorRole> operatorRolesInArea(MvArea mvArea, UserData userData) { List<OperatorRole> operatorRoles = canAccessAreasInsideOperatorsArea(userData) ? operatorRoleRepository. findDescOperatorsRoles(mvArea) : operatorRoleRepository.operatorRolesAtArea(mvArea);

```
 boolean includeUserSupportOperator = AreaPath.from(mvArea.getAreaPath()).isRootLevel();
   if (!includeUserSupportOperator) {
       operatorRoles = removeUserSupportRole(operatorRoles);
    }
   return operatorRoles;
}
```
Domenetjenesten implementerer følgende forretningsregler:

- hent alle operatører på og under operatørens områdenivå dersom brukeren er valgadmin kommune eller valghendelsesadmin (implementert ved å sjekke på en bestemt tilgang disse brukerne er konfigurert til å ha)
- hent alle operatører på operatørens områdenivå for andre nivå, det vil si brukere på fylkesnivå. Disse skal bare kunne endre på andre brukere på fylkesnivå (og ikke på alle underliggende kommuner)
- returner også brukerstøttebrukeren om operatørens områdenivå er på toppnivået (det vil si at operatøren er valghendelsesadmin)

## <span id="page-48-1"></span>**Eksempel på repository klasse**

Domenetjenester og applikasjonstjenester kan benytte repository klasser for å hente ut entiteter.

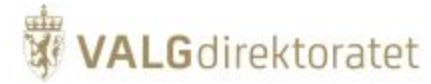

#### **OperatorRoleRepository**

```
public List<OperatorRole> operatorRolesAtArea(MvArea mvArea) {
    TypedQuery<OperatorRole> query = getEm()
          .createNamedQuery("OperatorRole.findOperatorRolesAtArea", OperatorRole.class)
          .setParameter("mvArea", mvArea);
   List<OperatorRole> operatorRoles = query.getResultList();
   Collections.sort(operatorRoles);
    return operatorRoles;
}
```
Her benyttes en hibernate spørring for å hente ut OperatorRole entiteter knyttet til et gitt område.

Repositories kan gjerne ha et grensesnitt som minner om "collection" grensesnittet i Java.

#### **CertificateRevocationListRepository**

```
public void add(CertificateRevocationList certificateRevocationList) {
 ..
}
public CertificateRevocationList certificateRevocationListByIssuer(X500Principal issuer) {
 ..
}
```
Slike implementasjoner kalles collection-oriented repositories og abstraherer lesing og skriving til databasen som operasjoner mot en "collection".

#### **Aggregater**

Et aggregat er en samling entiteter som hører sammen. Det vil si at endringer på entitetene skal skrives til databasen i samme transaksjon. De fleste aggregatene i EVA Admin er for finkornede. ContestReport er et eksempel på et aggregat som har en mer hensiktsmessig størrelse. Det finnes et repository for å aksessere ContestReport entiteter. Når tellingene som hører til en ContestReport skal endres gjøres dette via denne entiteten. En v oteCount eller BallotCount skal dermed ikke ha et eget repository.

#### **Repositories eller tjenester som gjør databaseoppslag?**

I EVA Admin bruker vi endel steder en repository abstraksjon der det i mange tilfeller ville vært mer hensiktsmessig å bruke en tjeneste som gjør et direkte databaseoppslag.

Systemdokumentasjon EVA Admin 04.01.2023

#### **VotingRepository**

**WALG**direktoratet

```
public long findNotRejectedVotingCountByMunicipalityAndCategoriesAndLateValidation(
       Municipality municipality,
       no.valg.eva.admin.common.voting.VotingCategory[] categories,
      boolean lateValidation) {
   return getEm()
          .createNamedQuery("Voting.findNotRejectedVotingCountByMunicipalityAndCategoriesAndLateValidation", 
Long.class)
          .setParameter("municipalityPk", municipality.getPk())
          .setParameter(VOTING_CATEGORY_IDS, toStringList(categories))
          .setParameter(LATE_VALIDATION_FILTER, lateValidation)
          .getSingleResult();
}
public Collection<Voting> findApprovedVotingsByPollingDistrictAndCategories(
       PollingDistrict pollingDistrict,
       no.valg.eva.admin.common.voting.VotingCategory[] categories) {
   List<Object[]> rows = getEm()
       .createNamedQuery("Voting.findApprovedVotingsByPollingDistrictAndCategories", Object[].class)
       .setParameter("pollingDistrictPk", pollingDistrict.getPk())
       .setParameter(VOTING_CATEGORY_IDS, toStringList(categories))
       .getResultList();
  List<Voting> result = new ArrayList<>(rows.size());
   for (Object[] row : rows) {
      Voting voting = new Voting();
      voting.setCastTimestamp((DateTime) row[0]);
      voting.setApproved((Boolean) row[1]);
      voting.setVotingCategory((VotingCategory) row[2]);
       // CSOFF: MagicNumber
      voting.setMvArea((MvArea) row[3]);
      // CSON: MagicNumber
      result.add(voting);
   }
   return result;
}
```
Koden over er fra VotingRepository i admin-counting prosjektet. Den øverste metoden bør sannsynligvis være i en tjenesteimplementasjon siden den returnerer et tall og ikke en Voting entitet. Metoden under er et annet eksempel. Her returneres et antall "amputerte" Voting entiteter fordi klienten ikke trenger noe annet enn timestamp verdien for hver Voting. En tjeneste som returnerer tidspunktene for stemmegivninger ville vært en mer hensiktsmessig tilnærming her.

## <span id="page-50-0"></span>Integrasjoner

## <span id="page-50-1"></span>Mottak av telleresultater fra EVA Skanning

## <span id="page-50-2"></span>**Mottakstjeneste - telleresultater**

EVA Admin eksponerer en tjeneste til EVA Skanning der telleresultat kan mottas og konsumeres.

Telleresultatene er XML filer som er strukturert etter samme oppbygning som EMLen EVA Skanning bruker for konfigurasjon av valgoppsett følger:

- Sejosntoken, samt buypasssignatur
- Informasjon om hvem som overfører (identifikasjon og rolle)
- Informasjon om hvilket valg opptellingen gjelder
- Informasjon om tilhørighet i valget (f.eks Tønsberg i Vestfold og Telemark fylke), samt rapporteringsenhet (styre)
- Opptellingsfilen med:
	- Opptellingskategori (Forhåndsstemmer, valgtingsstemmer osv.)
		- **Parti**  $\blacksquare$
		- Stemmetall gyldige stemmesedler
		- Stemmetall endrede stemmesedler (også inkludert i gyldige stemmesedler)
	- Totalt antall opptalte stemmesedler
	- Avviste stemmesedler fordelt på gyldige avvisningsårsaker
- Fil med endrede (personstemmer, strykninger m.m) og foreslått forkastede stemmesedler:
	- Opptellingskategori (Forhåndsstemmer, valgtingsstemmer osv.)

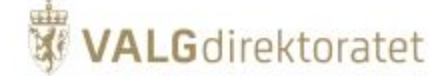

- **Parti**  $\bullet$ 
	- Kandidat  $\bullet$ Personstemmer / slenger / strykning / renummerering
	- $\bullet$ Bilde av stemmeseddelen med endring
- Opptellingskategori (Forhåndsstemmer, valgtingsstemmer osv.)
	- Bilde av foreslått forkastet stemmeseddel

Mottatte opptellingsresultater fra EVA Skanning lagres i EVA Admin opptellingstabeller. Opptellingsmodulen i EVA Admin støtter den videre prosessen med oppfølging av endrede og foreslått forkastede stemmesedler.

## <span id="page-51-0"></span>**Sikkerhet ved overføring**

Ved ferdigstilling av en gitt telling skal telleresultatet oversendes til EVA Admin.

Overføringen av opptellingsfilen sikres på flere måter:

- Ved roller: Det er kun valgansvarlig som kan overføre opptellingsfiler fra EVA Skanning til EVA Admin
- $\blacksquare$ Ved signering av telleresultat: Valgansvarlig må signere tellefilen ved hjelp av Buypass signeringstjeneste med Buypasskort
- $\blacksquare$ Ved tilgangskontroll: EVA Skanning må inneha et klientsertifikat for å få tillatelse til å kommunisere med EVA Admin
- $\blacksquare$ Ved kryptering: Tellefilen oversendes over HTTPS med asymmetrisk kryptering
- Ved verifisering i EVA Admin: Ved mottak av tellefil vil EVA Admin verifisere at avsenders signatur har opphav i forventet Buypass-sertifikat  $\blacksquare$ Ved autentisering: EVA Admin: Ved mottak av tellefil vil EVA Admin kontrollere om signatur fra avsender stemmer overens med bruker som er
- definert som valgansvarlig i EVA Admin

Skissen illustrer en forenklet framstilling av oversending av opptellingsresultat fra EVA Skanning (jobbstyringsmodulen) til EVA Admin med fokus på sikkerhetsmekanismer (skissen inneholder begge systemer for å sikre helheten)

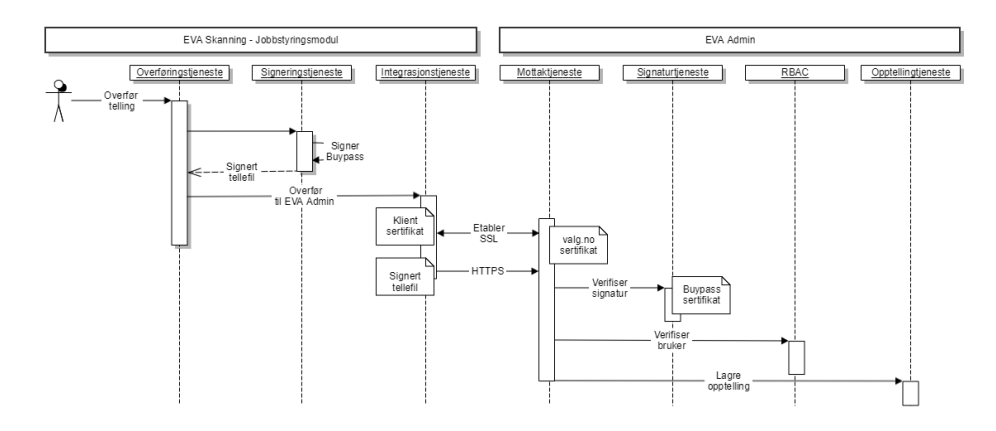

## <span id="page-51-1"></span>Id-porten - brukerautentisering

Brukere i EVA Admin må autentiseres, dvs. at brukerens identitet må kontrolleres.

Dette gjøres i ID-porten. På denne måten trenger ikke EVA Admin å forvalte brukeridentiteter, men lar i stedet brukerne bruke sin egen, elektroniske ID som f.eks. MinID, BankID eller Buypass.

#### **Protokoll**

Autentiseringstjenesten bruker OpenID Connect (OIDC)protokollen mot ID-porten

#### **ID-porten dialog**

Apache-modulen mod\_auth\_opendidc brukes som OIDC-megler mot ID-porten.

Forenklet skisse over dialog med ID-porten

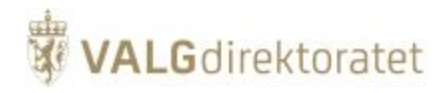

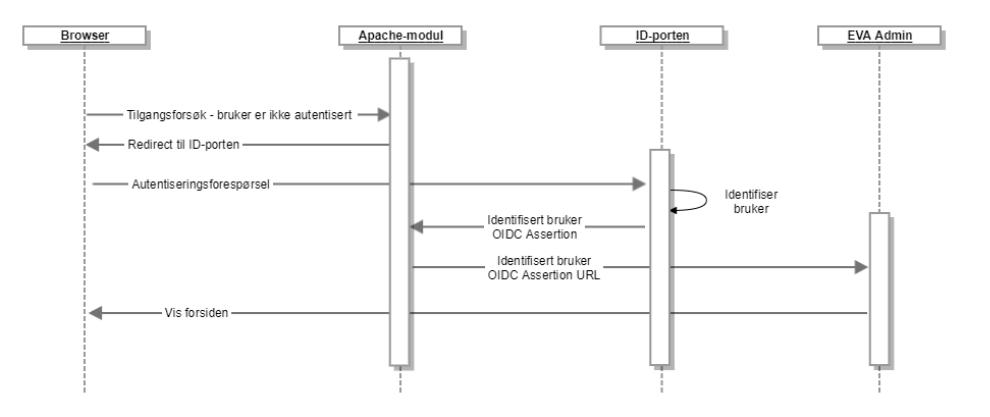

- Bruker forespør EVA Admin innloggingside fronend. Apachemodul videresender forespørslene til ID-porten
- ID-porten identifiserer og autentiserer bruker
- Frontend Apachemodul videresender svar på autentiseringsforespørsel til EVA Admins "min side" dersom bruker har en definert rolle i EVA Admin

## <span id="page-52-0"></span>Rapportering av opptellingsresultat til EVA Resultat

#### **Formål**

Formålet med admin-valgnatt, modulen som rapporterer til EVA Resultat (tidligere Valgnatt), er å produsere og oversende ulike rapporter, også kalt skjemaer, til EVA Resultat. Skjemaene er av ulike typer, to for grunnlagsdata som rapporteres initielt før andre rapporter, og to for valgresultater. Reglene for når ulike skjemaer er klare for å rapporteres er også implementert, sammen med håndtering av metadata for de ulike skjemaene.

## **Rapporttyper**

Følgende rapporttyper inngår:

- Grunnlagsdatarapporter
	- geografi (stemmekretser), antall stemmeberettigede og kobling til valgdistrikter
	- valgdistrikter, partier og kandidater
- **Resultatrapporter** 
	- stemmeskjema
	- metadata for rapportering (oppgjørsskjema)

#### **Rapportering av grunnlagsdata**

For "geografi og stemmeberettigede" vil opptellingsmåtene som er konfigurert påvirke hvordan geografien ser ut:

- Sentralt samlet: Dersom en kommune teller valgtingsstemmene sentralt samlet blir dette reflektert i geografien ved at EVA Resultat ikke får informasjon om kretser for denne kommunen. Alt blir rapportert på kommunekretsen, krets 0000. Manntallet som er fordelt på kretser i EVA Admin blir aggregert opp og lagt som en sum på krets 0000.
- Tellekretser: Tilsvarende gjelder for kommuner som bruker tellekretser. EVA Resultat får i dette tilfellet bare informasjon om tellekretsene og ikke om de underliggende vanlige kretsene. Manntallet fra disse blir aggregert opp på tellekretsen.

#### **Rapportering av stemmeskjema**

EVA Resultat må være initialisert med grunnlagsdata og tellinger må være utført og godkjente før kommunene kan rapportere stemmeskjema. Rapporteringen foregår fra skjermbildet "Rapporter til media". Knappen er ikke aktiv dersom valgoppgjør er kjørt og kan rapporteres, eller det allerede er rapportert uten at en telling som påvirker rapporten har fått endret sin status. Rent teknisk blir reglene som bestemmer om et stemmeskjema/knapp er klar for rapportering implementert i tjenesten ReadyForReportingDomainService. Når tellinger endrer status blir det sendt en domenehendelse (domain event) fra admin-counting til admin-valgnatt. Hendelsen blir registrert og status for hvorvidt en telling er klar for rapportering blir oppdatert.

Opptellingsmåtene påvirker hvordan rapporteringen foregår. Ved sentralt samlet havner alle tellinger på kommunekretsen (krets 0000) og rapporteres fra denne kretsen. Når det telles fordelt på krets rapporteres i forhåndsstemmene fortsatt fra kommunekretsen, mens valgtingsstemmene fordeles utover de ulike kretsene.

## <span id="page-52-1"></span>Rapporter - Jasper Server

Rapporter i EVA Admin produseres via Jasperserver og kan hentes ut av bruker på PDF, Excel eller csv, avhengig av rapporttype.

#### **Kjøring av rapporter**

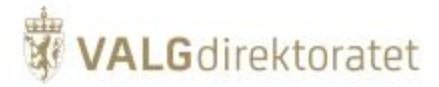

Linker for å produsere rapportene er samlet på siden "Alle rapporter" som er tilgjengelig fra hovedmenyen i EVA. Tilgang til produksjon av rapporter er rollestyrt på lik linje med andre funksjoner i EVA Admin.

Input parametre til rapportproduksjon hentes fra EVA Admin dersom dette er påkrevd.

#### **Integrasjon**

JasperServer er en webapplikajon som kjøres i en Apache Tomcat servlet container, med en egen PostgreSQL database som holder på konfigurasjon og rapportmaler. EVA Admin kommuniserer med JasperServer via dennes REST-api. JasperServer er deployet 1:1 på samme noder som backend. På denne måten kan nodene som kjører EVA Admin avlastes, og det er mulig å skalere ressurser for generering av rapporter uavhengig av EVA Admin forøvrig.

Skissen er en forenklet representasjon av integrasjonen med Jasperserver:

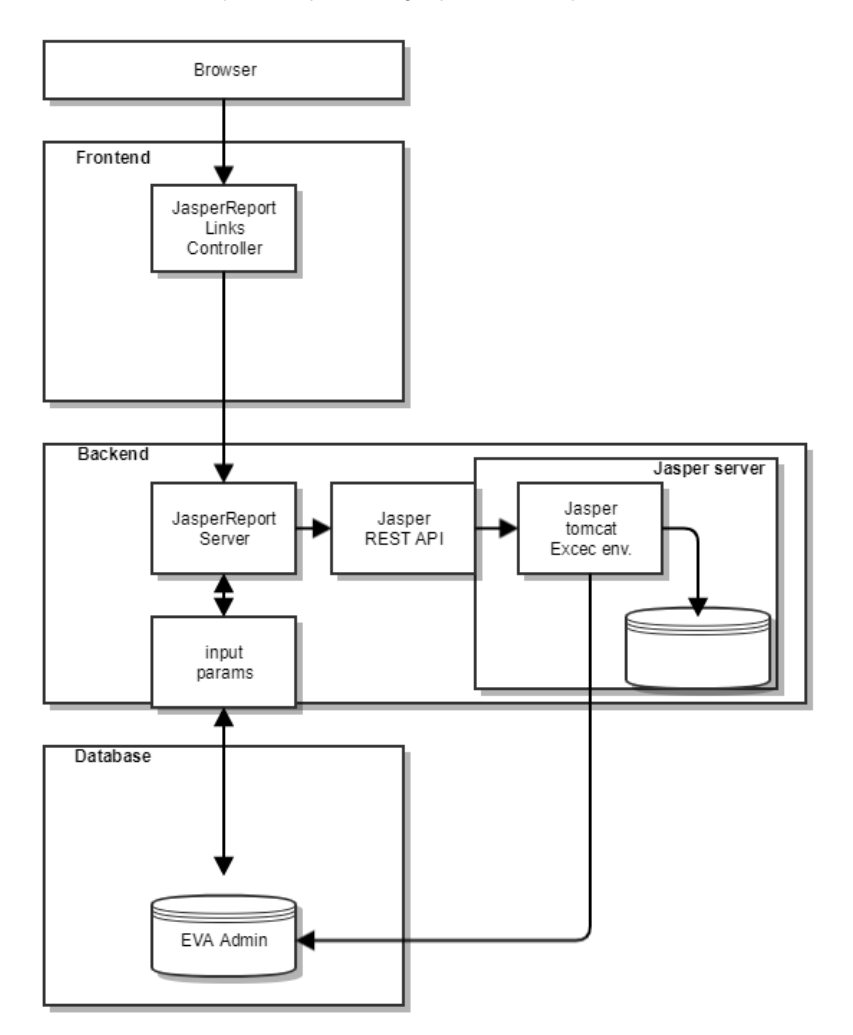

## <span id="page-53-0"></span>Folkeregisteret - manntall

## <span id="page-53-1"></span>**Innledning**

Valgdirektoratet mottar manntall fra folkeregisterets gjennom folkeregisterets automatiserte delingstjenester.

## <span id="page-53-2"></span>**Beskrivelse**

Folkeregisteret tilbyr 2 delingstjenester for valgmanntall:

- Tjeneste for bulkoppslag av manntall, denne tjenesten gir et fullt manntall på et gitt tidspunkt.
- Tjeneste for endringer i manntall, denne tjenesten gir endringer i manntall over tid.

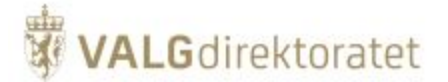

#### Folkeregisterets delingstjenester er beskrevet her:<https://www.skatteetaten.no/deling/opplysninger/folkeregisteropplysninger/>

Det er utviklet en modul - EVA Manntall for integrasjon mot folkeregisterets delingstjenester for å kunne henter bulkoppslag ved behov, og for fra et gitt tidspunkt å kunne hente endringer i manntall. EVA Admin er i sin tur integrert mot EVA Manntall, dette skillet er gjort for å sikre optimal tilgjengelighet for funksjoner som krever manntall i EVA Admin uavhengig av folkeregisterets tilgjengelighet.

Integrasjonen mellom EVA Admin og EVA Manntall er basert på "jobber", og manntallsførte hentes og knyttes til disse.

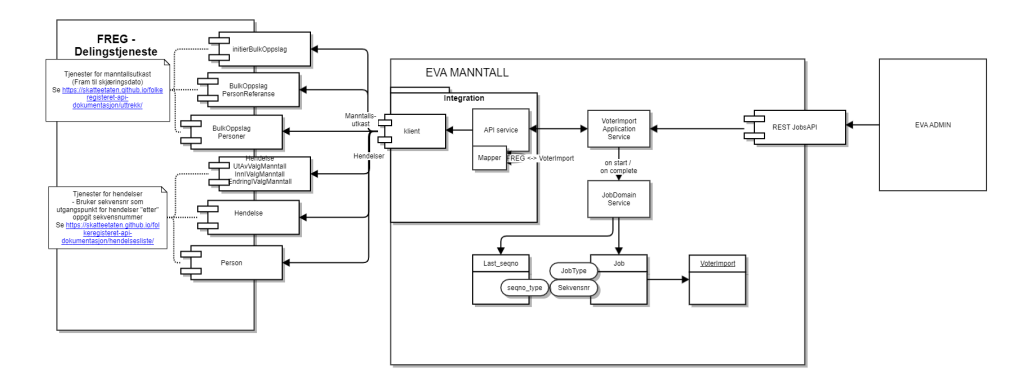

Vedlagt en [presentasjon av EVA Manntall](https://confluence.valg.no/download/attachments/87228517/EVA%20Manntall.pptx?version=1&modificationDate=1613110668267&api=v2) som ble brukt i en avdelingsintern show-and-tell-sesjon onsdag 10/2 2021.

## <span id="page-54-0"></span>Digitaliseringsdirektoratets tjenester for elektronisk distribusjon

## <span id="page-54-1"></span>**Innledning**

Valgkort distribueres i økende grad elektronisk gjennom Digitaliseringsdirektoratets tjenester for post til innbyggere.

## <span id="page-54-2"></span>**Valgkortmodul**

Det er utviklet en modul for integrasjon mot Digdirs kontakt- og reservasjonsregister (KRR) for å kunne distribuere valgkort elektronisk eller trykket påpapir.

Inntil videre produserer modulen filer.

## <span id="page-54-3"></span>**Beskrivelse**

Prosessen kan kort beskrives som følger:

- 1. EVA Admin genererer valgkortgrunnlag, dvs. informasjonen som skal påføres den enkelte velgers valgkort
- 2. Valgkortgrunnlaget sendes EVA Valgkort
- 3. og mottas og lagers av EVA Valgkort
- 4. Valgkortgrunnlag der kommuner ikke definert som kandidater for elektronisk distribusjon av valgkort merkes med "papir" valgkort skal trykkes
- 5. Valgkortgrunnlag der kommuner er definert som kandidater for elektronisk distribusjon av valgkort vaskes mot kontakt- og reservasjonsregisteret for å avgjøre reservasjonsstatus og postkasseleverandør. Reserverte og utgåtte merkes med "papir" - valgkort skal trykkes, resten er kandidater for elektronisk distribusjon av valgkort
- 6. Fil for trykking av valgkort eksporteres og oversendes trykkeri. Fil for elektroniske valgkort eksporteres fullintegrasjon med Digdir er inntil videre ikke på plass.

Skissen gir en overordnet illustrasjon av løsningen for elektronisk distribusjon av valgkort

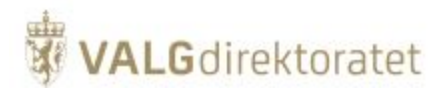

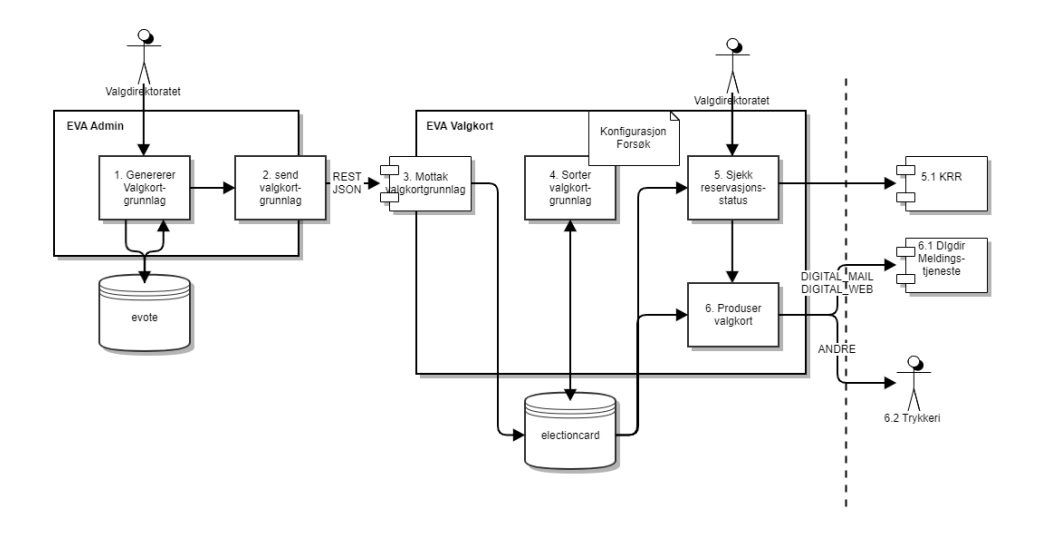

## <span id="page-55-0"></span>Kartverket - kartdata

EVA Admin bruker Kartverkets åpne API for oppslag i kart i funksjonen for å definere forhånds - eller stemmested. Det primære målet med å bruk tjenesten er å kunne hente ut GPS-koordinater som lagres på forhånds- eller stemmestendene.

EVA Admin kjører integrasjonen i frontendmodulen, ikke lokalt i nettleser hos bruker.

Skisse over integrasjonen mot Kartverket:

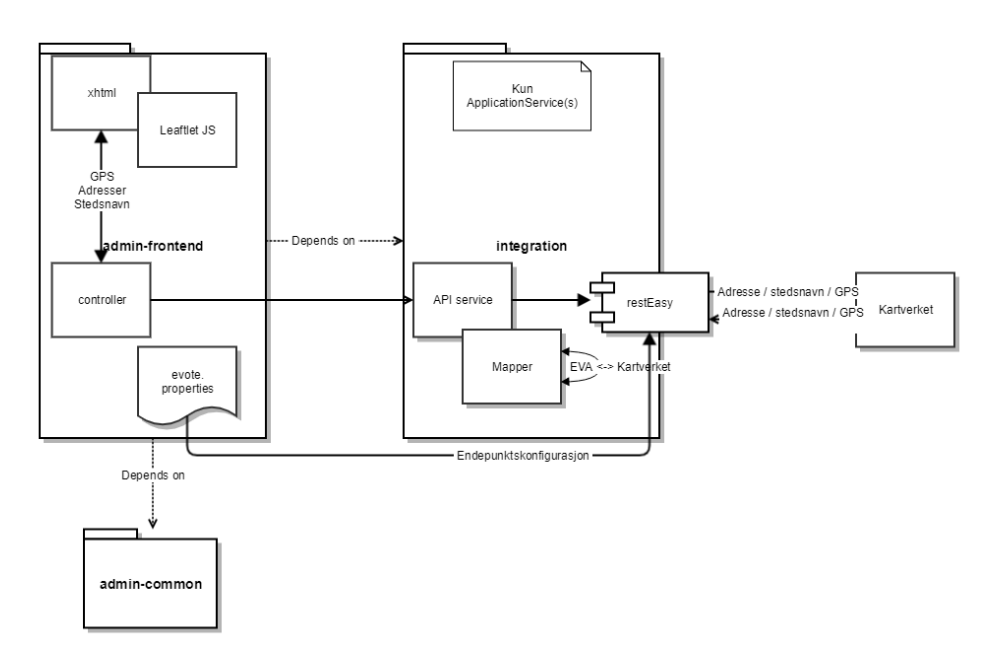

# <span id="page-55-1"></span>Vedlegg

## <span id="page-55-2"></span>**Systemkrav**

Her beskrives anebfalinger for maskinvare for bruk av EVA Admin - klient for valget i 2023

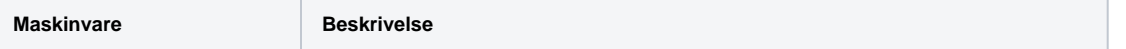

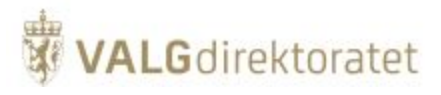

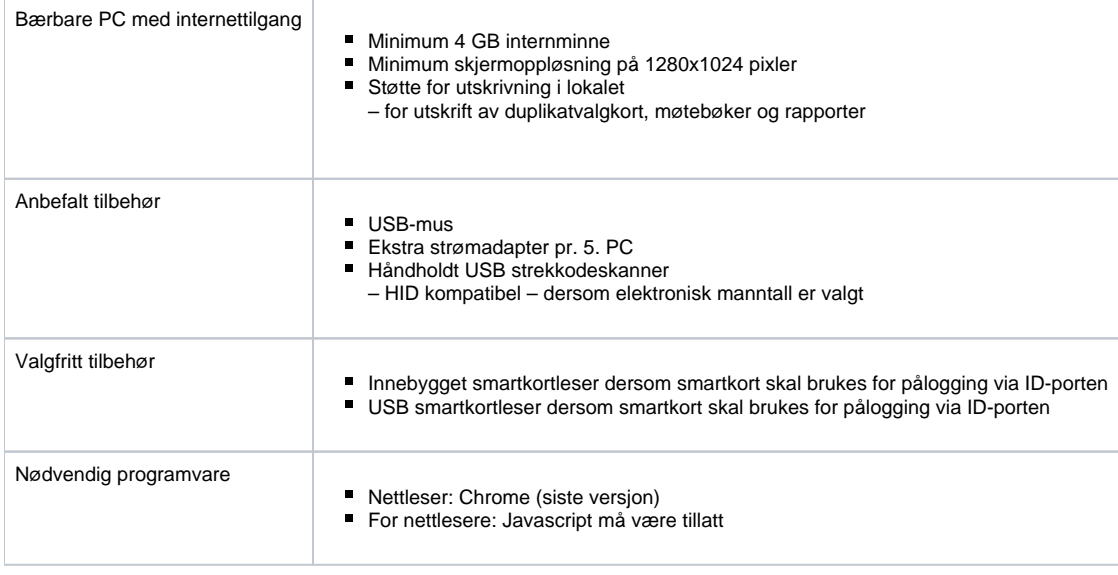

#### **Forklaringer**

**HID**: Human Interface Device – strekkodeleseren skal fungere som forlengelse av tastaturet slik at strekkoden leser inn tall i felt for manntallsnummer. HID produkter er merket med forkortelsen HID eller Human interface Device.

**Javascript**: EVA bruker JavaScript. JavaScript er et skriptspråk som kjører i brukerens nettleser for å gi bedre funksjonalitet. EVA krever at JavaScript er aktivert. Hvis JavaScript er deaktivert vil ikke EVA fungere.

Valgdirektoratet anbefaler at du tar kontakt med egen IT-ansvarlig for spørsmål rundt anbefalingene.